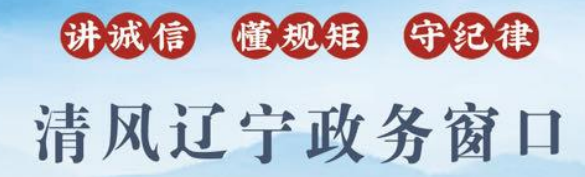

办事不找关系圖用权不图好处

# 办事不找关系指南

## 沈阳市市场监督管理局

目 录

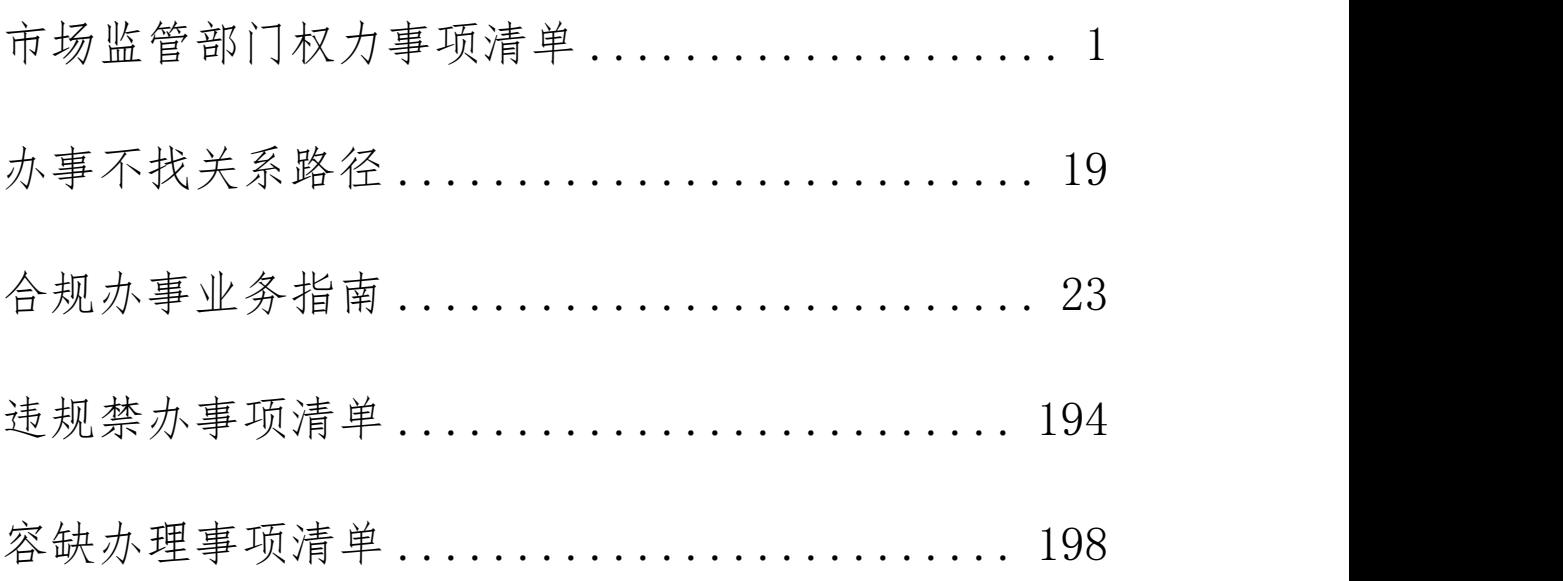

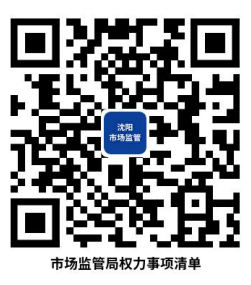

## <span id="page-4-0"></span>市场监管部门权力事项清单

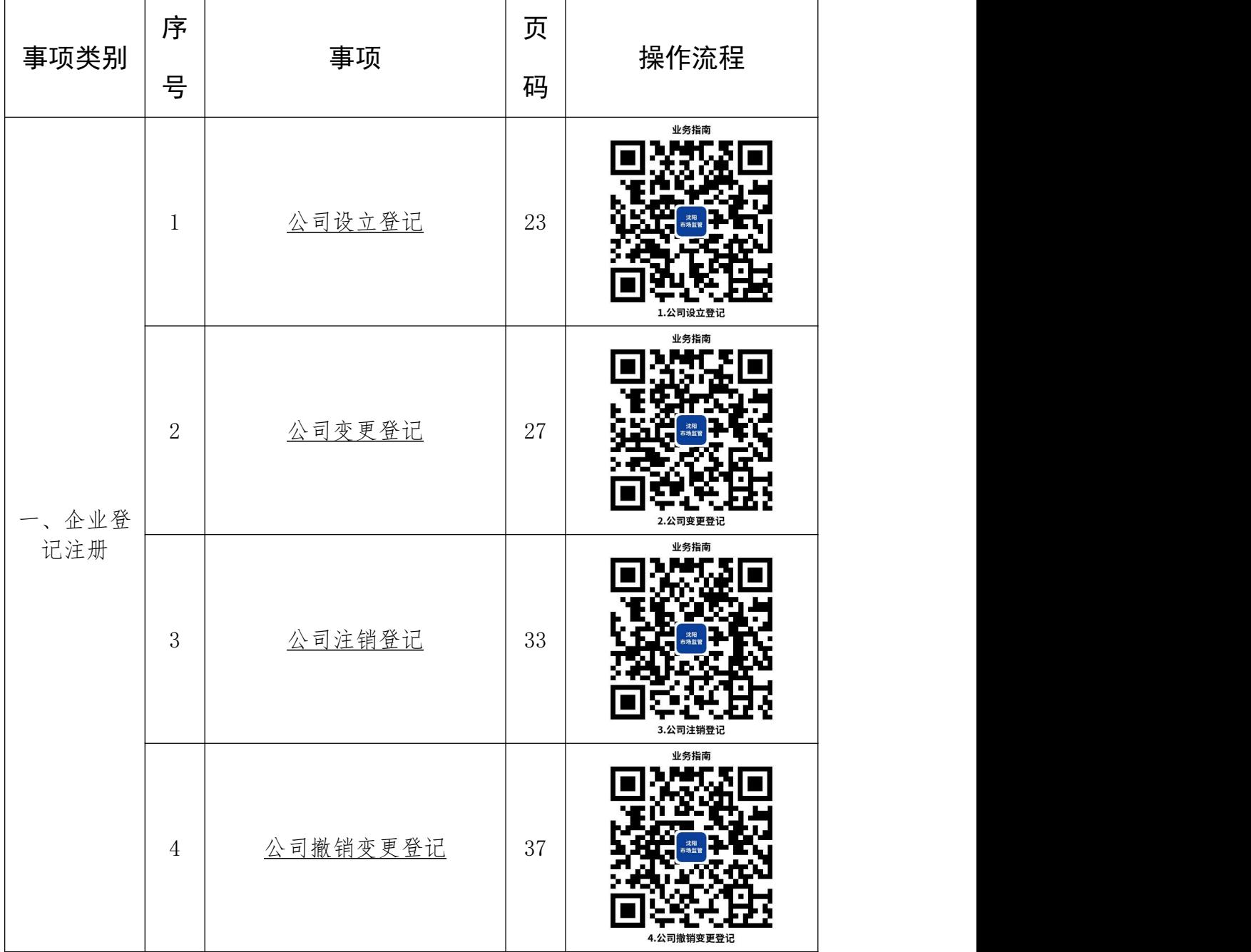

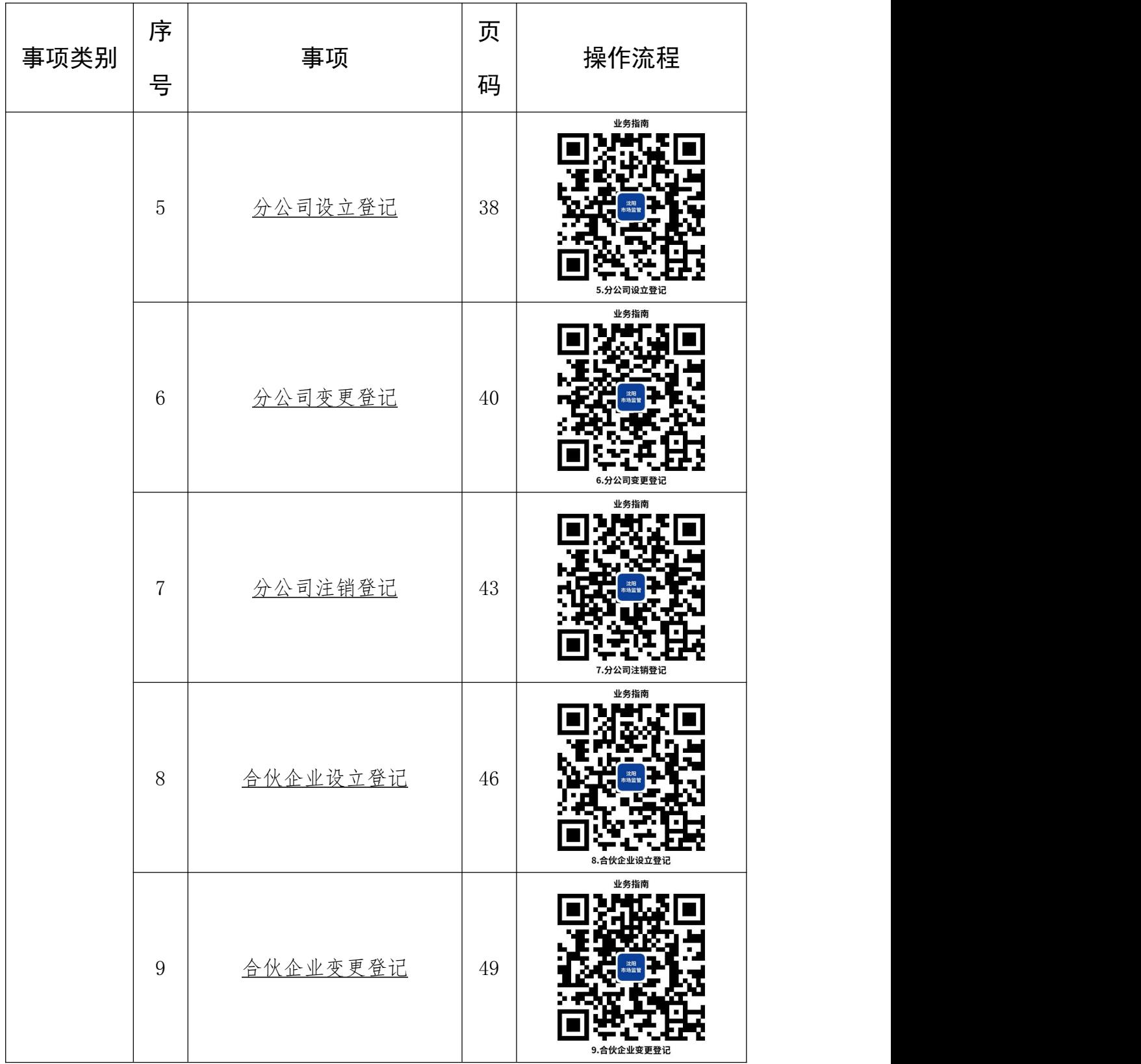

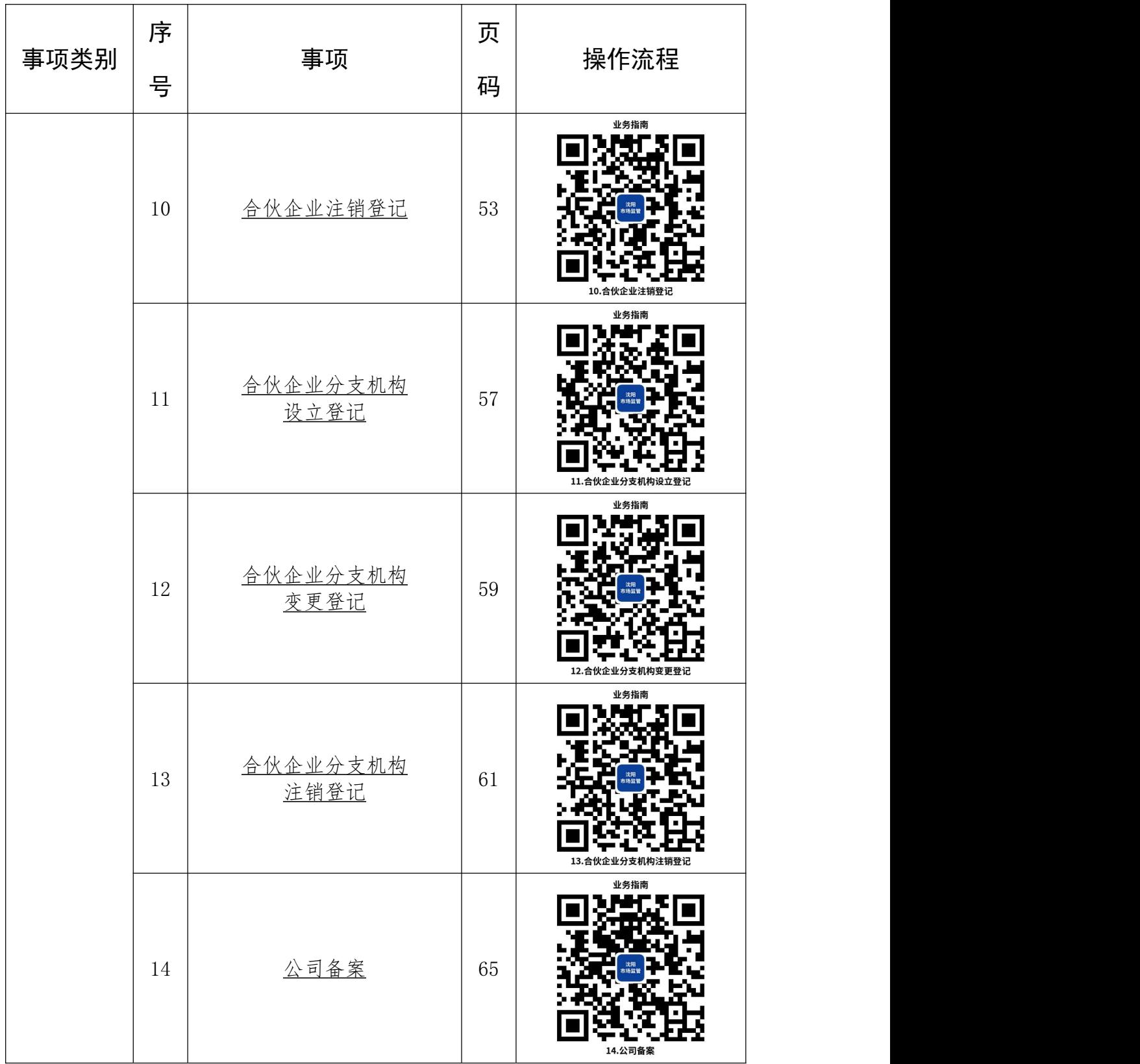

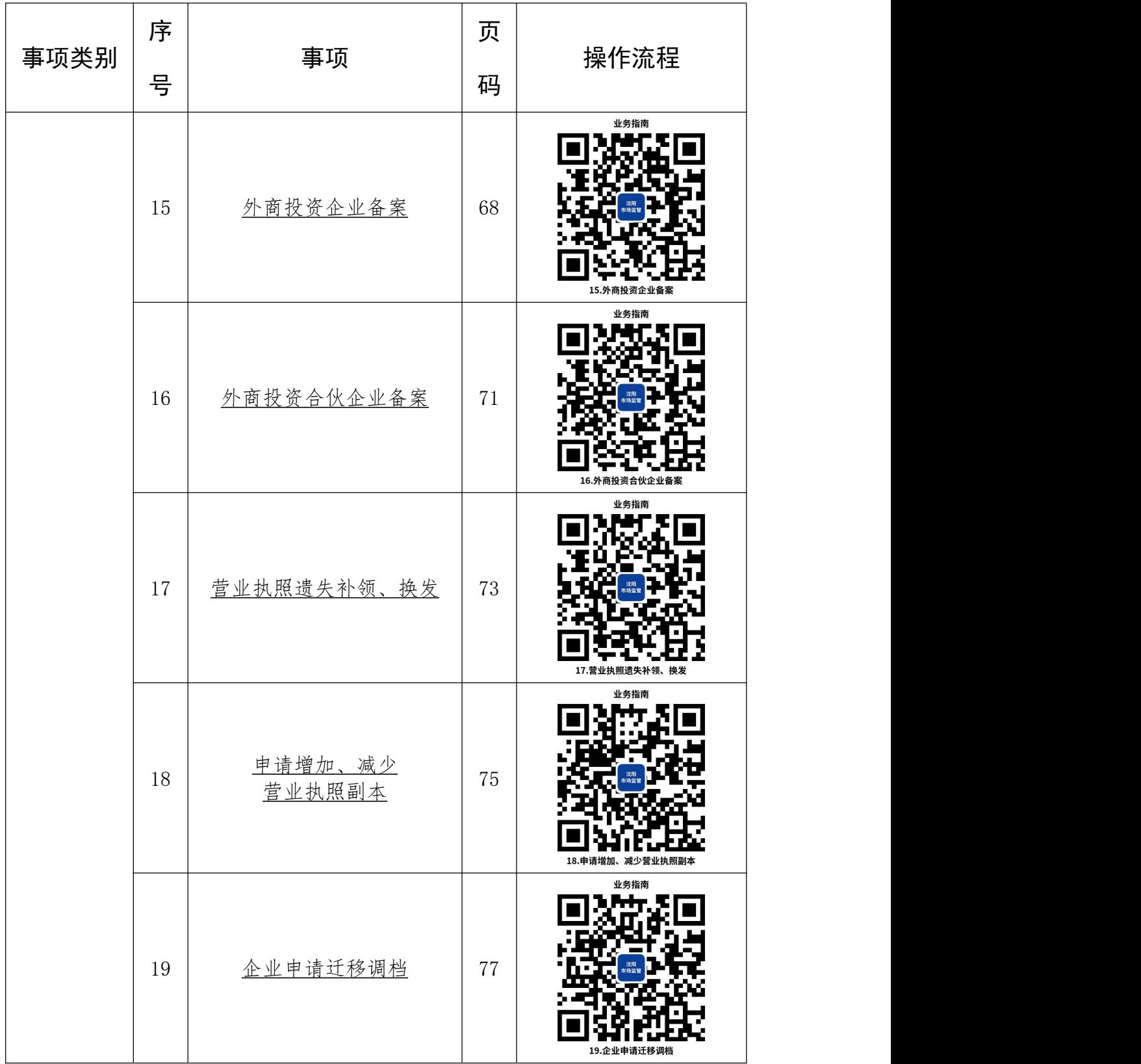

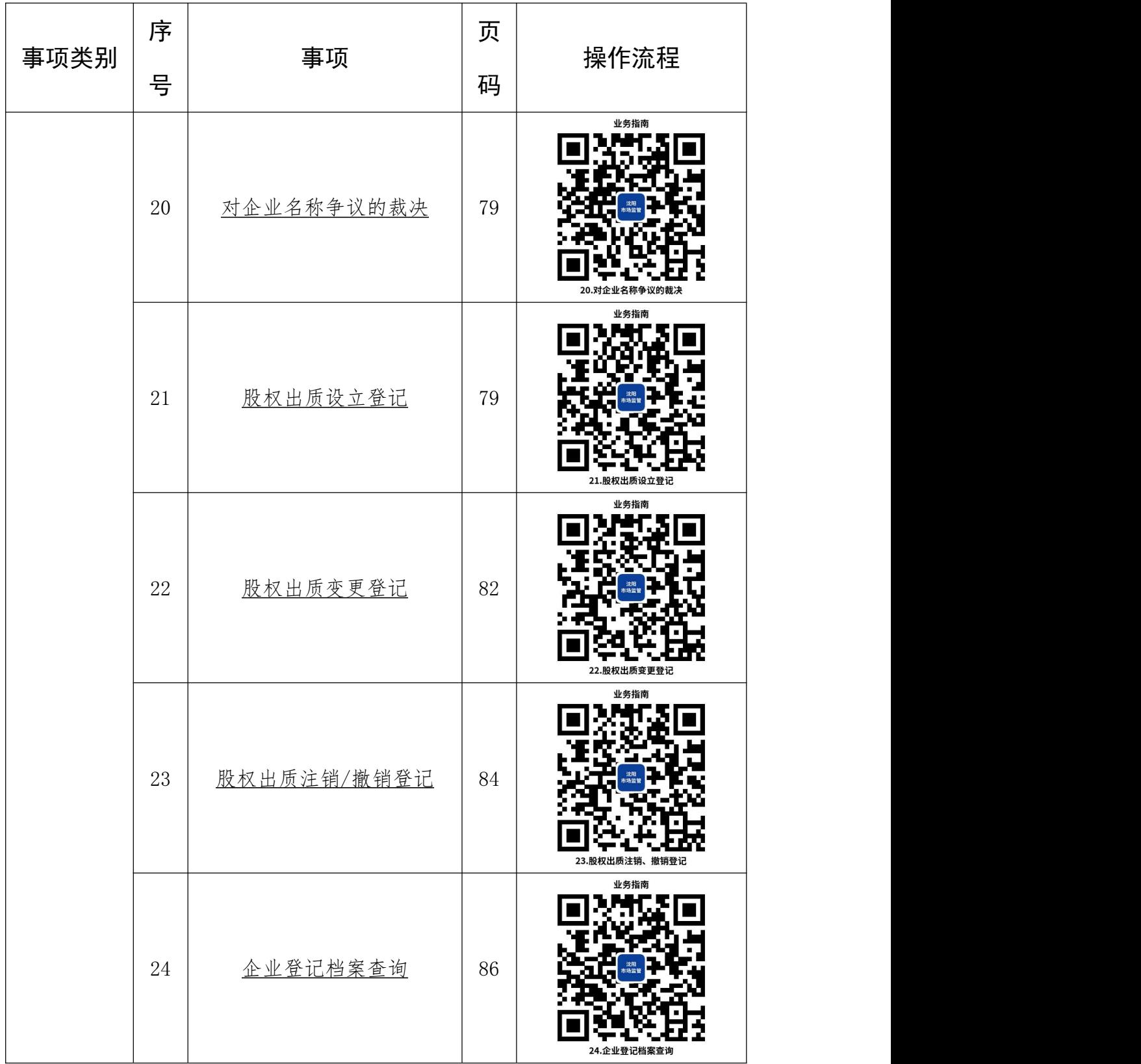

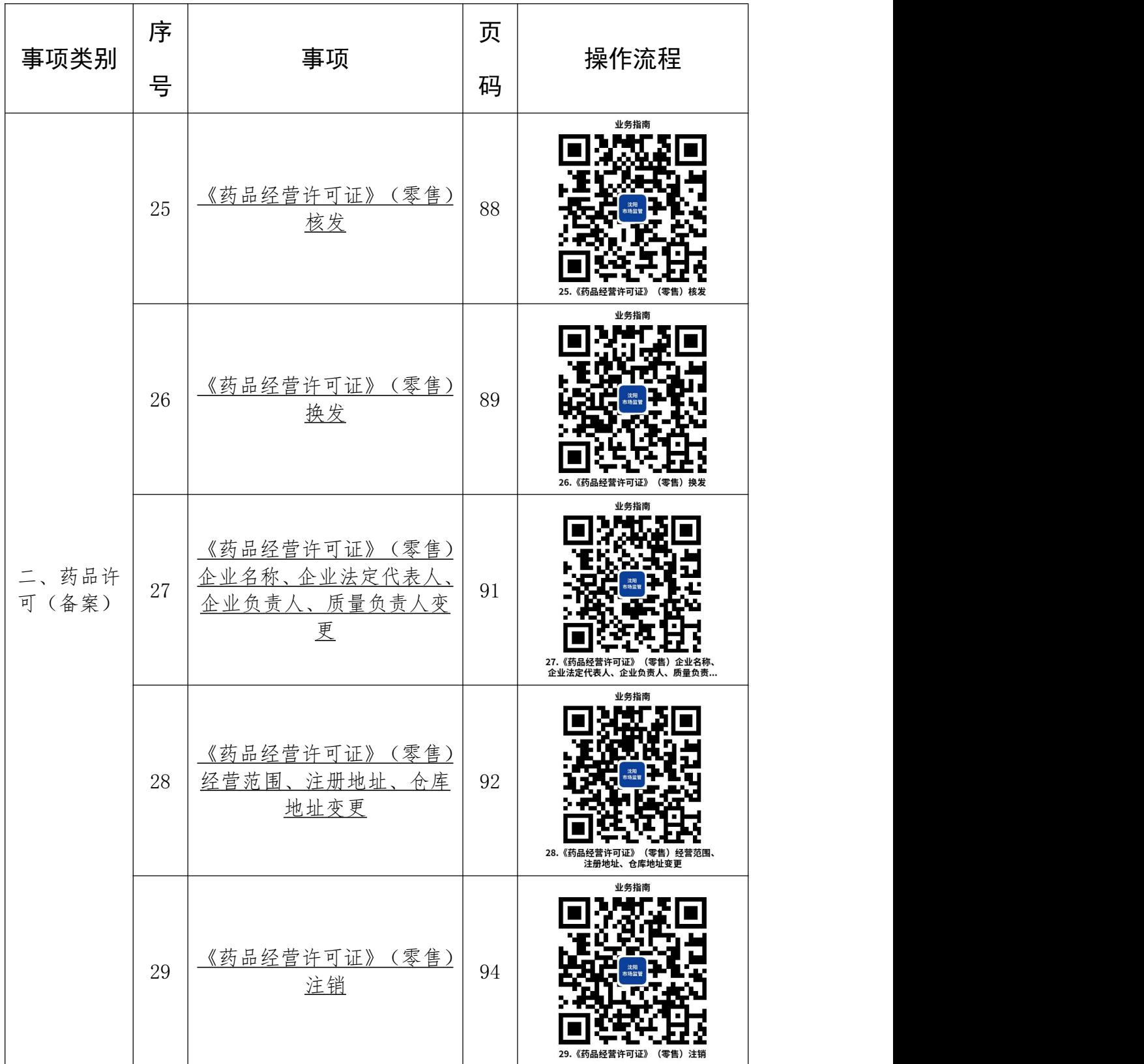

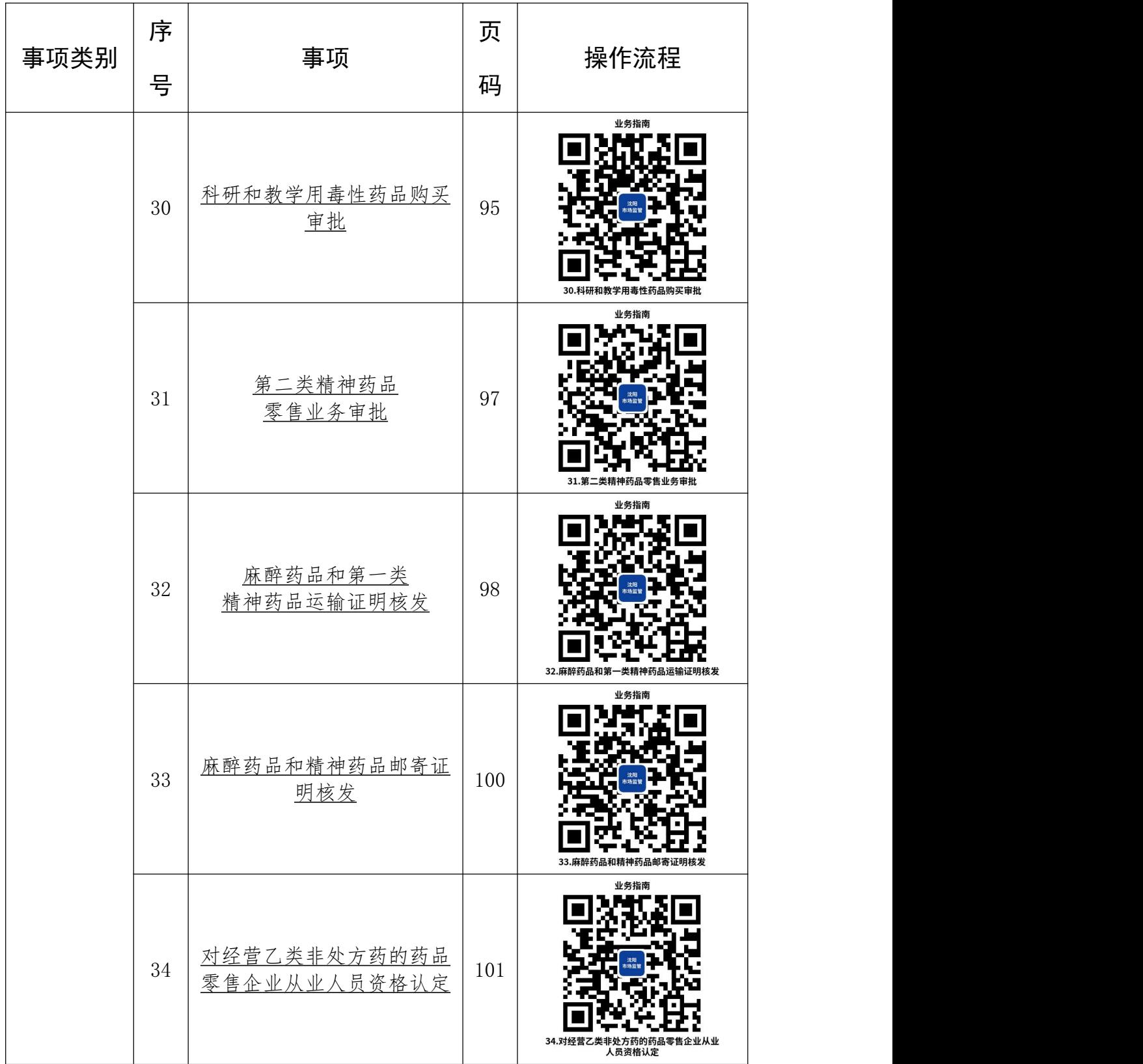

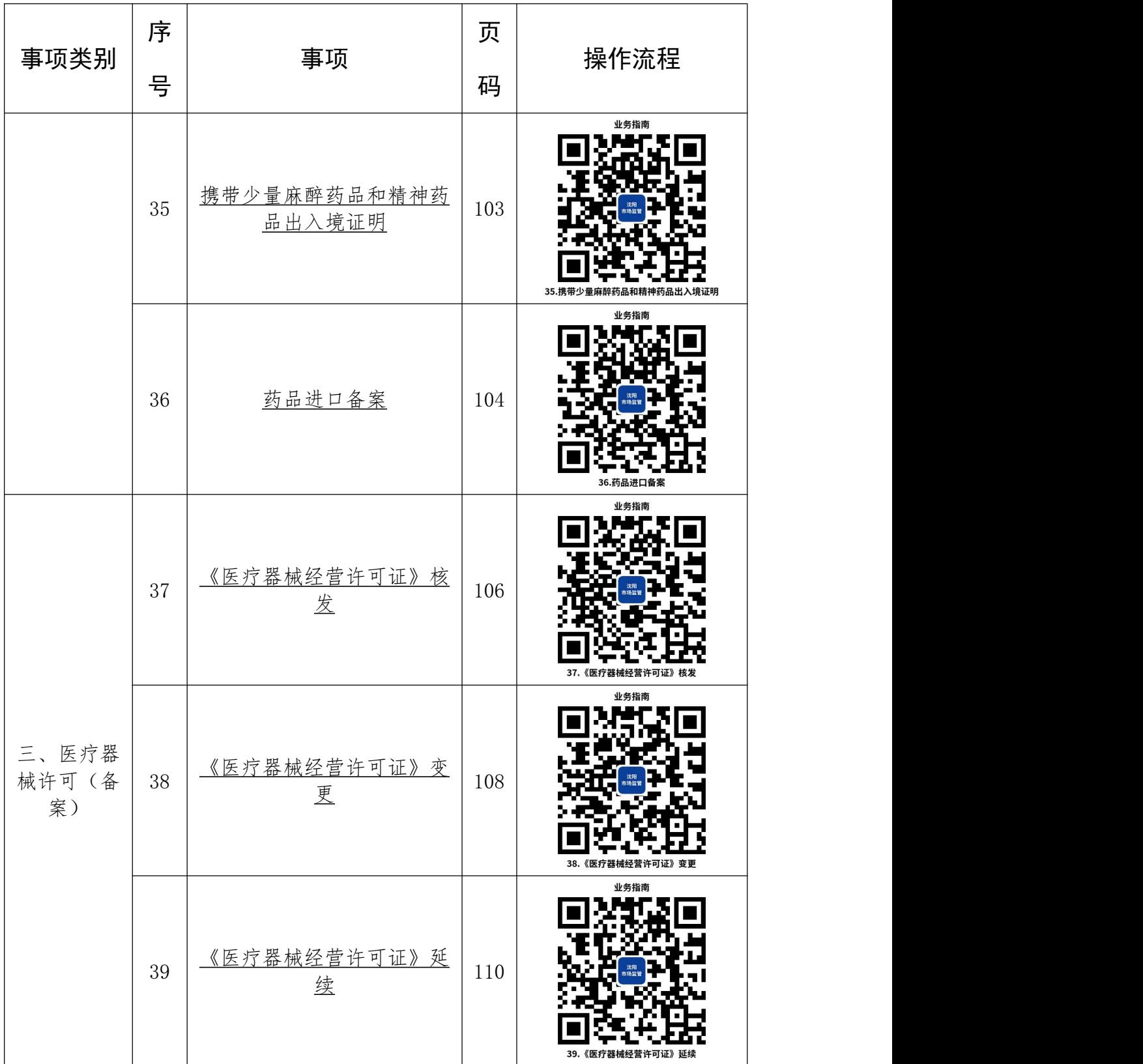

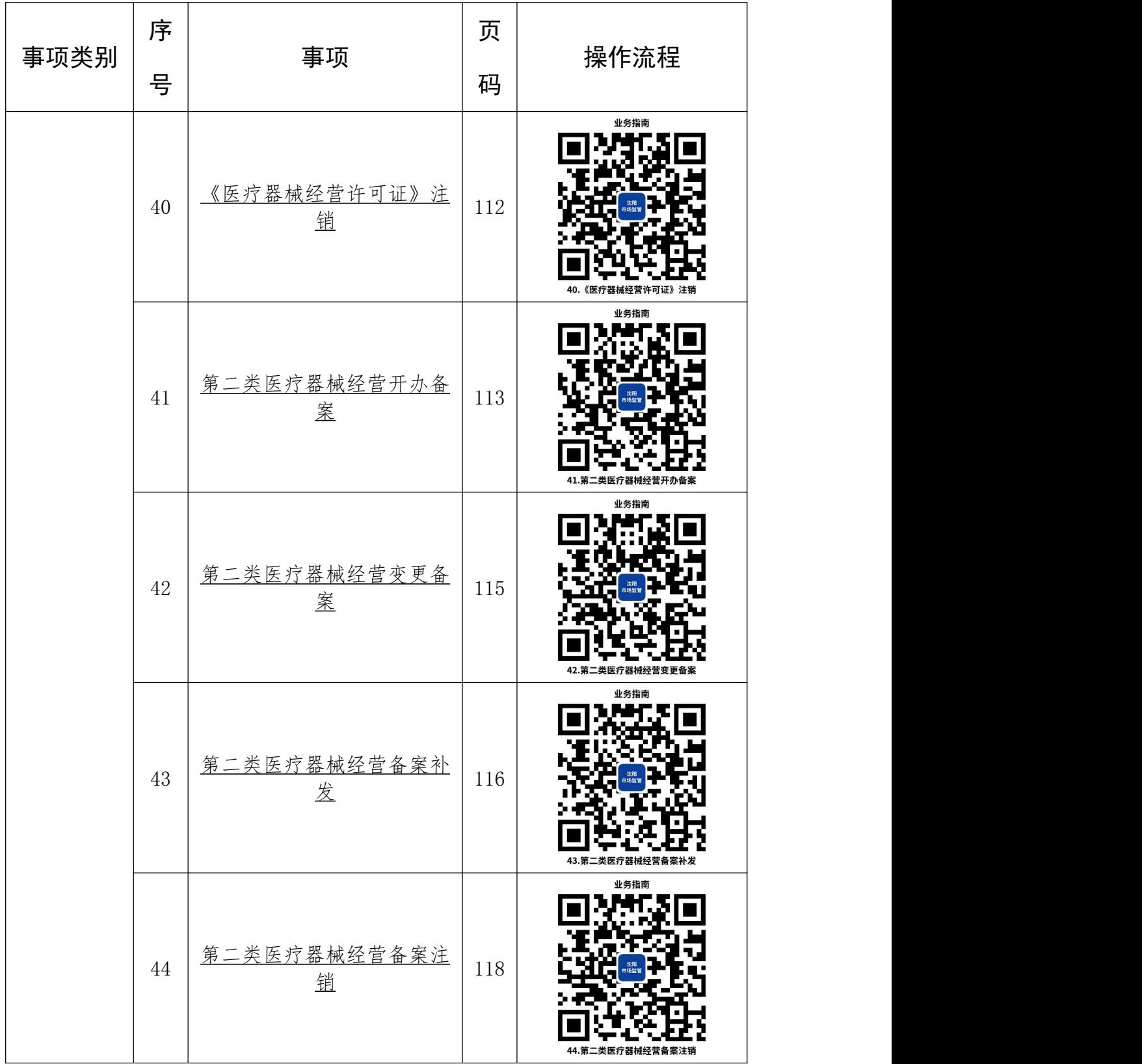

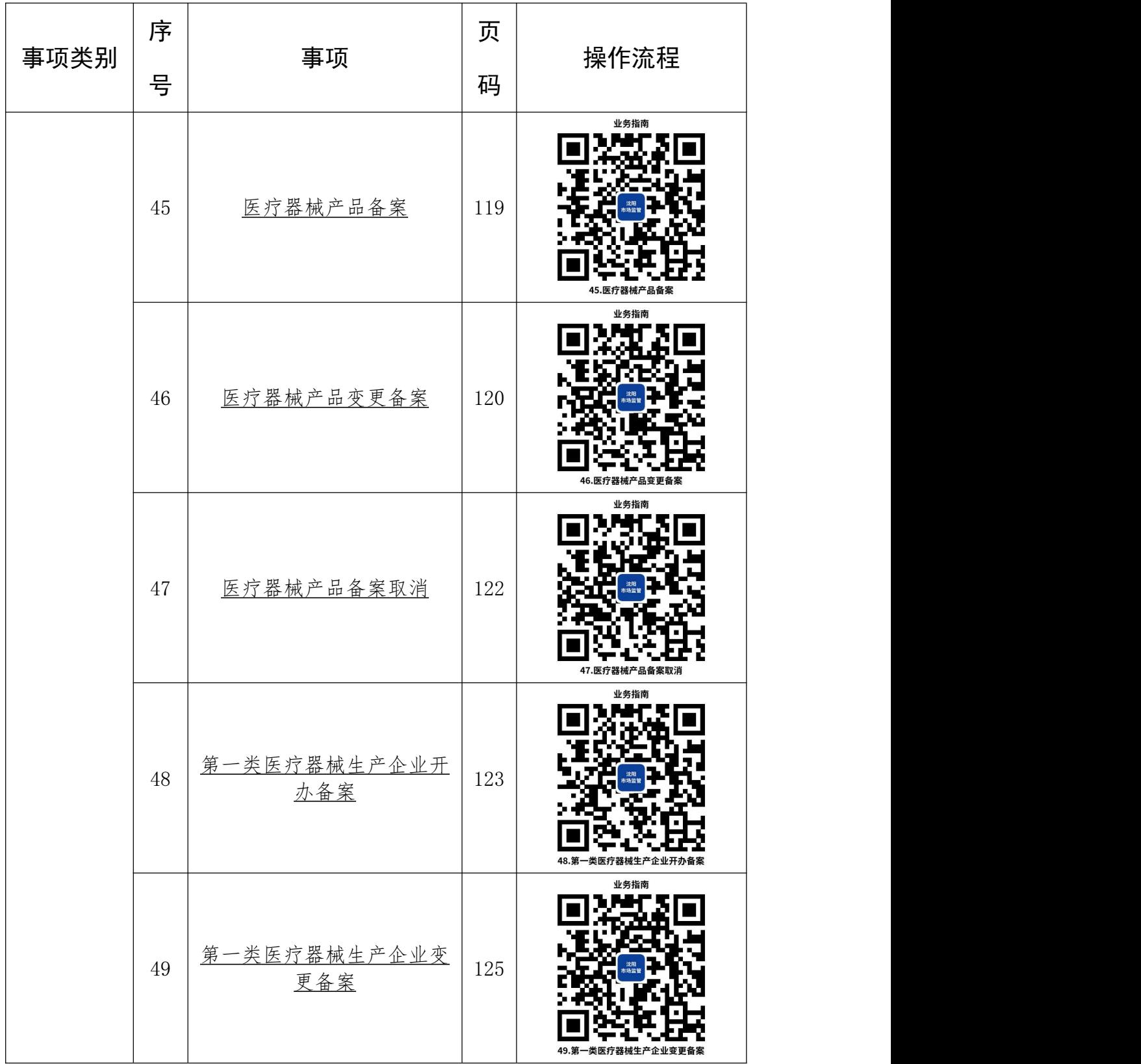

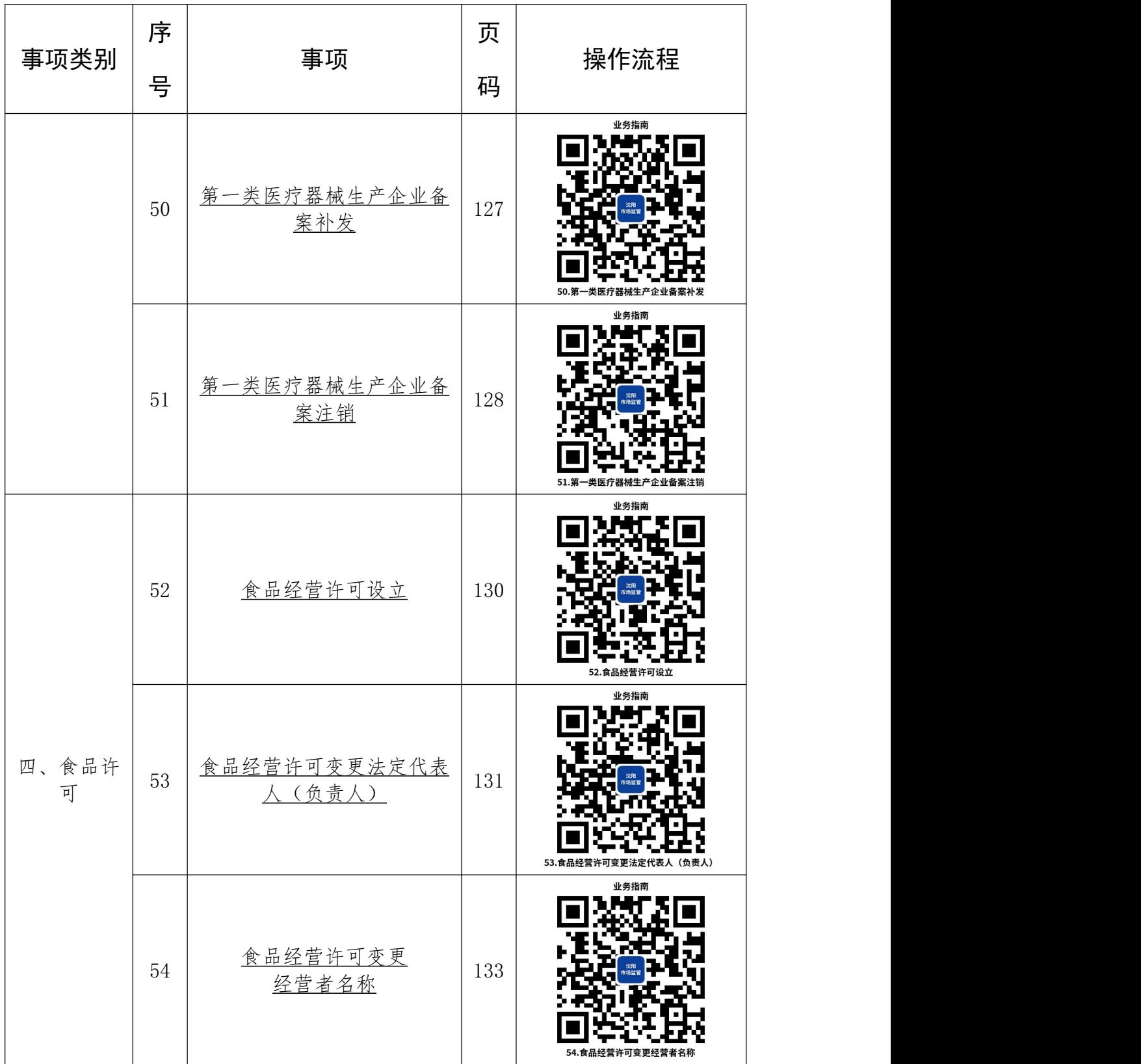

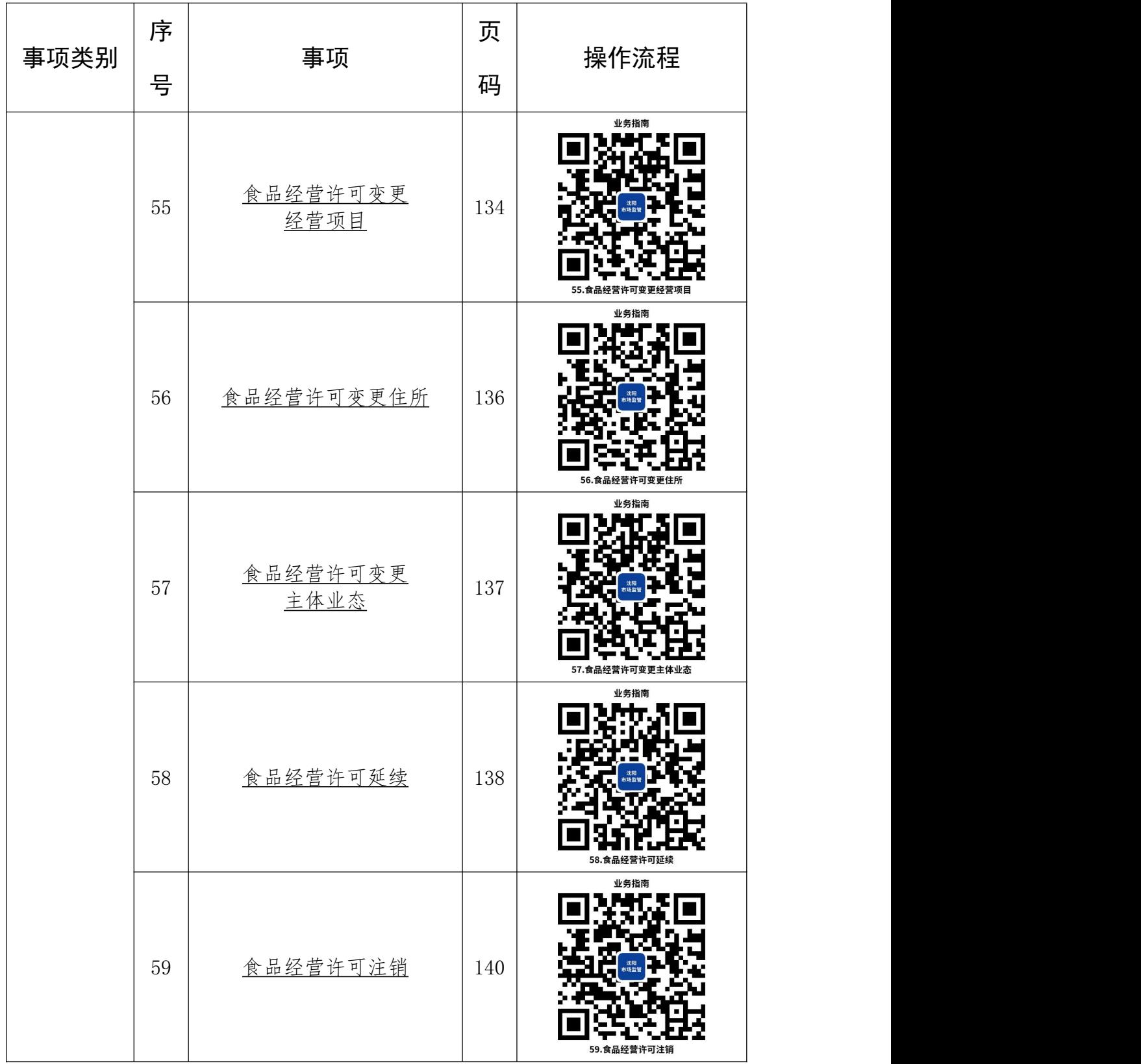

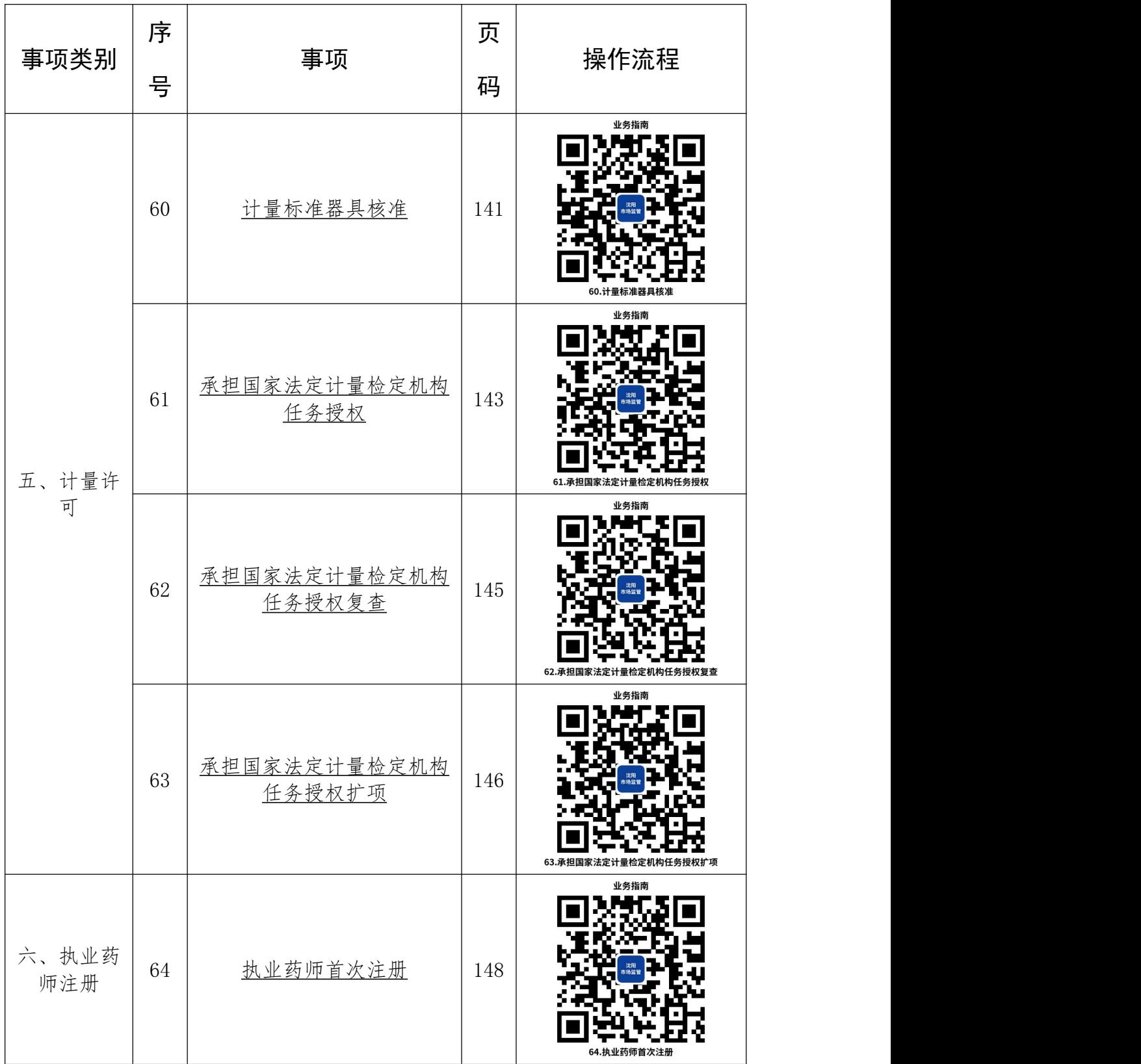

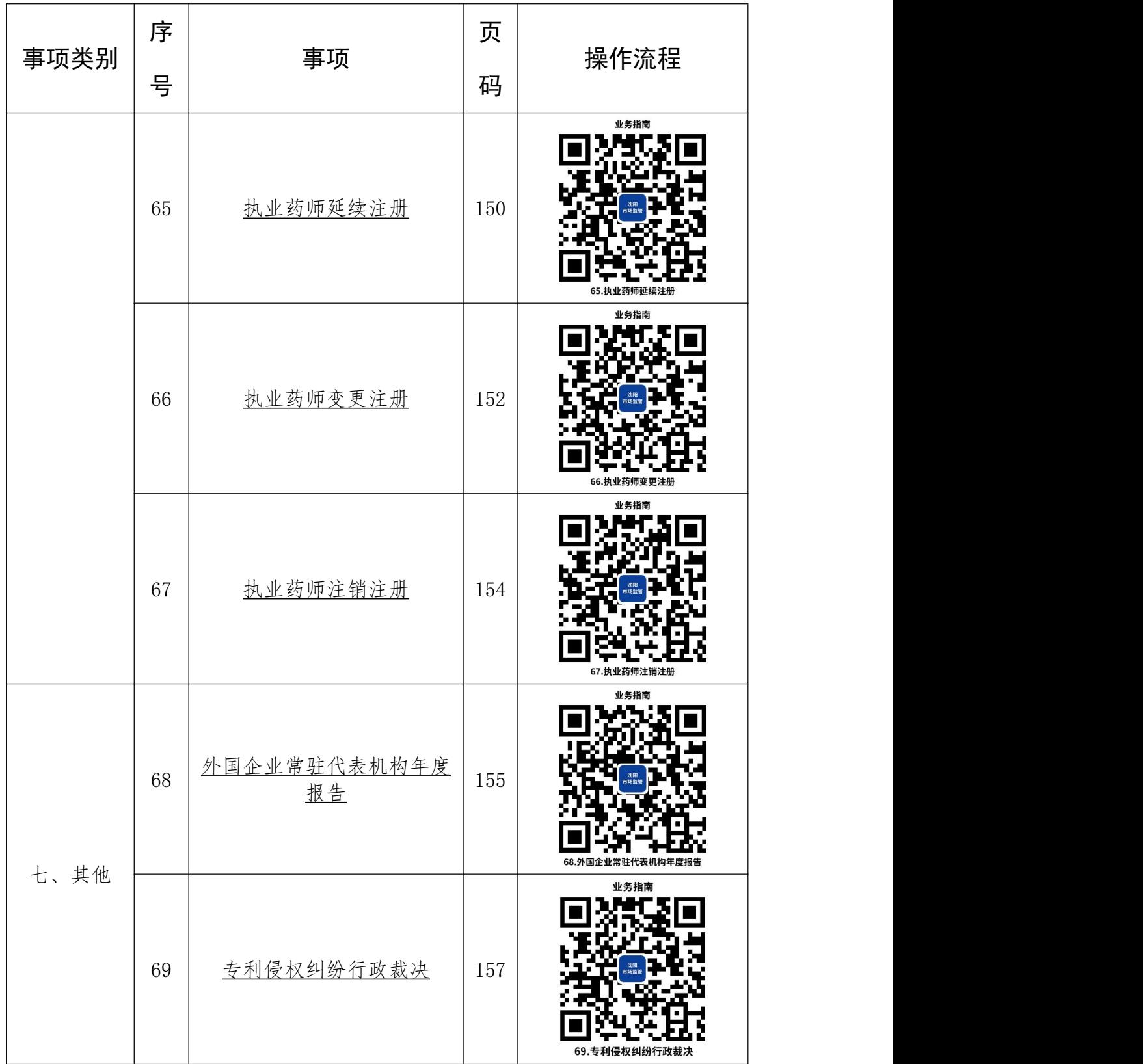

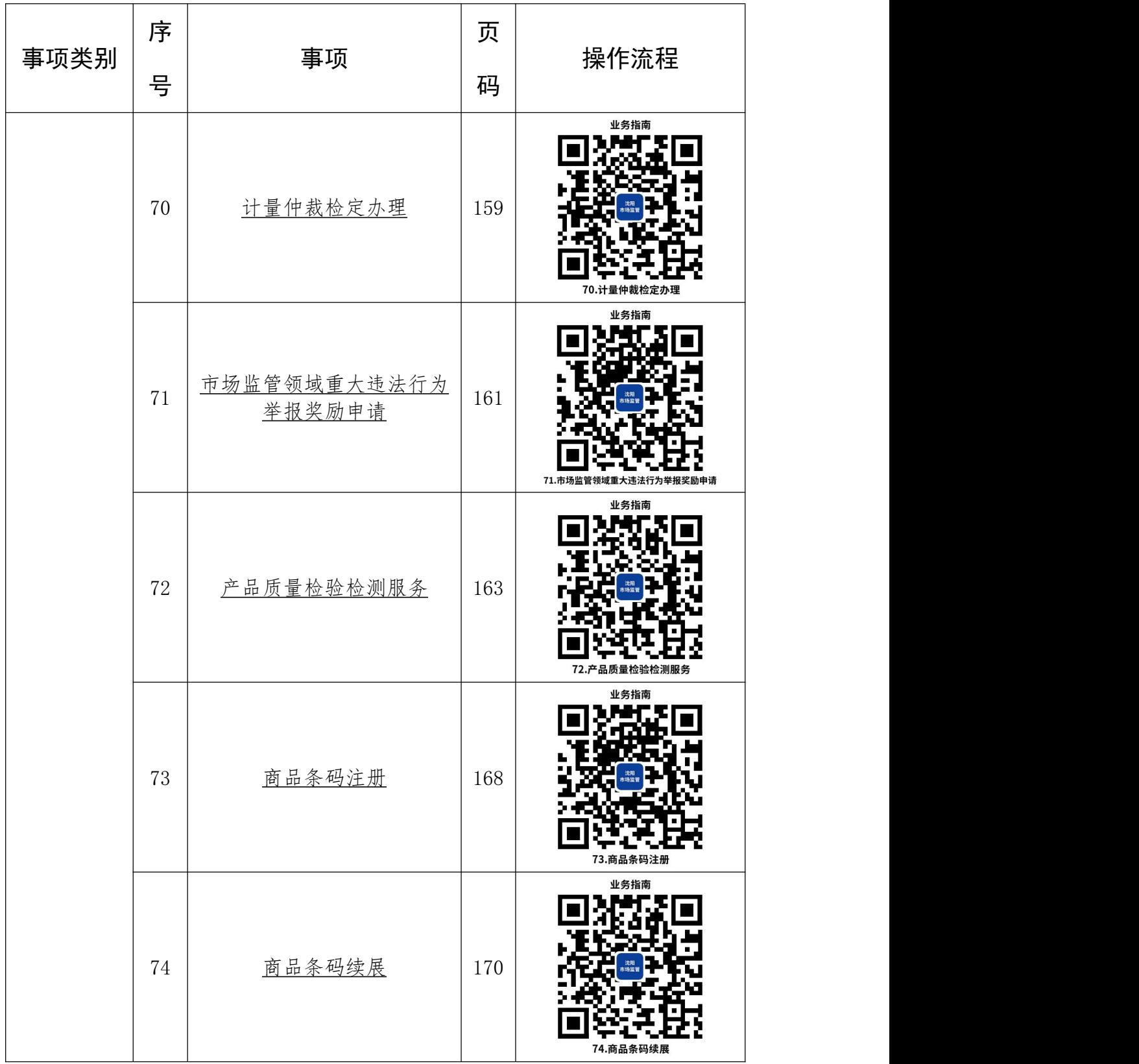

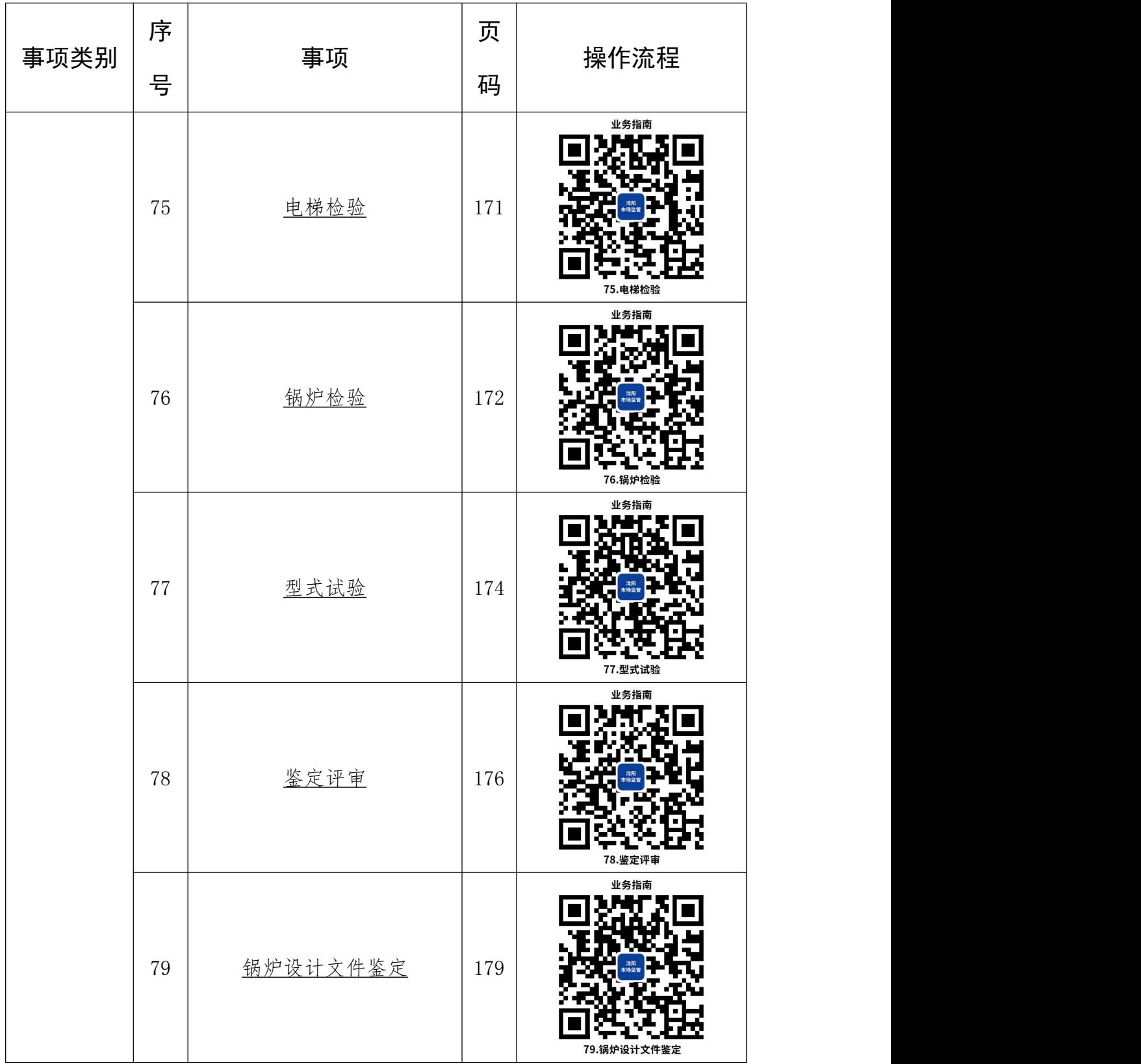

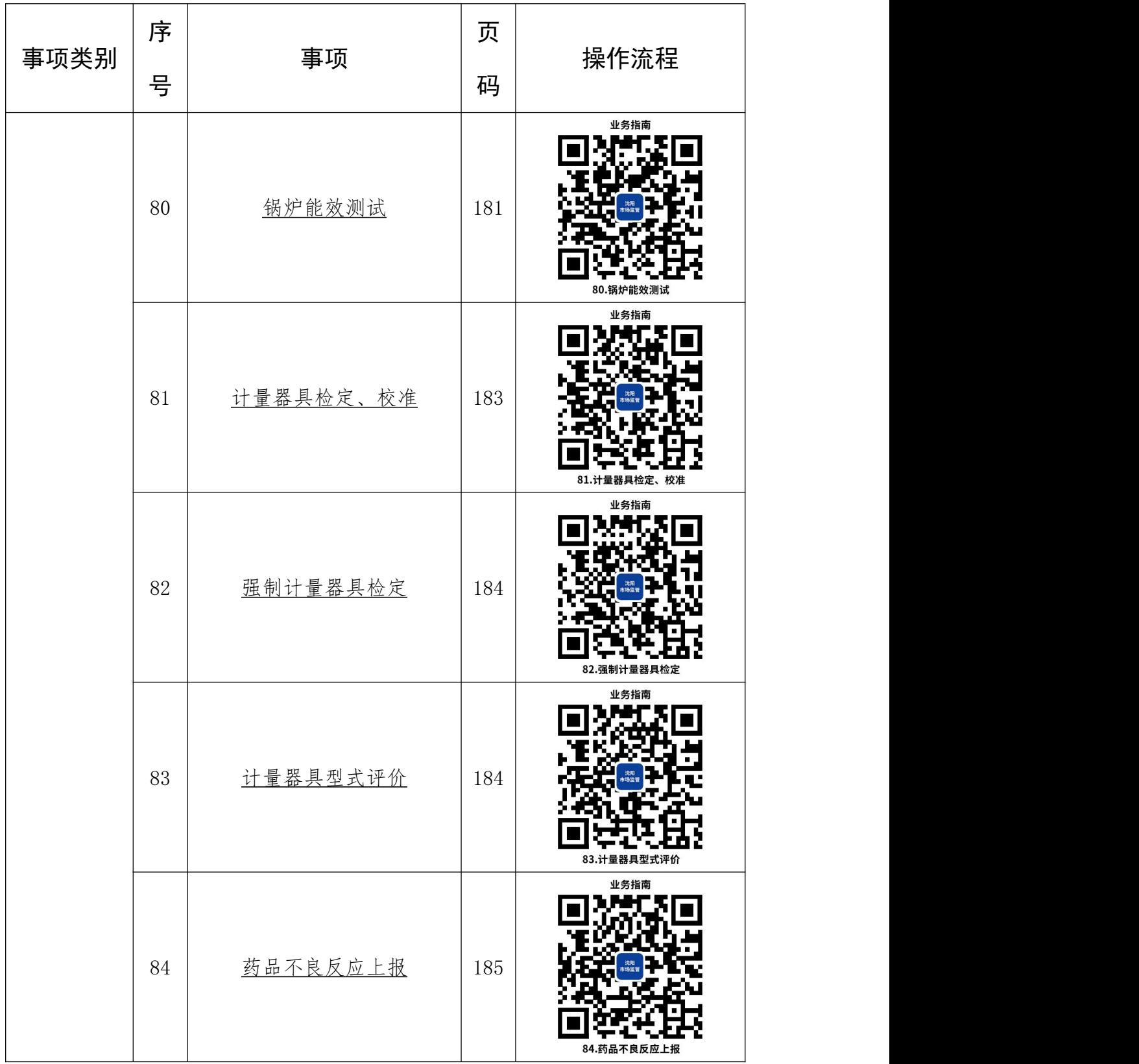

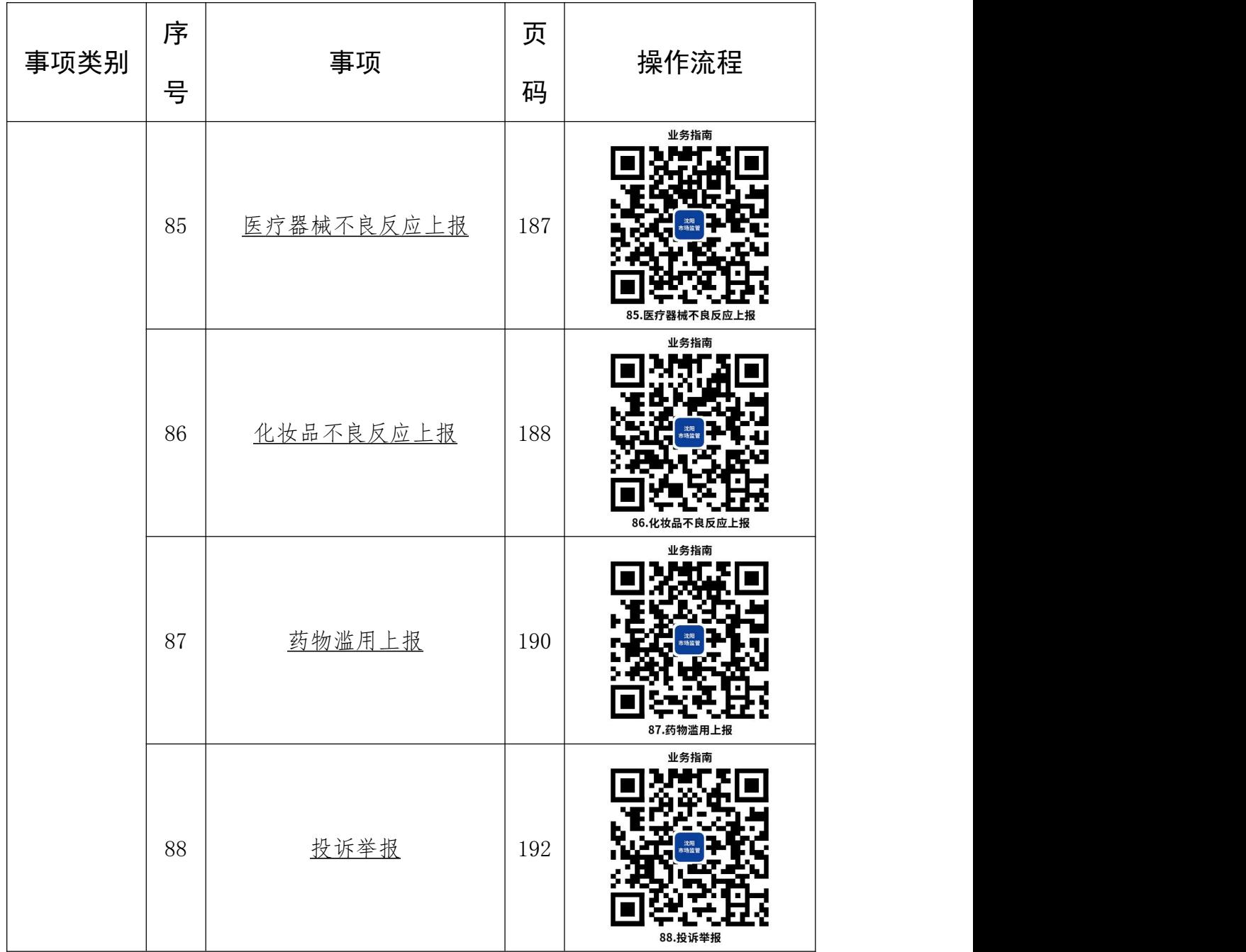

### <span id="page-22-0"></span>办事不找关系路径

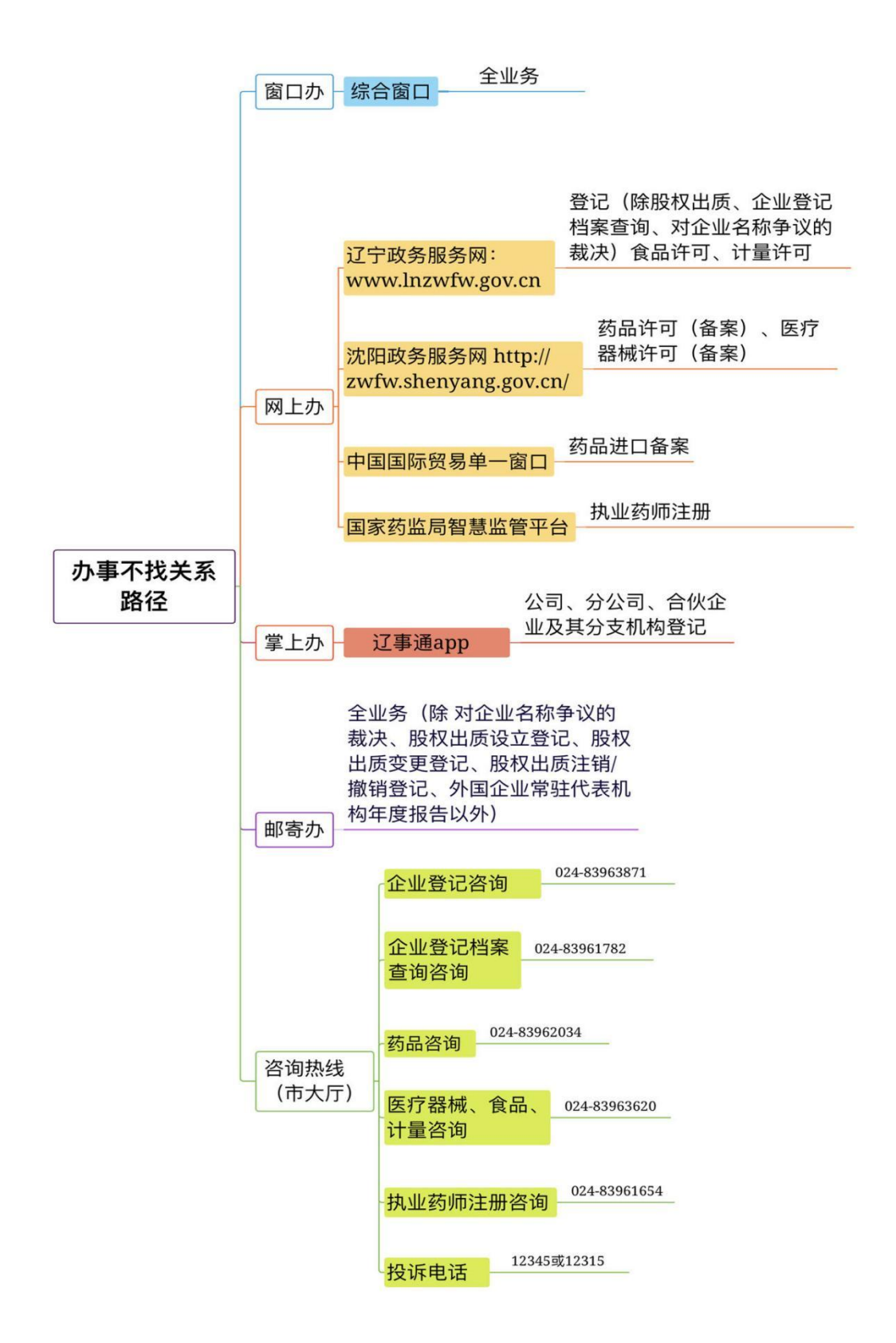

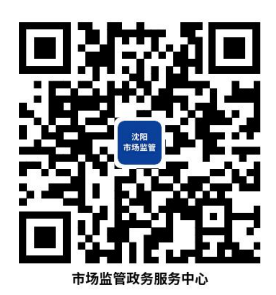

# 各区市县市场监管政务服务大厅

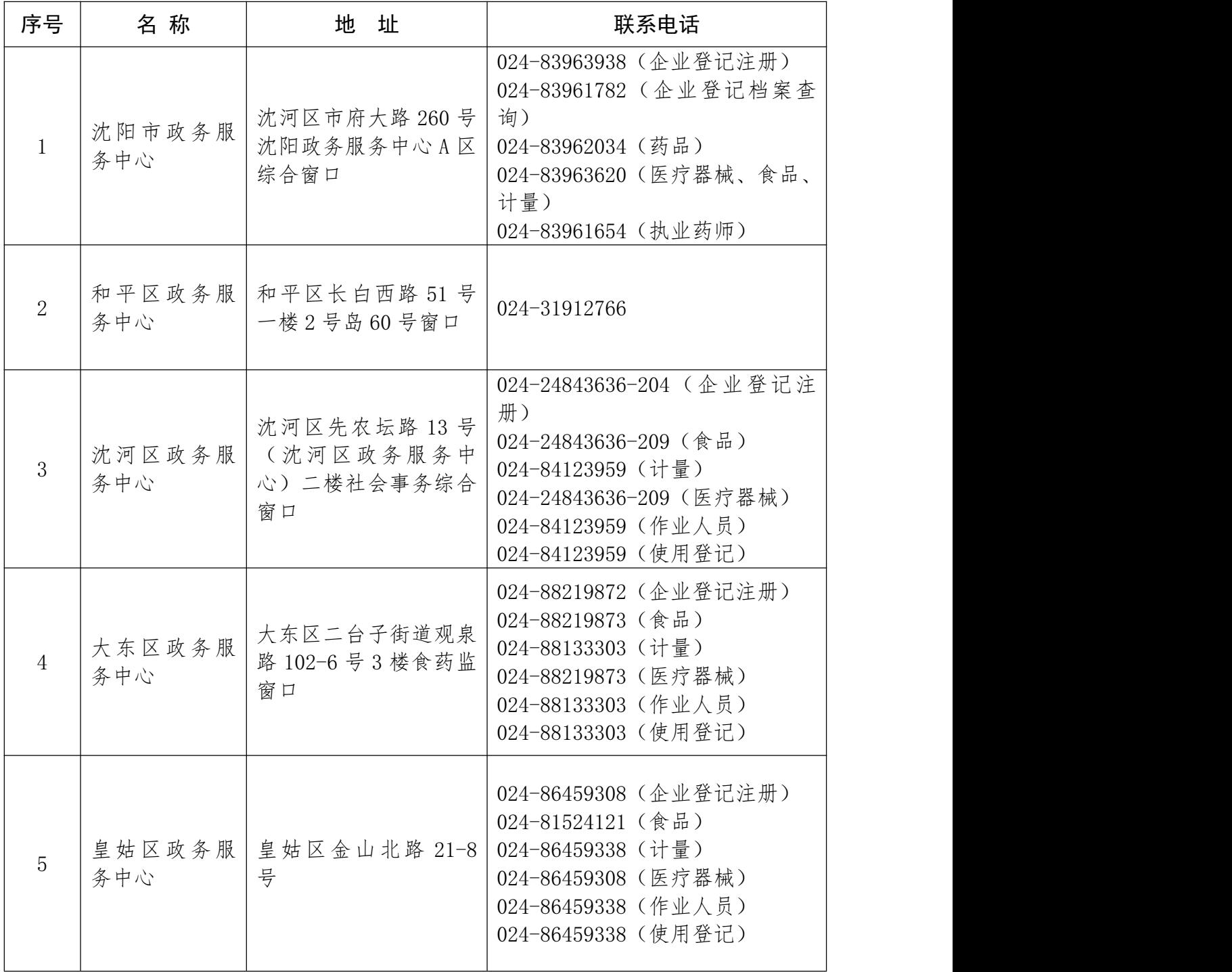

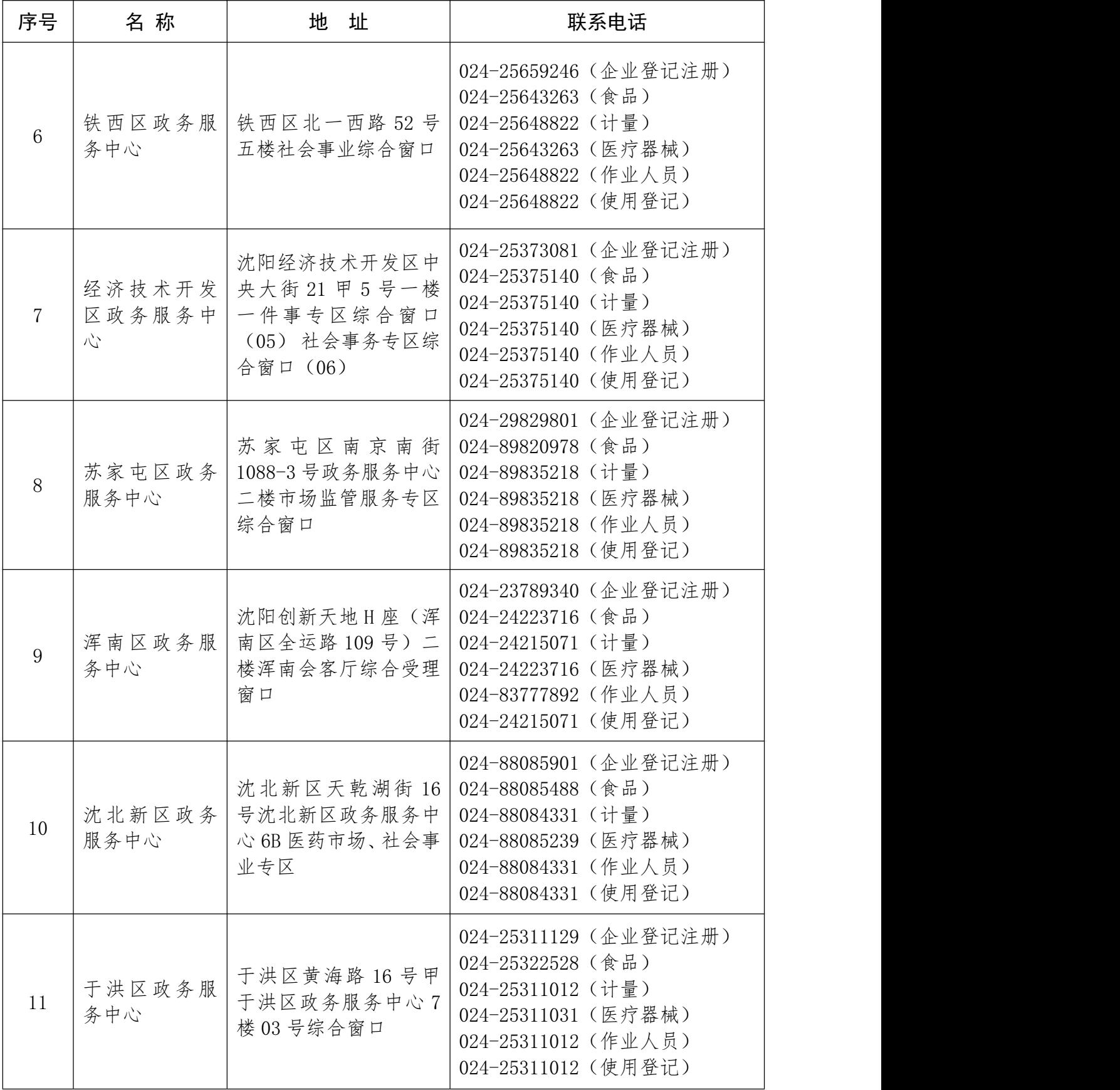

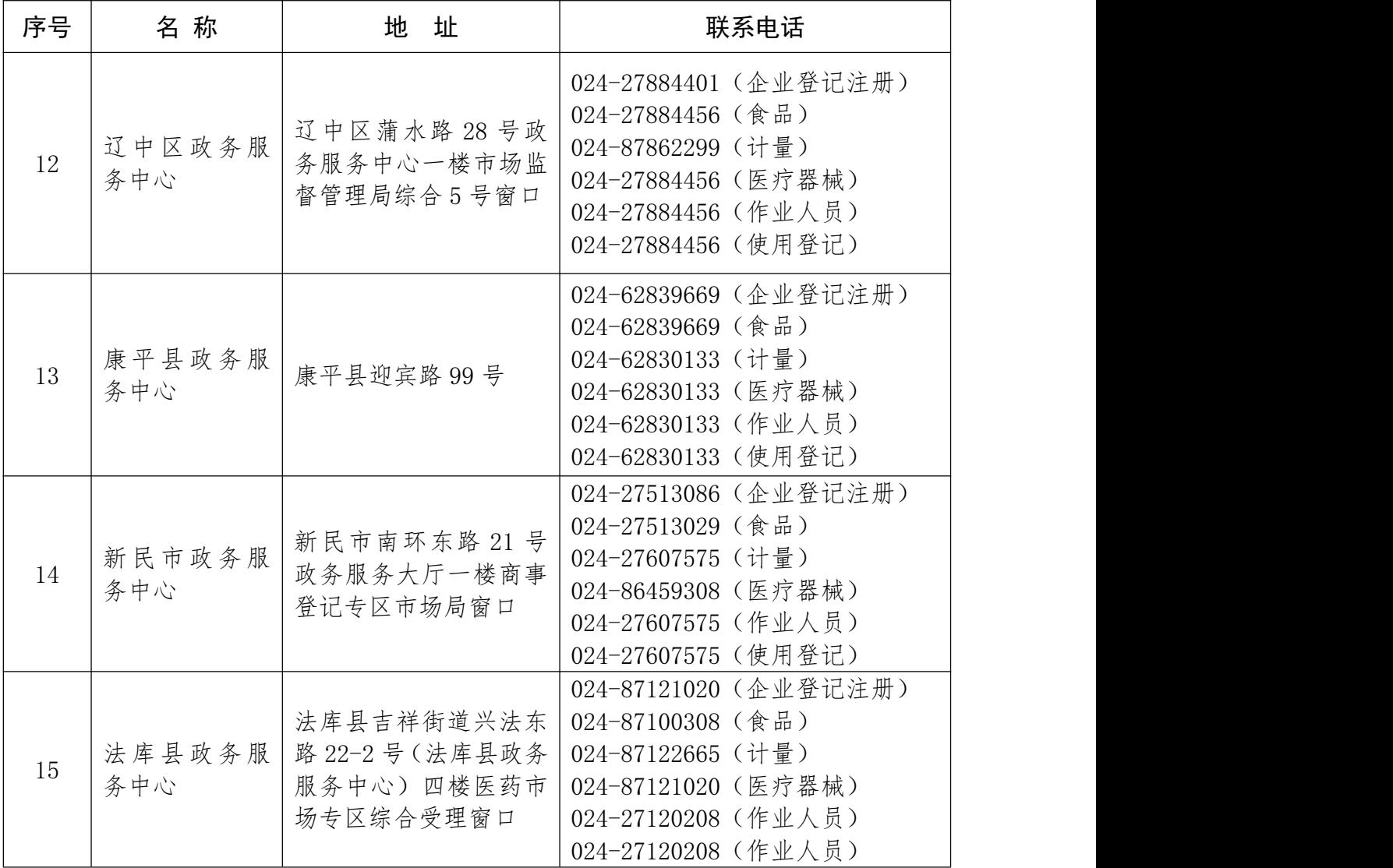

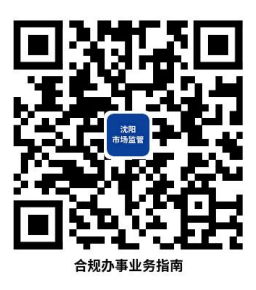

#### <span id="page-26-0"></span>合规办事业务指南

一、企业登记注册

<span id="page-26-1"></span>1.公司设立登记

公司是依据《中华人民共和国公司法》设立的企业法人,有 独立的法人财产,享有法人财产权。公司以其全部财产对公司的 债务承担责任。有限责任公司的股东以其认缴的出资额为限对公 司承担责任;股份有限公司的股东以其认购的股份为限对公司承 担责任。

1.1 需提供要件

①《公司登记(备案)申请书》(扫描下方二维码下载)(资 料来源:申请人)

②公司章程(有限责任公司由全体股东签署,股份有限公司 由全体发起人签署)(资料来源:申请人)

③股东、发起人的主体资格文件或自然人身份证明(资料来 源:申请人)

◆股东、发起人为企业的,提交营业执照复印件。

◆股东、发起人为事业法人的,提交事业单位法人登记证书

复印件。

◆股东、发起人为社团法人的,提交社会团体法人登记证复 印件。

◆股东、发起人为民办非企业单位的,提交民办非企业单位 登记证书复印件。

◆股东、发起人为自然人的,提交身份证件复印件。

◆股东、发起人为外国投资者的,其主体资格文件或身份证 明应当经所在国家公证机关公证并经中国驻该国使(领)馆认证。 如其本国与中国没有外交关系,则应当经与中国有外交关系的第 三国驻该国使(领)馆认证,再由中国驻该第三国使(领)馆认 证。某些国家的海外属地出具的文书,应先在该属地办妥公证, 再经该国外交机构认证,最后由中国驻该国使(领)馆认证。中 国与有关国家缔结或者共同参加的国际条约对认证另有规定的 除外。外国自然人来华投资设立企业,提交的身份证明文件为中 华人民共和国外国人永久居留身份证的,无需公证认证。外国自 然人提交的身份证明文件为经中国使(领)馆签证并经中国出入 境管理部门确认入境手续的护照的,经原件核对后,无需公证。

香港特别行政区、澳门特别行政区和台湾地区投资者的主体 资格文件或者身份证明应当按照专项规定或者协议,依法提供当 地公证机构的公证文件。香港特别行政区、澳门特别行政区自然 人投资者的身份证明为当地永久性居民身份证、特别行政区护照 或者内地公安部门颁发的港澳居民居住证、内地出入境管理部门

颁发的往来内地通行证;提交港澳居民居住证或者往来内地通行 证的,无需公证。大陆公安部门颁发的台湾居民居住证、大陆出 入境管理部门颁发的台湾居民往来大陆通行证,可作为台湾地区 自然人投资者的身份证明且无需公证认证。

◆股东、发起人为其他类型法人的,提交有关法律法规规定 的资格证明复印件。

④法定代表人、董事、监事和高级管理人员的任职文件。法 定代表人、董事、监事和高级管理人员的身份证件复印件(提交 纸质材料办理登记的,在申请书中粘贴身份证复印件)(资料来 源: 申请人)

◆根据《公司法》和公司章程的规定,有限责任公司提交股 东决定或股东会决议,发起设立的股份有限公司提交股东大会会 议记录(募集设立的股份有限公司提交创立大会会议记录)。对

《公司法》和章程规定公司组织机构人员任职须经董事会、监事 会、职工代表大会等形式产生的,还需提交董事签字的董事会决 议、监事签字的监事会决议、职工代表签字的职工代表大会决议 等相关材料。

⑤住所使用相关文件(资料来源:申请人)

⑥募集设立的股份有限公司提交依法设立的验资机构出具 的验资证明。涉及发起人首次出资是非货币财产的,提交已办理 财产权转移手续的证明文件(资料来源:申请人)

⑦募集设立的股份有限公司公开发行股票的应提交国务院

证券监督管理机构的核准文件(资料来源:申请人)

⑧法律、行政法规和国务院决定规定设立公司必须报经批准 的或公司申请登记的经营范围中有法律、行政法规和国务院决定 规定必须在登记前报经批准的项目,提交有关批准文件或者许可 证件的复印件(资料来源:申请人)

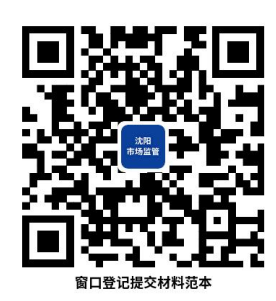

1.2 办理路径

①窗口办:沈阳市各政务服务中心综合受理窗口

②网上办:辽宁政务服务网[:http://www.lnzwfw.gov.cn](http://www.lnzwfw.gov.cn)

③掌上办:手机下载并登陆"辽事通"—"办事"— 点击 "企业登记注册"办理

④邮寄办:沈阳市各政务服务中心登记注册窗口。

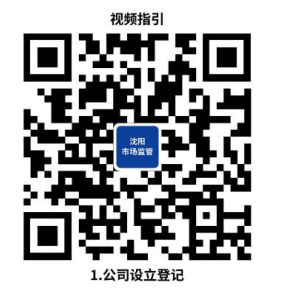

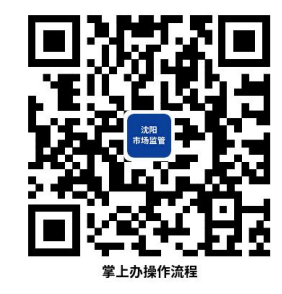

1.3 办理时限:即时办结

1.4 温馨提示:①股份有限公司或外商投资公司住所位于未 取得市场监管总局外商投资企业登记管理权的地区,请前往沈阳 市政务服务中心 A 区综合窗口申请办理。

②通过全程电子化方式申请登记注册的,主体资格证明、身 份证明、批准证书、章程、决议等文件可通过全程电子化登记系 统提交原件影像(印)件,或通过登记业务系统设置的申请文书 格式规范生成相关材料并使用。

③提交材料涉及签署,参照申请书中申请人的注释,未注明 签署人的,自然人由本人签字,法人和其他组织由法定代表人、 负责人或有权签字人签字,并加盖公章。涉及代签文书的,需提 交授权人委托他人签字的授权委托书,授权委托书应为原件,且 授权人应亲笔签字。

④为保障您便捷快速办理业务,建议您优先选择"网上办" "掌上办"方式,办理过程中遇到任何问题或需到现场办理的, 您可拨打对应的咨询电话,避免业务高峰期等候,我们可为您提 供预约和延时服务,有问题可拨打 024-24011114 投诉。

#### <span id="page-30-0"></span>2.公司变更登记

依据《市场主体登记管理条例》《市场主体登记管理条例实 施细则》相关规定,公司的登记事项包括:名称、类型、经营范 围、住所、注册资本、法定代表人姓名、有限责任公司股东或者 股份有限公司发起人姓名或者名称。

#### 2.1 需提供要件

①《公司登记(备案)申请书》(扫描下方二维码下载)(资 料来源: 申请人)

②变更登记事项涉及公司章程修改的,提交修改公司章程的

决议、决定(其中股东变更登记无须提交该文件,公司章程另有 规定的,从其规定)(资料来源:申请人)

◆有限责任公司提交由代表三分之二以上表决权的股东签 署的股东会决议。

◆股份有限公司提交由会议主持人及出席会议的董事签署 的股东大会会议记录。

◆一人有限责任公司提交股东签署的书面决定。

◆国有独资公司提交国务院、地方人民政府或者其授权的本 级人民政府国有资产监督管理机构的批准文件复印件。

③变更登记事项涉及公司章程修改的,提交修改后的公司章 程或者公司章程修正案,并由公司法定代表人在公司章程或公司 章程修正案上答字确认 (资料来源: 申请人)

④变更事项相关证明文件(资料来源:申请人)

◆变更公司名称的,应当向有管辖权的登记机关提出申请。

◆变更住所的,提交变更后住所使用相关文件。

◆变更法定代表人的,根据公司章程的规定提交法定代表人 免职证明和新任法定代表人的任职证明(股东会决议、股东决定 由股东签署,董事会决议由公司董事签字)。

◆法定代表人更改姓名的,提交公安部门出具的证明(自然 人更改姓名后,其身份证号码与更改姓名前一致的,无需提交公 安部门证明,只需提交新的身份证件复印件)。

◆减少注册资本的,提交公司债务清偿或债务担保情况的说

明,仅通过报纸发布减少注册资本公告的,需要提交依法刊登公 告的报纸样张。应当自公告之日起 45 日后申请变更登记。已通 过国家企业信用信息公示系统发布减少注册资本公告的,可免于 提交减资公告材料。

◆变更经营范围的,公司申请登记的经营范围中有法律、行 政法规和国务院决定规定必须在登记前报经批准的项目,提交有 关批准文件或者许可证件的复印件。

◆变更股东的,股东向其他股东转让全部股权的,提交股东 双方签署的股权转让协议或者股权交割证明。股东向股东以外的 人转让股权的,提交其他股东过半数同意的文件;其他股东接到 通知三十日未答复的,提交拟转让股东就转让事宜发给其他股东 的书面通知;股东双方答署的股权转让协议或者股权交割证明; 新股东的主体资格文件或自然人身份证件复印件。

因继承、受遗赠取得股权,当事人申请办理股东登记的,应 当提交经公证的材料或者生效的法律文书等继承证明材料。

公司章程对股权转让、股权继承另有规定的,从其规定。

人民法院依法判决、裁定划转股权的,应当提交人民法院的 生效判决书或裁定书,无须提交股东双方签署的股权转让协议或 者股权交割证明和其他股东过半数同意的文件;国务院、地方人 民政府或者其授权的本级人民政府国有资产监督管理机构划转 国有资产相关股权的,提交国务院、地方人民政府或者其授权的 本级人民政府国有资产监督管理机构关于划转股权的文件,无须

提交股东双方签署的股权转让协议或者股权交割证明。

◆因股东或发起人自身更名,需要变更登记的股东或发起人 名称或姓名称或姓名变更证明;股东或 发起人更名后新的主体资格文件或者自然人身份证件复印件。其 中,自然人股东或发起人更改姓名的,如其身份证号码与更改姓 名前一致的,无需提交公安部门证明,只需提交新的身份证件复 印件。

外国投资者的名称变更证明文件应当经所在国家公证机关 公证并经中国驻该国使(领)馆认证。如其本国与中国没有外交 关系,则应当经与中国有外交关系的第三国驻该国使(领)馆认 证,再由中国驻该第三国使(领)馆认证。某些国家的海外属地 出具的文书,应先在该属地办妥公证,再经该国外交机构认证, 最后由中国驻该国使(领)馆认证。中国与有关国家缔结或者共 同参加的国际条约对认证另有规定的除外。

香港特别行政区、澳门特别行政区和台湾地区投资者的名称 变更文件应当按照专项规定或者协议,依法提供当地公证机构的 公证文件。提交港澳居民居住证或者往来内地通行证的,无需公 证。大陆公安部门颁发的台湾居民居住证、大陆出入境管理部门 颁发的台湾居民往来大陆通行证,可作为台湾地区自然人投资者 的身份证明且无需公证。

◆股份有限公司以公开发行新股方式或者上市公司以非公 开发行新股方式增加注册资本的,还应当提交国务院证券监督管

理机构的核准文件。

◆以上各项涉及其他登记事项变更的,应当同时申请变更登 记,按相应的提交材料规范提交相应的材料。

⑤法律、行政法规和国务院决定规定公司变更事项必须报经 批准的,提交有关的批准文件或者许可证件复印件(资料来源: 申请人)

⑥已领取纸质版营业执照的缴回营业执照正、副本(资料来 源:申请人)

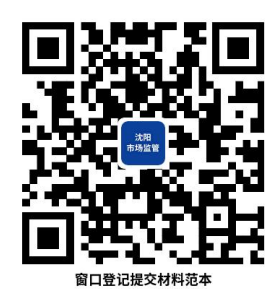

2.2 办理路径

①窗口办:沈阳市各政务服务中心综合受理窗口

②网上办:辽宁政务服务网[:http://www.lnzwfw.gov.cn](http://www.lnzwfw.gov.cn)

③掌上办:手机下载并登陆"辽事通"—"办事"— 点击 "企业登记注册"办理

④邮寄办:沈阳市各政务服务中心登记注册窗口。

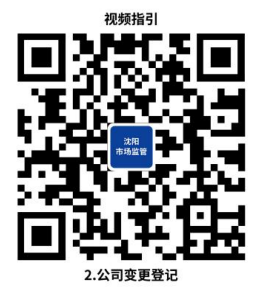

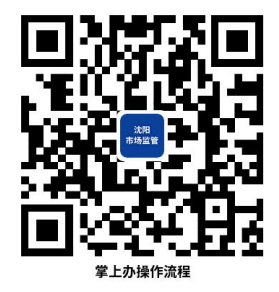

2.3 办理时限:即时办结

2.4 温馨提示:①通过全程网办方式办理变更登记的,需 要在领取登记结果时将旧的纸质版《营业执照》正、副本交回。

②纸质版《营业执照》正、副本遗失或损毁的,需要先在"国 家企业信用信息公示系统"公示营业执照作废。

③人民法院要求协助执行办理有限责任公司股东变更登记 的,执行人员需到被执行人股权所在有限责任公司登记的登记机 关办理,执行人员出示工作证或者执行公务证,送达生效法律文 书副本或者执行裁定书、协助执行通知书、协助公示执行信息需 求书、合法受让人的身份或资格证明。

④股份有限公司的股东名称和股份数额不是登记事项,登记 机关不办理股份有限公司的股东变更登记。

⑤通过全程电子化方式申请变更登记的,主体资格证明、身 份证明、批准证书、章程、决议等文件可通过全程电子化登记系 统提交原件影像(印)件,或通过登记业务系统设置的申请文书 格式规范生成相关材料并使用。

⑥提交材料涉及签署,参照申请书中申请人的注释,未注明 签署人的,自然人由本人签字,法人和其他组织由法定代表人、 负责人或有权签字人签字,并加盖公章。涉及代签文书的,需提 交授权人委托他人签字的授权委托书,授权委托书应为原件,且 授权人应亲笔签字。

⑦为保障您便捷快速办理业务,建议您优先选择"网上办" "掌上办"方式,办理过程中遇到任何问题或需到现场办理的,
您可拨打对应的咨询电话,避免业务高峰期等候,我们可为您提 供预约和延时服务,有问题可拨打 024-24011114 投诉。

# 3.公司注销登记

依据《市场主体登记管理条例实 施细则》,公司的注销登记分为"普通注销程序"与"简易注销 程序",如果您的公司未发生债权债务或者已将债权债务清偿完 结,未发生或者已结清清偿费用、职工工资、社会保险费用、法 定补偿金、应缴纳税款(滞纳金、罚款),并由全体投资人书面 承诺对上述情况的真实性承担法律责任的,可以按照简易程序办 理注销登记。

存在下列情形的,不适用简易注销程序:

①法律、行政法规或者国务院决定规定在注销登记前需经批 准的; The contract of the contract of the contract of the contract of the contract of the contract of the contract of the contract of the contract of the contract of the contract of the contract of the contract of the contra

②被吊销营业执照、责令关闭、撤销;

③在经营异常名录或者市场监督管理严重违法失信名单中;

④存在股权(财产份额)被冻结、出质或者动产抵押,或者 对其他市场主体存在投资;

⑤正在被立案调查或者采取行政强制、正在诉讼或仲裁程序 中;  $\blacksquare$ 

⑥受到罚款等行政处罚尚未执行完毕;不适用企业简易注销 登记的其他情形。

3.1 需提供要件

①《企业注销登记申请书》(扫描下方二维码下载)(资料来 源: 申请人)

②公司依照《公司法》作出解散的决议或者决定,人民法院 的破产裁定、解散裁判文书,行政机关责令关闭、公司依法被吊 销营业执照或被撤销的文件 (资料来源: 申请人)

③股东会、股东大会、一人有限责任公司的股东或人民法院、 公司批准机关确认的清算报告(资料来源:申请人)

◆有限责任公司由代表三分之二以上表决权的股东签署确 认;一人有限责任公司由股东签署确认;股份有限公司由股东大 会会议主持人及出席会议的董事签字确认。

◆国有独资公司由国务院、地方人民政府或者其授权的本级 人民政府国有资产监督管理机构签署确认。

④国有独资公司申请注销登记,还应当提交国有资产监督管 理机构的决定。其中,国务院确定的重要的国有独资公司,还应 当提交本级人民政府的批准文件复印件(资料来源:申请人)

⑤清税证明材料(登记机关和税务部门已共享清税信息的, 无需提交纸质清税证明材料)(资料来源:申请人)

⑥仅通过报纸发布债权人公告的,需要提交依法刊登公告的 报纸样张(资料来源:申请人)

⑦清算人、破产管理人申请注销登记的,应提交人民法院指 定其为清算人、破产管理人的证明(资料来源:申请人)

⑧法律、行政法规和国务院决定规定注销公司必须报经批准

的, 提交有关批准文件的复印件(资料来源: 申请人)

⑨已领取纸质版营业执照的缴回营业执照正、副本(资料来 源:申请人)

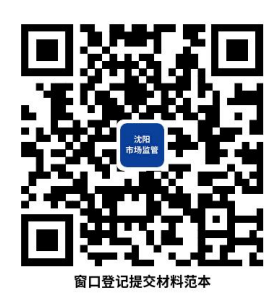

3.2 办理路径

①窗口办:沈阳市各政务服务中心综合受理窗口

②网上办:辽宁政务服务网[:http://www.lnzwfw.gov.cn](http://www.lnzwfw.gov.cn)

③掌上办:手机下载并登陆"辽事通"—"办事"— 点击 "企业登记注册"办理

④邮寄办:沈阳市各政务服务中心登记注册窗口。

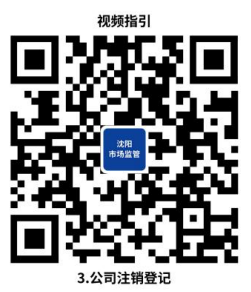

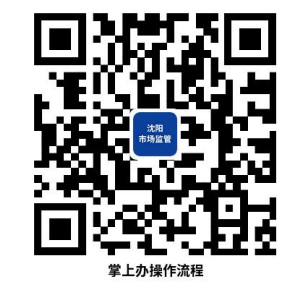

3.3 办理时限:即时办结

3.4 温馨提示:①通过全程网办方式办理注销登记的,需 要在领取登记结果时将旧的纸质版《营业执照》正、副本交回。

②纸质版《营业执照》正、副本遗失或损毁的,需要先在"国 家企业信用信息公示系统"公示营业执照作废。

③因合并、分立而解散的公司,不进行清算的,办理公司注

销登记时无需提交此规范第 3 项材料,提交合并协议或分立决议、 决定。合并协议、分立决议或决定中载明解散公司需办理清算的, 在办理注销登记时需提交清算报告。

④申请简易注销登记的,提交《简易注销全体投资人承诺书》, 提交第 1、9 项材料。非上市股份有限公司申请简易注销的, 还 需提交公司全体股东名册。

⑤经人民法院裁定宣告破产并终结破产程序或强制清算程 序终结后办理注销登记的,提交第 1、7、9 以及人民法院宣告破 产的裁定书、终结破产程序的裁定书原件或人民法院终结强制清 算程序的裁定书原件(包括以无法清算或无法全面清算为由作出 的裁定)。

⑥通过全程电子化方式申请注销登记的,身份证明、批准证 书、决议等文件可通过全程电子化登记系统提交原件影像(印) 件,或通过登记业务系统设置的申请文书格式规范生成相关材料 并使用。

⑦提交材料涉及签署,参照申请书中申请人的注释,未注明 签署人的,自然人由本人签字,法人和其他组织由法定代表人、 负责人或有权签字人签字,并加盖公章。涉及代签文书的,需提 交授权人委托他人签字的授权委托书,授权委托书应为原件,且 授权人应亲笔签字。

⑧为保障您便捷快速办理业务,建议您优先选择"网上办" "掌上办"方式,办理过程中遇到任何问题或需到现场办理的,

您可拨打对应的咨询电话,避免业务高峰期等候,我们可为您提 供预约和延时服务,有问题可拨打 024-24011114 投诉。

## 4.公司撤销变更登记

公司股东会或股东大会、董事会的决议内容违反法律、行政 法规时,公司根据该次股东会或股东大会、董事会决议已办理变 更登记,人民法院宣告该决议无效或撤销该决议后,公司应当向 公司登记机关申请撤销变更登记。

#### 4.1 需提供要件

①公司撤销变更登记申请。申请应当载明公司名称、申请撤 销的变更登记事项及登记时间、准予变更登记通知书文号、人民 法院裁判文书文号、指定代表或者共同委托代理人委托的事项、 权限及指定代表或委托代理人的身份证件复印件等内容,并由法 定代表人签字、公司加盖公章(资料来源:申请人)

②人民法院生效的裁判文书(资料来源:申请人)

③已领取纸质版营业执照的缴回营业执照正、副本(资料来 源:申请人)

4.2 办理路径

①窗口办:沈阳市各政务服务中心综合受理窗口

②邮寄办:沈阳市各政务服务中心登记注册窗口。

4.3 办理时限:即时办结

4.4 温馨提示:①纸质版《营业执照》正、副本遗失或损 毁的,需要先在"国家企业信用信息公示系统"公示营业执照作

 **废** .

②撤销变更登记申请需自拟。

③办理过程中遇到任何问题或需到现场办理的,您可拨打对 应的咨询电话,避免业务高峰期等候,我们可为您提供预约和延 时服务,有问题可拨打 024-24011114 投诉。

#### 5.分公司设立登记

本指南所指的分公司是指在中华人民共和国境内,依照《中 华人民共和国公司法》成立的公司设立的分公司。分公司不具有 法人资格,其民事责任由公司承担。

5.1 需提供要件

①《分支机构登记(备案)申请书》(扫描下方二维码下载) (资料来源:申请人)

②经营场所使用相关文件(资料来源:申请人)

③分公司负责人的任职信息及身份证件复印件(使用纸质材 料办理登记的,在申请书中粘贴身份证复印件。分公司负责人的 任职信息由分公司隶属公司的法定代表人在申请书中签署确认) (资料来源:申请人)

④公司营业执照复印件(资料来源:申请人)

⑤法律、行政法规和国务院决定规定设立分公司必须报经批 准的或分公司申请登记的经营范围中有法律、行政法规和国务院 决定规定必须在登记前报经批准的项目,提交有关批准文件或者 许可证件的复印件(资料来源:申请人)

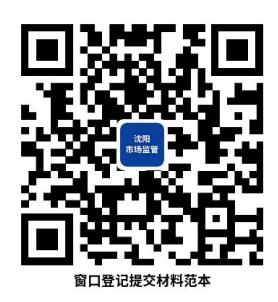

5.2 办理路径

①窗口办:沈阳市各政务服务中心综合受理窗口

②网上办:辽宁政务服务网[:http://www.lnzwfw.gov.cn](http://www.lnzwfw.gov.cn)

③掌上办:手机下载并登陆"辽事通"—"办事"— 点击 "企业登记注册"办理

④邮寄办:沈阳市各政务服务中心登记注册窗口。

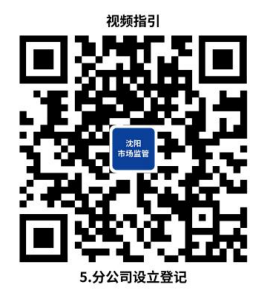

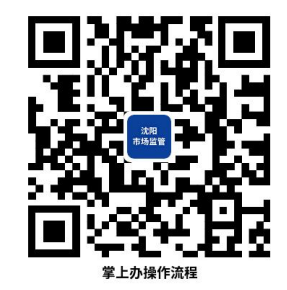

5.3 办理时限:即时办结

5.4 温馨提示:①外商投资公司分公司住所位于未取得市 场监管总局外商投资企业登记管理权的地区,请前往沈阳市政务 服务中心 A 区综合窗口申请办理。

②通过全程电子化方式申请登记注册的,主体资格证明、身 份证明、批准证书等文件可通过全程电子化登记系统提交原件影 像(印)件,或通过登记业务系统设置的申请文书格式规范生成 相关材料并使用。

③提交材料涉及签署,参照申请书中申请人的注释,未注明

签署人的,自然人由本人签字,法人和其他组织由法定代表人、 负责人或有权签字人签字,并加盖公章。涉及代签文书的,需提 交授权人委托他人签字的授权委托书, 授权委托书应为原件, 目 授权人应亲笔签字。

④为保障您便捷快速办理业务,建议您优先选择"网上办" "掌上办"方式,办理过程中遇到任何问题或需到现场办理的, 您可拨打对应的咨询电话,避免业务高峰期等候,我们可为您提 供预约和延时服务,有问题可拨打 024-24011114 投诉。

## 6.分公司变更登记

本指南所指的分公司是指在中华人民共和国境内,依照《中 华人民共和国公司法》成立的公司设立的分公司。分公司不具有 法人资格,其民事责任由公司承担。

依据《市场主体登记管理条例实 施细则》,分支机构的登记事项包括:名称、类型、经营范围、 经营场所、负责人姓名。

#### 6.1 需提供要件

①《分支机构登记(备案)申请书》(扫描下方二维码下载) (资料来源:申请人)

②变更事项相关证明文件(资料来源:申请人)

◆变更名称的,应当向有管辖权的登记机关提出申请。因隶 属公司名称变更而申请变更分公司名称的,提交变更后公司营业 执照复印件。

◆变更经营场所的,提交变更后经营场所的使用相关文件。

◆变更负责人的,提交原任负责人的免职、新任负责人的任 职信息及其身份证件复印件(使用纸质材料办理的,在申请书中 粘贴身份证复印件,并由分公司隶属公司的法定代表人在申请书 中签署确认分公司负责人的任职信息)。负责人更改姓名的,同 时提交公安部门出具的证明(自然人更改姓名后,其身份证号码 与更改姓名前一致的,无需提交公安部门证明,只需提交新的身 份证件复印件)。

◆变更经营范围的,变更后经营范围涉及法律、行政法规和 国务院决定规定必须在登记前报经批准的项目,提交有关批准文 件或者许可证件的复印件。

◆分公司变更企业类型的,提交变更后公司营业执照复印件。

◆因分公司隶属的公司发生合并(分立),分公司归属于新 设或存续公司的,该分公司申请变更登记的,提交以下材料:(1) 合并的提交合并协议复印件,分立的提交分立决议或决定复印件; (2)载明合并(分立)情况的导致公司解散的注销证明、新设或存 续公司的设立或变更证明。(3)因合并(分立)新设或存续公司 的营业执照复印件。

③法律、行政法规规定分公司变更登记事项必须报经批准的, 提交有关的批准文件或者许可证件复印件 (资料来源: 申请人)

④已领取纸质版营业执照的缴回营业执照正、副本(资料来 源: 申请人)

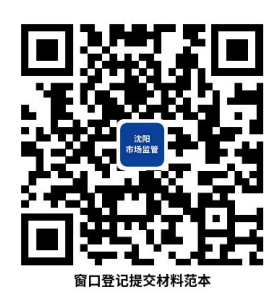

6.2 办理路径

①窗口办:沈阳市各政务服务中心综合受理窗口

②网上办:辽宁政务服务网[:http://www.lnzwfw.gov.cn](http://www.lnzwfw.gov.cn)

③掌上办:手机下载并登陆"辽事通"—"办事"— 点击 "企业登记注册"办理

④邮寄办:沈阳市各政务服务中心登记注册窗口。

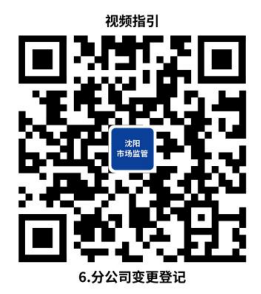

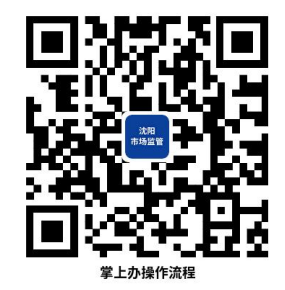

6.3 办理时限:即时办结

6.4 温馨提示:①通过全程网办方式办理变更登记的,需 要在领取登记结果时将旧的纸质版《营业执照》正、副本交回。

②纸质版《营业执照》正、副本遗失或损毁的,需要先在"国 家企业信用信息公示系统"公示营业执照作废。

③通过全程电子化方式申请变更登记的,主体资格证明、身 份证明、批准证书、决议等文件可通过全程电子化登记系统提交 原件影像(印)件,或通过登记业务系统设置的申请文书格式规 范生成相关材料并使用。

④提交材料涉及签署,参照申请书中申请人的注释,未注明 签署人的,自然人由本人签字,法人和其他组织由法定代表人、 负责人或有权签字人签字,并加盖公章。涉及代签文书的,需提 交授权人委托他人签字的授权委托书,授权委托书应为原件,且 授权人应亲笔签字。

⑤为保障您便捷快速办理业务,建议您优先选择"网上办" "掌上办"方式,办理过程中遇到任何问题或需到现场办理的, 您可拨打对应的咨询电话,避免业务高峰期等候,我们可为您提 供预约和延时服务,有问题可拨打 024-24011114 投诉。

## 7.分公司注销登记

依据《市场主体登记管理条例实 施细则》,分支机构的注销登记分为"普通注销程序"与"简易 注销程序",如果您的分支机构未发生债权债务或者已将债权债 务清偿完结,未发生或者已结清清偿费用、职工工资、社会保险 费用、法定补偿金、应缴纳税款(滞纳金、罚款),并由隶属主 体书面承诺对上述情况的真实性承担法律责任的,可以按照简易 程序办理注销登记。

存在下列情形的,不适用简易注销程序:

①法律、行政法规或者国务院决定规定在注销登记前需经批 准的; The contract of the contract of the contract of the contract of the contract of the contract of the contract of the contract of the contract of the contract of the contract of the contract of the contract of the contra

②被吊销营业执照、责令关闭、撤销;

③在经营异常名录或者市场监督管理严重违法失信名单中;

④正在被立案调查或者采取行政强制、正在诉讼或仲裁程序 中;  $\blacksquare$ 

⑤受到罚款等行政处罚尚未执行完毕;不适用企业简易注销 登记的其他情形。

7.1 需提供要件

①《分支机构登记(备案)申请书》(扫描下方二维码下载) (资料来源:申请人)

②人民法院指定清算人、破产管理人申请注销登记的,应提 交人民法院指定其为清算人的证明(资料来源:申请人)

③清税证明材料(登记机关和税务部门已共享清税信息的, 无需提交纸质清税证明材料)(资料来源:申请人)

④法律、行政法规或者国务院规定注销分公司须经批准的, 提交有关批准文件复印件(资料来源: 申请人)

⑤已领取纸质版营业执照的缴回营业执照正、副本(资料来 源:申请人)

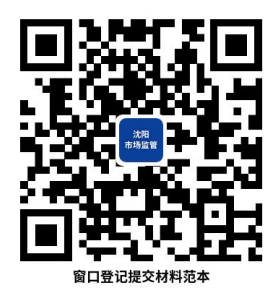

7.2 办理路径

①窗口办:沈阳市各政务服务中心综合受理窗口

②网上办:辽宁政务服务网[:http://www.lnzwfw.gov.cn](http://www.lnzwfw.gov.cn) ③掌上办:手机下载并登陆"辽事通"—"办事"— 点击 "企业登记注册"办理

④邮寄办:沈阳市各政务服务中心登记注册窗口。

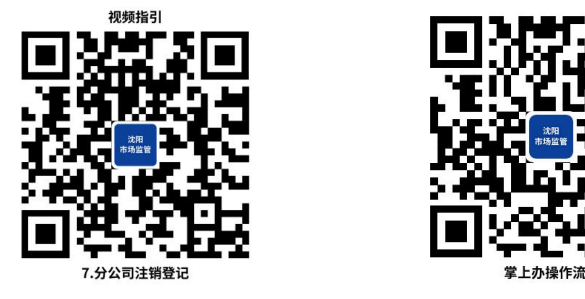

7.3 办理时限:即时办结

7.4 温馨提示:①通过全程网办方式办理注销登记的,需 要在领取登记结果时将旧的纸质版《营业执照》正、副本交回。

②纸质版《营业执照》正、副本遗失或损毁的,需要先在"国 家企业信用信息公示系统"公示营业执照作废。

③通过全程电子化方式申请注销登记的,身份证明、批准证 书等文件可通过全程电子化登记系统提交原件影像(印)件,或 通过登记业务系统设置的申请文书格式规范生成相关材料并使 用。

④提交材料涉及签署,参照申请书中申请人的注释,未注明 签署人的,自然人由本人签字,法人和其他组织由法定代表人、 负责人或有权签字人签字,并加盖公章。涉及代签文书的,需提 交授权人委托他人签字的授权委托书, 授权委托书应为原件, 目 授权人应亲笔签字。

⑤申请简易注销登记的,提交《简易注销全体投资人承诺书》, 提交第 1、5 项材料。

⑥公司经人民法院裁定宣告破产并终结破产程序或强制清

算程序终结,分公司办理注销登记的,提交第 1、2、5 以及公司 经人民法院宣告破产的裁定书、终结破产程序的裁定书原件或人 民法院终结强制清算程序的裁定书原件(包括以无法清算或无法 全面清算为由作出的裁定)。

⑦为保障您便捷快速办理业务,建议您优先选择"网上办" "掌上办"方式,办理过程中遇到任何问题或需到现场办理的, 您可拨打对应的咨询电话,避免业务高峰期等候,我们可为您提 供预约和延时服务,有问题可拨打 024-24011114 投诉。

## 8.合伙企业设立登记

合伙企业是依据《中华人民共和国合伙企业法》设立的非法 人组织,合伙企业不具有法人资格。普通合伙企业由普通合伙人 组成,合伙人对合伙企业债务承担无限连带责任。有限合伙企业 由普通合伙人和有限合伙人组成,普通合伙人对合伙企业债务承 担无限连带责任,有限合伙人以其认缴的出资额为限对合伙企业 债务承担责任。

8.1 需提供要件

①《合伙企业登记(备案)申请书》(扫描下方二维码下载) (资料来源:申请人)

②全体合伙人签署的合伙协议(资料来源:申请人)

③全体合伙人的主体资格文件或自然人身份证明、合伙人住 所证明(资料来源: 申请人)

◆合伙人为企业的,提交营业执照复印件。

◆合伙人为事业法人的,提交事业单位法人登记证书复印件。

◆合伙人为社团法人的,提交社会团体法人登记证复印件。

◆合伙人为民办非企业单位的,提交民办非企业单位登记证 书复印件。

◆合伙人为自然人的,提交身份证件复印件。

◆外方合伙人其主体资格文件或身份证明应当经所在国家 公证机关公证并经中国驻该国使(领)馆认证。如其本国与中国 没有外交关系,则应当经与中国有外交关系的第三国驻该国使 (领)馆认证,再由中国驻该第三国使(领)馆认证。某些国家 的海外属地出具的文书,应先在该属地办妥公证,再经该国外交 机构认证,最后由中国驻该国使(领)馆认证。中国与有关国家 缔结或者共同参加的国际条约对认证另有规定的除外。外国自然 人来华投资设立企业,提交的身份证明文件为中华人民共和国外 国人永久居留身份证的,无需公证认证。

香港特别行政区、澳门特别行政区和台湾地区投资者的主体 资格文件或者身份证明应当按照专项规定或者协议,依法提供当 地公证机构的公证文件。提交港澳居民居住证或者往来内地通行 证的,无需公证认证。大陆公安部门颁发的台湾居民居住证、大 陆出入境管理部门颁发的台湾居民往来大陆通行证,可作为台湾 地区自然人投资者的身份证明且无需公证认证。

◆合伙人为其他类型的,提交有关法律法规规定的资格证明。 ④主要经营场所使用相关文件(资料来源:申请人)

⑤法律、行政法规和国务院决定规定在登记前须报经批准的 或申请登记的经营范围中有法律、行政法规和国务院决定规定须 在登记前报经批准的项目,提交有关批准文件或者许可证件的复 印件(资料来源:申请人)

⑥法律、行政法规规定设立特殊的普通合伙企业需要提交合 伙人的职业资格证明的,提交相应证明(资料来源:申请人)

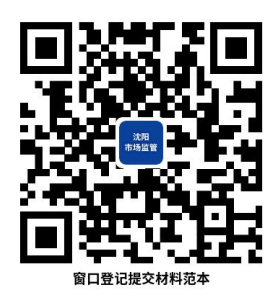

8.2 办理路径

①窗口办:沈阳市各政务服务中心综合受理窗口

②网上办:辽宁政务服务网[:http://www.lnzwfw.gov.cn](http://www.lnzwfw.gov.cn)

③掌上办:手机下载并登陆"辽事通"—"办事"— 点击 "企业登记注册"办理

④邮寄办:沈阳市各政务服务中心登记注册窗口。

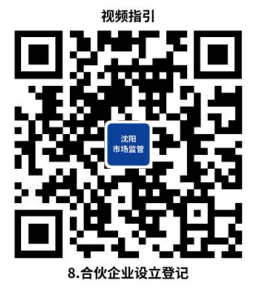

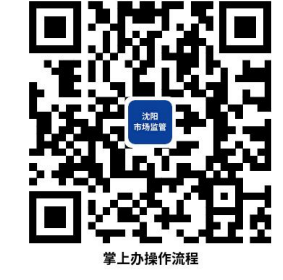

8.3 办理时限:即时办结

8.4 温馨提示:①外商投资合伙企业主要经营场所位于未 取得市场监管总局外商投资企业登记管理权的地区,请前往沈阳

市政务服务中心 A 区综合窗口申请办理。

②通过全程电子化方式申请登记注册的,主体资格证明、身 份证明、批准证书、决议、合伙协议等文件可通过全程电子化登 记系统提交原件影像(印)件,或通过登记业务系统设置的申请 文书格式规范生成相关材料并使用。

③提交材料涉及签署,参照申请书中申请人的注释,未注明 签署人的,自然人由本人签字,法人和其他组织由法定代表人、 负责人或有权签字人签字,并加盖公章。涉及代签文书的,需提 交授权人委托他人签字的授权委托书,授权委托书应为原件,且 授权人应亲笔签字。

④为保障您便捷快速办理业务,建议您优先选择"网上办" "掌上办"方式,办理过程中遇到任何问题或需到现场办理的, 您可拨打对应的咨询电话,避免业务高峰期等候,我们可为您提 供预约和延时服务,有问题可拨打 024-24011114 投诉。

#### 9.合伙企业变更登记

依据《市场主体登记管理条例实 施细则》,合伙企业的登记事项包括:名称、类型、经营范围、 主要经营场所、出资额、执行事务合伙人名称或者姓名,合伙人 名称或者姓名、住所、承担责任方式。执行事务合伙人为法人或 其他组织的,登记事项还包括其委派的代表姓名。

#### 9.1 需提供要件

①《合伙企业登记(备案)申请书》(扫描下方二维码下载)

(资料来源:申请人)

②变更登记事项涉及合伙协议修改的,提交全体合伙人或者 合伙协议约定的人员签署的变更决定书(资料来源:申请人)

③变更登记事项涉及合伙协议修改的,提交修改后或补充的 合伙协议(由全体合伙人或者合伙协议约定的人员签署)(资料 来源: 申请人)

④变更事项相关证明文件(资料来源:申请人)

◆变更企业名称的,应当向有管辖权的登记机关提出申请。

◆变更主要经营场所的,提交变更后的主要经营场所使用相 关文件。

◆变更经营范围的,企业申请的经营范围中含有法律、行政 法规和国务院决定规定必须在登记前报经批准的项目,应当提交 有关的批准文件或者许可证件复印件。

◆合伙人住所变更的,提交合伙人住所变更证明文件。

◆变更执行事务合伙人的,提交合伙协议或者全体合伙人决 定书及新任执行事务合伙人主体资格文件或身份证明复印件。

◆合伙人、执行事务合伙人更改名称或姓名、委派代表更改 姓名的,提交相关名称或姓名变更证明,以及变更后新的主体资 格文件或者自然人身份证明复印件。自然人更改姓名后,其身份 证号码与更改姓名前一致的,无需提交公安部门证明,只需提交 新的身份证件复印件。主体资格文件更改名称后,其统一社会信 用代码与更改名称前一致的,只需提交新的主体资格文件复印件。

主体资格文件要求参照合伙企业设立登记提交材料规范。

◆法人、其他组织委派的执行合伙事务的代表变更的,提交 其继任代表的自然人身份证明复印件和继任委派书。

◆合伙企业变更企业类型的,应当办理企业名称变更。涉及 其他登记事项变更,应当同时申请变更登记,按相应的提交材料 规范提交材料。普通合伙企业变更为特殊的普通合伙企业,法律、 行政法规规定需要提交合伙人的职业资格证明的,提交相应证明。

◆变更出资额、合伙人增加或减少对合伙企业出资的,提交 修改后或补充的合伙协议(由全体合伙人或者合伙协议约定的人 员签署确认)。

其中:合伙人退伙的,还需提交的变更决定书应当载明退伙 事由,填写《全体合伙人名录及出资情况》。合伙协议对合伙份 额继承另有规定的,从其规定。

新合伙人入伙的,还需提交新合伙人的主体资格文件或者自 然人身份证明、住所证明、入伙协议、《全体合伙人名录及出资 情况》。其中,外资合伙企业还需提交外商投资企业法律文件送 达授权委托书。新合伙人主体资格文件要求参照合伙企业设立登 记提交材料。

⑤法律、行政法规和国务院决定规定公司变更事项必须报经 批准的,提交有关的批准文件或者许可证件复印件(资料来源: 申请人)

⑥已领取纸质版营业执照的缴回营业执照正、副本(资料来

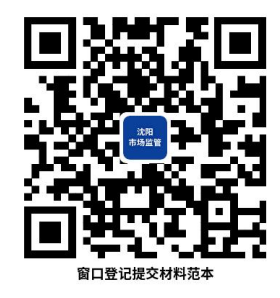

9.2 办理路径

①窗口办:沈阳市各政务服务中心综合受理窗口

②网上办:辽宁政务服务网[:http://www.lnzwfw.gov.cn](http://www.lnzwfw.gov.cn)

③掌上办:手机下载并登陆"辽事通"—"办事"— 点击 "企业登记注册"办理

④邮寄办:沈阳市各政务服务中心登记注册窗口。

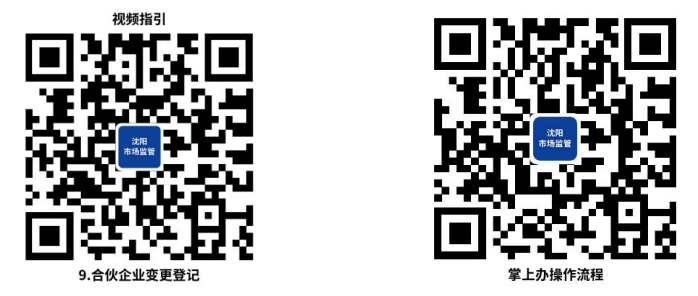

9.3 办理时限:即时办结

9.4 温馨提示:①通过全程网办方式办理变更登记的,需 要在领取登记结果时将旧的纸质版《营业执照》正、副本交回。

②纸质版《营业执照》正、副本遗失或损毁的,需要先在"国 家企业信用信息公示系统"公示营业执照作废。

③通过全程电子化方式申请变更登记的,主体资格证明、身 份证明、批准证书、决议、合伙协议等文件可通过全程电子化登 记系统提交原件影像(印)件,或通过登记业务系统设置的申请 文书格式规范生成相关材料并使用。

④提交材料涉及签署,参照申请书中申请人的注释,未注明 签署人的,自然人由本人签字,法人和其他组织由法定代表人、 负责人或有权签字人签字,并加盖公章。涉及代签文书的,需提 交授权人委托他人签字的授权委托书,授权委托书应为原件,且 授权人应亲笔签字。

⑤为保障您便捷快速办理业务,建议您优先选择"网上办" "掌上办"方式,办理过程中遇到任何问题或需到现场办理的, 您可拨打对应的咨询电话,避免业务高峰期等候,我们可为您提 供预约和延时服务,有问题可拨打 024-24011114 投诉。

## 10.合伙企业注销登记

依据《市场主体登记管理条例》《市场主体登记管理条例实 施细则》,合伙企业的注销登记分为"普通注销程序"与"简易 注销程序",如果您的合伙企业未发生债权债务或者已将债权债 务清偿完结,未发生或者已结清清偿费用、职工工资、社会保险 费用、法定补偿金、应缴纳税款(滞纳金、罚款),并由全体投 资人书面承诺对上述情况的真实性承担法律责任的,可以按照简 易程序办理注销登记。

存在下列情形的,不适用简易注销程序:

①法律、行政法规或者国务院决定规定在注销登记前需经批 准的; The contract of the contract of the contract of the contract of the contract of the contract of the contract of the contract of the contract of the contract of the contract of the contract of the contract of the contra

②被吊销营业执照、责令关闭、撤销;

③在经营异常名录或者市场监督管理严重违法失信名单中;

④存在股权(财产份额)被冻结、出质或者动产抵押,或者 对其他市场主体存在投资;

⑤正在被立案调查或者采取行政强制、正在诉讼或仲裁程序 中;  $\blacksquare$ 

⑥受到罚款等行政处罚尚未执行完毕;不适用企业简易注销 登记的其他情形。

10.1 需提供要件

①《企业注销登记申请书》(扫描下方二维码下载)(资料来 源:申请人)

②合伙企业依照《合伙企业法》作出解散的决议或者决定, 人民法院的破产裁定、解散裁判文书。被行政机关依法责令关闭 的、依法被吊销营业执照或被撤销市场主体登记的,提交被责令 关闭、被吊销营业执照或被撤销市场主体登记的文件(资料来源: 申请人)

③人民法院指定清算人、破产管理人申请注销登记的,应提 交人民法院指定其为清算人、破产管理人的证明(资料来源:申 请人)

④全体合伙人签署的清算报告(资料来源:申请人)

⑤清税证明材料(登记机关和税务部门已共享清税信息的, 无需提交纸质清税证明材料)(资料来源:申请人)

⑥仅通过报纸发布债权人公告的,需要提交依法刊登公告的

报纸样张(资料来源:申请人)

⑦法律、行政法规或者国务院规定注销合伙企业须经批准的, 提交有关批准文件复印件(资料来源:申请人)

⑧已领取纸质版营业执照的缴回营业执照正、副本(资料来 源:申请人)

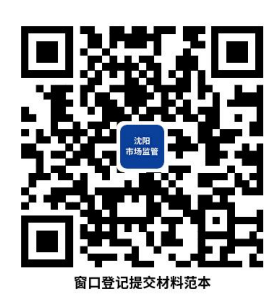

10.2 办理路径

①窗口办:沈阳市各政务服务中心综合受理窗口

②网上办:辽宁政务服务网[:http://www.lnzwfw.gov.cn](http://www.lnzwfw.gov.cn)

③掌上办:手机下载并登陆"辽事通"—"办事"— 点击 "企业登记注册"办理

④邮寄办:沈阳市各政务服务中心登记注册窗口。

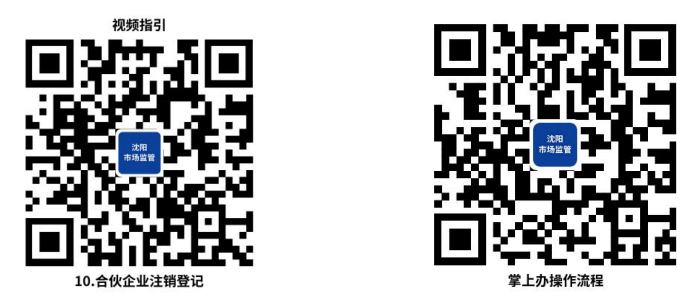

10.3 办理时限:即时办结

10.4 温馨提示:①通过全程网办方式办理注销登记的,需 要在领取登记结果时将旧的纸质版《营业执照》正、副本交回。 ②纸质版《营业执照》正、副本遗失或损毁的,需要先在"国 家企业信用信息公示系统"公示营业执照作废。

③申请简易注销登记的,提交《简易注销全体投资人承诺书》, 提交第 1、8 项材料。非上市股份有限公司申请简易注销的, 还 需提交公司全体股东名册。

④经人民法院裁定宣告破产并终结破产程序或强制清算程 序终结后办理注销登记的,提交第 1、3、8 以及人民法院宣告破 产的裁定书、终结破产程序的裁定书原件或人民法院终结强制清 算程序的裁定书原件(包括以无法清算或无法全面清算为由作出 的裁定)。

⑤通过全程电子化方式申请注销登记的,主体资格证明、身 份证明、批准证书、决议等文件可通过全程电子化登记系统提交 原件影像(印)件,或通过登记业务系统设置的申请文书格式规 范生成相关材料并使用。

⑥提交材料涉及签署,参照申请书中申请人的注释,未注明 签署人的,自然人由本人签字,法人和其他组织由法定代表人、 负责人或有权签字人签字,并加盖公章。涉及代签文书的,需提 交授权人委托他人签字的授权委托书,授权委托书应为原件,且 授权人应亲笔签字。

⑦为保障您便捷快速办理业务,建议您优先选择"网上办" "掌上办"方式,办理过程中遇到任何问题或需到现场办理的, 您可拨打对应的咨询电话,避免业务高峰期等候,我们可为您提 供预约和延时服务,有问题可拨打 024-24011114 投诉。

# 11.合伙企业分支机构设立登记

本指南所指的分公司是指在中华人民共和国境内,依照《中 华人民共和国合伙企业法》成立的合伙企业设立的分支机构。

11.1 需提供要件

①《分支机构登记(备案)申请书》(扫描下方二维码下载) (资料来源:申请人)

②经营场所使用相关文件(资料来源:申请人)

③隶属合伙企业的营业执照复印件(资料来源:申请人)

④全体合伙人委派执行分支机构事务负责人的委托书和其 身份证明复印件(使用纸质材料办理登记的,在申请书中粘贴身 份证复印件,由分支机构隶属合伙企业的执行事务合伙人在申请 书中签署确认分支机构负责人的任职信息)(资料来源:申请人)

⑤法律、行政法规和国务院决定规定在登记前须报经批准的 或申请登记的经营范围中有法律、行政法规和国务院决定规定须 在登记前报经批准的项目,提交有关批准文件或者许可证件的复 印件(资料来源:申请人)

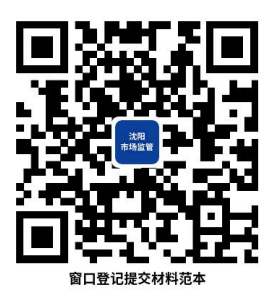

11.2 办理路径

①窗口办:沈阳市各政务服务中心综合受理窗口 ②网上办:辽宁政务服务网[:http://www.lnzwfw.gov.cn](http://www.lnzwfw.gov.cn)

③掌上办:手机下载并登陆"辽事通"—"办事"— 点击 "企业登记注册"办理

④邮寄办:沈阳市各政务服务中心登记注册窗口。

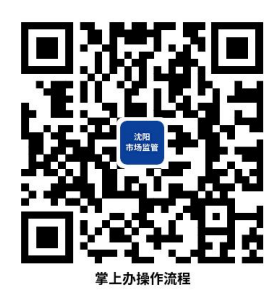

11.3 办理时限:即时办结

11.4 温馨提示:①外商投资合伙企业分支机构住所位于未 取得市场监管总局外商投资企业登记管理权的地区,请前往沈阳 市政务服务中心 A 区综合窗口申请办理。

②通过全程电子化方式申请登记注册的,主体资格证明、身 份证明等文件可通过全程电子化登记系统提交原件影像(印)件, 或通过登记业务系统设置的申请文书格式规范生成相关材料并 使用。

③提交材料涉及签署,参照申请书中申请人的注释,未注明 签署人的,自然人由本人签字,法人和其他组织由法定代表人、 负责人或有权签字人签字,并加盖公章。涉及代签文书的,需提 交授权人委托他人签字的授权委托书,授权委托书应为原件,且 授权人应亲笔签字。

④为保障您便捷快速办理业务,建议您优先选择"网上办" "掌上办"方式,办理过程中遇到任何问题或需到现场办理的, 您可拨打对应的咨询电话,避免业务高峰期等候,我们可为您提 供预约和延时服务,有问题可拨打 024-24011114 投诉。

# 12.合伙企业分支机构变更登记

本指南所指的分公司是指在中华人民共和国境内,依照《中 华人民共和国合伙企业法》成立的合伙企业设立的分支机构。

依据《市场主体登记管理条例》《市场主体登记管理条例实 施细则》,分支机构的登记事项包括:名称、类型、经营范围、 经营场所、负责人姓名。

12.1 需提供要件

①《分支机构登记(备案)申请书》(扫描下方二维码下载) (资料来源:申请人)

②变更事项相关证明文件(资料来源:申请人)

◆变更名称的,应当向有管辖权的登记机关提出申请。因其 隶属的合伙企业名称变更而申请变更分支机构名称的,提交隶属 的合伙企业变更后的营业执照复印件。

◆变更经营场所的,提交变更后的经营场所使用相关文件。

◆变更负责人的,提交全体合伙人签署的任免信息或者依合 伙协议作出的任免决定及新负责人的身份证明复印件(使用纸质 材料办理登记的,在申请书中粘贴身份证复印件,由分支机构隶 属合伙企业的执行事务合伙人在申请书中签署确认分支机构负 责人的任职信息)。负责人更改姓名的,提交公安部门出具的证 明(自然人更改姓名后,其身份证号码与更改姓名前一致的,无 需提交公安部门证明,只需提交新的身份证件复印件)。

◆变更经营范围的,变更后经营范围涉及法律、行政法规和 国务院决定规定必须在登记前报经批准的项目,提交有关批准文 件或者许可证件的复印件。

◆因隶属的合伙企业登记事项发生变更而申请分支机构变 更的,还应提交隶属合伙企业营业执照复印件。

③法律、行政法规或者国务院规定变更合伙企业分支机构须 经批准的,提交有关批准文件复印件(资料来源:申请人)

④已领取纸质版营业执照的缴回营业执照正、副本(资料来 源: 申请人)

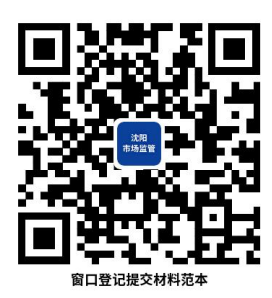

12.2 办理路径

①窗口办:沈阳市各政务服务中心综合受理窗口

②网上办:辽宁政务服务网[:http://www.lnzwfw.gov.cn](http://www.lnzwfw.gov.cn)

③掌上办: 手机下载并登陆"辽事通"—"办事"— 点击 "企业登记注册"办理

④邮寄办:沈阳市各政务服务中心登记注册窗口。

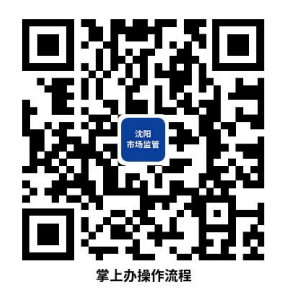

12.3 办理时限:即时办结

12.4 温馨提示:①通过全程网办方式办理变更登记的,需 要在领取登记结果时将旧的纸质版《营业执照》正、副本交回。

②纸质版《营业执照》正、副本遗失或损毁的,需要先在"国 家企业信用信息公示系统"公示营业执照作废。

③通过全程电子化方式申请变更登记的,主体资格证明、身 份证明等文件可通过全程电子化登记系统提交原件影像(印)件, 或通过登记业务系统设置的申请文书格式规范生成相关材料并 使用。

④提交材料涉及签署,参照申请书中申请人的注释,未注明 签署人的,自然人由本人签字,法人和其他组织由法定代表人、 负责人或有权签字人签字,并加盖公章。涉及代签文书的,需提 交授权人委托他人签字的授权委托书,授权委托书应为原件,且 授权人应亲笔签字。

⑤为保障您便捷快速办理业务,建议您优先选择"网上办" "掌上办"方式,办理过程中遇到任何问题或需到现场办理的, 您可拨打对应的咨询电话,避免业务高峰期等候,我们可为您提 供预约和延时服务,有问题可拨打 024-24011114 投诉。

#### 13.合伙企业分支机构注销登记

依据《市场主体登记管理条例实 施细则》,分支机构的注销登记分为"普通注销程序"与"简易 注销程序",如果您的分支机构未发生债权债务或者已将债权债

务清偿完结,未发生或者已结清清偿费用、职工工资、社会保险 费用、法定补偿金、应缴纳税款(滞纳金、罚款),并由隶属主 体书面承诺对上述情况的真实性承担法律责任的,可以按照简易 程序办理注销登记。

存在下列情形的,不适用简易注销程序:

①法律、行政法规或者国务院决定规定在注销登记前需经批 准的;

②被吊销营业执照、责令关闭、撤销;

③在经营异常名录或者市场监督管理严重违法失信名单中;

④正在被立案调查或者采取行政强制、正在诉讼或仲裁程序 中;  $\blacksquare$ 

⑤受到罚款等行政处罚尚未执行完毕;不适用企业简易注销 登记的其他情形。

13.1 需提供要件

①《分支机构登记(备案)申请书》(扫描下方二维码下载) (资料来源:申请人)

②全体合伙人签署的注销分支机构决定书(资料来源:申请  $\lambda$ )

③人民法院指定清算人、破产管理人申请注销登记的,应提 交人民法院指定其为清算人、破产管理人的证明(资料来源:申 请人)

④清税证明材料(登记机关和税务部门已共享清税信息的,

无需提交纸质清税证明材料)(资料来源:申请人)

⑤法律、行政法规或者国务院规定注销合伙企业分支机构须 经批准的,提交有关批准文件复印件(资料来源:申请人)

⑥已领取纸质版营业执照的缴回营业执照正、副本(资料来 源:申请人)

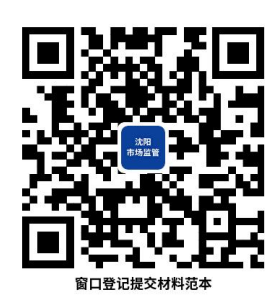

13.2 办理路径

①窗口办:沈阳市各政务服务中心综合受理窗口

②网上办:辽宁政务服务网[:http://www.lnzwfw.gov.cn](http://www.lnzwfw.gov.cn)

③掌上办:手机下载并登陆"辽事通"—"办事"— 点击 "企业登记注册"办理

④邮寄办:沈阳市各政务服务中心登记注册窗口。

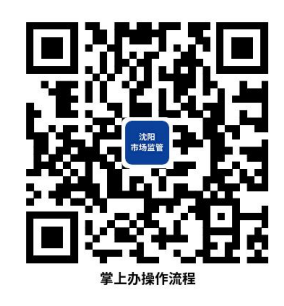

13.3 办理时限:即时办结

13.4 温馨提示:①通过全程网办方式办理注销登记的,需 要在领取登记结果时将旧的纸质版《营业执照》正、副本交回。

②纸质版《营业执照》正、副本遗失或损毁的,需要先在"国

家企业信用信息公示系统"公示营业执照作废。

③通过全程电子化方式申请注销登记的,身份证明、批准证 书、决议等文件可通过全程电子化登记系统提交原件影像(印) 件,或通过登记业务系统设置的申请文书格式规范生成相关材料 并使用。

④提交材料涉及签署,参照申请书中申请人的注释,未注明 签署人的,自然人由本人签字,法人和其他组织由法定代表人、 负责人或有权签字人签字,并加盖公章。涉及代签文书的,需提 交授权人委托他人签字的授权委托书,授权委托书应为原件,且 授权人应亲笔签字。

⑤申请简易注销登记的,提交《简易注销全体投资人承诺书》, 提交第 1、6 项材料。

⑥合伙企业分支机构注销登记免于提交被行政机关吊销营 业执照、责令关闭、撤销的文件。免于提交清算报告、负责清理 债权债务的文件或者清理债务完结的证明

⑦合伙企业经人民法院裁定宣告破产并终结破产程序或强 制清算程序终结后,分支机构办理注销登记的,提交第 1、3、6 以及人民法院宣告破产的裁定书、终结破产程序的裁定书原件或 人民法院终结强制清算程序的裁定书原件(包括以无法清算或无 法全面清算为由作出的裁定)。

⑧为保障您便捷快速办理业务,建议您优先选择"网上办" "掌上办"方式,办理过程中遇到任何问题或需到现场办理的,

您可拨打对应的咨询电话,避免业务高峰期等候,我们可为您提 供预约和延时服务,有问题可拨打 024-24011114 投诉。

#### 14.公司备案

依据《市场主体登记管理条例实 施细则》相关规定,公司的备案事项包括:章程、经营期限、有 限责任公司股东或者股份有限公司发起人认缴的出资数额、董事、 监事、高级管理人员、登记联络员、外商投资公司法律文件送达 接受人。

14.1 需提供要件

①《公司登记(备案)申请书》(扫描下方二维码下载)(资 料来源: 申请人)

②法律、行政法规和国务院决定规定备案事项必须报经批准 的,提交有关的批准文件或者许可证件复印件(资料来源:申请  $\lambda$ )

③备案事项证明文件(资料来源:申请人)

◆章程备案。提交修改后的公司章程或者公司章程修正案 (公司法定代表人签署确认);关于修改公司章程的决议、决定 (其中股东变更登记无须提交该文件,公司章程另有规定的,从 其规定)。有限责任公司提交由代表三分之二以上表决权的股东 签署的股东会决议;股份有限公司提交由会议主持人及出席会议 的董事签署的股东大会会议记录;一人有限责任公司提交股东签

署的书面决定;国有独资公司提交国务院、地方人民政府或者其 授权的本级人民政府国有资产监督管理机构的批准文件复印件。

◆经营期限、认缴的出资数额备案,提交修改后的公司章程 或者公司章程修正案(公司法定代表人签署)。其中因股东之间 转让部分股权导致认缴的出资数额变更的,还需提交股东双方签 署的股权转让协议或者股权交割证明。

◆董事、监事、高级管理人员备案,提交有关董事、监事、 高级管理人员任免职的决议、决定。

根据《公司法》和公司章程的规定,有限责任公司提交股东 决定或股东会决议,发起设立的股份有限公司提交股东大会会议 记录(募集设立的股份有限公司提交创立大会会议记录)。对《公 司法》和章程规定公司组织机构人员任职须经董事会、监事会、 职工大会(职工代表大会)等形式产生的,还需提交董事签字的 董事会决议、监事签字的监事会决议、职工(职工代表)签字的 职工大会(职工代表大会)决议等相关材料。

◆更换登记联络员,填写《联络员信息表》,提交联络员的 身份证明复印件(使用纸质材料办理登记的,直接在申请书中粘 贴身份证复印件)。

◆更换境外投资者法律文件送达接受人,被授权人为自然人 的,提交《外商投资企业法律文件送达授权委托书》及被授权人 身份证明复印件。被授权人为非自然人的,提交《外商投资企业

法律文件送达授权委托书》、被授权人的主体资格文件复印件及 被授权联系人身份证明复印件。

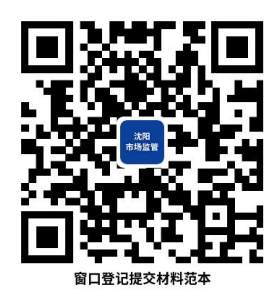

14.2 办理路径

①窗口办:沈阳市各政务服务中心综合受理窗口

②网上办:辽宁政务服务网[:http://www.lnzwfw.gov.cn](http://www.lnzwfw.gov.cn)

③邮寄办:沈阳市各政务服务中心登记注册窗口。

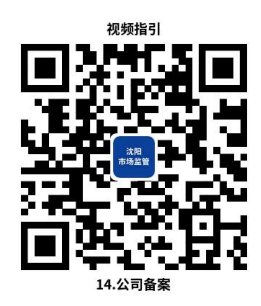

14.3 办理时限:即时办结

14.4 温馨提示:①公司备案与公司变更登记同时申请时, 可一并提交有关材料。

②通过全程电子化方式申请备案登记,主体资格证明、身份 证明、批准证书、章程、决议等文件可通过全程电子化登记系统 提交原件影像(印)件,或通过登记业务系统设置的申请文书格 式规范生成相关材料并使用。

③提交材料涉及签署,参照申请书中申请人的注释,未注明 签署人的,自然人由本人签字,法人和其他组织由法定代表人、

负责人或有权签字人签字,并加盖公章。涉及代签文书的,需提 交授权人委托他人签字的授权委托书,授权委托书应为原件,且 授权人应亲笔签字。

④为保障您便捷快速办理业务,建议您优先选择"网上办" 方式,办理过程中遇到任何问题或需到现场办理的,您可拨打对 应的咨询电话,避免业务高峰期等候,我们可为您提供预约和延 时服务,有问题可拨打 024-24011114 投诉。

## 15.外商投资企业备案

依据《市场主体登记管理条例》《市场主体登记管理条例实 施细则》相关规定,公司的备案事项包括:章程、经营期限、有 限责任公司股东或者股份有限公司发起人认缴的出资数额、董事、 监事、高级管理人员、登记联络员、外商投资公司法律文件送达 接受人。

15.1 需提供要件

①《公司登记(备案)申请书》(扫描下方二维码下载)(资 料来源:申请人)

②法律、行政法规和国务院决定规定备案事项必须报经批准 的,提交有关的批准文件或者许可证件复印件(资料来源:申请  $\lambda$ )

③备案事项证明文件(资料来源:申请人)

◆章程备案。提交修改后的公司章程或者公司章程修正案 (公司法定代表人签署确认);关于修改公司章程的决议、决定
(其中股东变更登记无须提交该文件,公司章程另有规定的,从 其规定)。有限责任公司提交由代表三分之二以上表决权的股东 签署的股东会决议;股份有限公司提交由会议主持人及出席会议 的董事签署的股东大会会议记录;一人有限责任公司提交股东签 署的书面决定;国有独资公司提交国务院、地方人民政府或者其 授权的本级人民政府国有资产监督管理机构的批准文件复印件。

◆经营期限、认缴的出资数额备案,提交修改后的公司章程 或者公司章程修正案(公司法定代表人签署)。其中因股东之间 转让部分股权导致认缴的出资数额变更的,还需提交股东双方签 署的股权转让协议或者股权交割证明。

◆董事、监事、高级管理人员备案,提交有关董事、监事、 高级管理人员任免职的决议、决定。

根据《公司法》和公司章程的规定,有限责任公司提交股东 决定或股东会决议,发起设立的股份有限公司提交股东大会会议 记录(募集设立的股份有限公司提交创立大会会议记录)。对《公 司法》和章程规定公司组织机构人员任职须经董事会、监事会、 职工大会(职工代表大会)等形式产生的,还需提交董事签字的 董事会决议、监事签字的监事会决议、职工(职工代表)签字的 职工大会(职工代表大会)决议等相关材料。

◆更换登记联络员,填写《联络员信息表》,提交联络员的 身份证明复印件(使用纸质材料办理登记的,直接在申请书中粘 贴身份证复印件)。

69

◆更换境外投资者法律文件送达接受人,被授权人为自然人 的,提交《外商投资企业法律文件送达授权委托书》及被授权人 身份证明复印件。被授权人为非自然人的,提交《外商投资企业 法律文件送达授权委托书》、被授权人的主体资格文件复印件及 被授权联系人身份证明复印件。

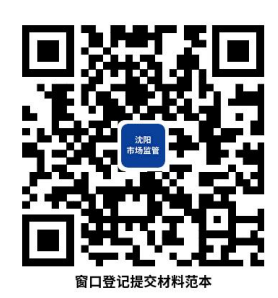

15.2 办理路径

①窗口办:沈阳市各政务服务中心综合受理窗口 ②网上办:辽宁政务服务网[:http://www.lnzwfw.gov.cn](http://www.lnzwfw.gov.cn) ③邮寄办:沈阳市各政务服务中心登记注册窗口。

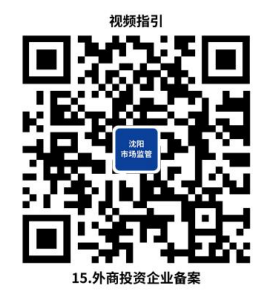

15.3 办理时限:即时办结

15.4 温馨提示:①公司备案与公司变更登记同时申请时, 可一并提交有关材料。

②通过全程电子化方式申请备案登记,主体资格证明、身份 证明、批准证书、章程、决议等文件可通过全程电子化登记系统 提交原件影像(印)件,或通过登记业务系统设置的申请文书格 式规范生成相关材料并使用。

③提交材料涉及签署,参照申请书中申请人的注释,未注明 签署人的,自然人由本人签字,法人和其他组织由法定代表人、 负责人或有权签字人签字,并加盖公章。涉及代签文书的,需提 交授权人委托他人签字的授权委托书,授权委托书应为原件,且 授权人应亲笔签字。

④为保障您便捷快速办理业务,建议您优先选择"网上办" 方式,办理过程中遇到任何问题或需到现场办理的,您可拨打对 应的咨询电话,避免业务高峰期等候,我们可为您提供预约和延 时服务,有问题可拨打 024-24011114 投诉。

## 16.外商投资合伙企业备案

依据《市场主体登记管理条例》《市场主体登记管理条例实 施细则》,合伙企业的备案事项包括:合伙协议、合伙期限、合 伙人认缴或实际缴付的出资数额、缴付期限和出资方式、登记联 络员、外商投资合伙企业法律文件送达接受人。

16.1 需提供要件

①《合伙企业登记(备案)申请书》(扫描下方二维码下载) (资料来源:申请人)

②备案事项涉及合伙协议修改的,提交全体合伙人或者合伙 协议约定的人员答署的变更决定书(资料来源: 申请人)

③备案事项相关证明文件(资料来源:申请人)

◆合伙协议修改备案的,提交修改或补充的合伙协议(由全

体合伙人或者合伙协议约定的人员签署)。

◆合伙期限备案的,提交变更决定书、修改或补充的合伙协 议(由全体合伙人或者合伙协议约定的人员签署)。

◆更换登记联络员,填写《联络员信息表》,提交联络员的 身份证明复印件(使用纸质材料办理登记的,直接在申请书中粘 贴身份证复印件)。

◆合伙人认缴或者实际缴付的出资数额、缴付期限和出资方 式备案的,提交《全体合伙人名录及出资情况》,同时提交修改 或补充的合伙协议(由全体合伙人或者合伙协议约定的人员签 署)。

◆更换境外投资者法律文件送达接受人,被授权人为自然人 的,提交《外商投资企业法律文件送达授权委托书》及被授权人 身份证明复印件。被授权人为非自然人的,提交《外商投资企业 法律文件送达授权委托书》、被授权人的主体资格文件复印件及 被授权联系人身份证明复印件。

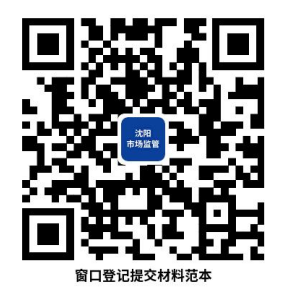

16.2 办理路径

①窗口办:沈阳市各政务服务中心综合受理窗口 ②网上办:辽宁政务服务网[:http://www.lnzwfw.gov.cn](http://www.lnzwfw.gov.cn) ③邮寄办:沈阳市各政务服务中心登记注册窗口。

16.3 办理时限:即时办结

16.4 温馨提示:①合伙企业备案与合伙企业变更登记同时 申请时,可一并提交有关材料。

②通过全程电子化方式申请备案的,主体资格证明、身份证 明、合伙协议等文件可通过全程电子化登记系统提交原件影像

(印)件,或通过登记业务系统设置的申请文书格式规范生成相 关材料并使用。

③提交材料涉及签署,参照申请书中申请人的注释,未注明 签署人的,自然人由本人签字,法人和其他组织由法定代表人、 负责人或有权签字人签字,并加盖公章。涉及代答文书的,需提 交授权人委托他人签字的授权委托书,授权委托书应为原件,且 授权人应亲笔签字。

④为保障您便捷快速办理业务,建议您优先选择"网上办" 方式,办理过程中遇到任何问题或需到现场办理的,您可拨打对 应的咨询电话,避免业务高峰期等候,我们可为您提供预约和延 时服务,有问题可拨打024-24011114投诉。

# 17.营业执照遗失、补领、换发

如果您在经营过程中不慎将纸质版营业执照遗失或损毁,可 向登记机关申请补领或换发营业执照。同时,依据《市场主体登 记管理条例》相关规定,电子营业执照与纸质版营业执照具有同 等法律效力,您可通过微信或支付宝中的"电子营业执照小程序"

73

下载电子营业执照进行使用。

17.1 需提供要件

①《增、减、补、换发证照申请书》(扫描下方二维码下载) (资料来源:申请人)

②报纸公告样张(已在国家企业信用信息公示系统公示营业 执照作废声明的不需提交) (资料来源: 申请人)

③已领取纸质版营业执照的缴回营业执照正、副本(资料来 源:申请人)

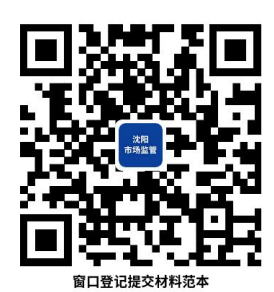

17.2 办理路径

①窗口办:沈阳市各政务服务中心综合受理窗口

②网上办:辽宁政务服务网[:http://www.lnzwfw.gov.cn](http://www.lnzwfw.gov.cn) ③邮寄办:沈阳市各政务服务中心登记注册窗口。

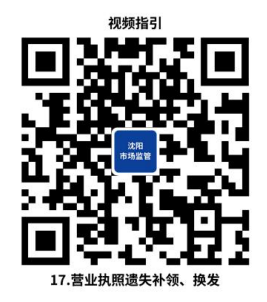

17.3 办理时限**:**即时办结

17.4 温馨提示:①通过全程网办方式办理遗失、补领、换 发的,需要在领取登记结果时将旧的纸质版《营业执照》正、副

本交回。

②纸质版《营业执照》正、副本遗失或损毁的,需要先在"国 家企业信用信息公示系统"公示营业执照作废。

③提交材料涉及签署,参照申请书中申请人的注释,未注明 签署人的,自然人由本人签字,法人和其他组织由法定代表人、 负责人或有权签字人签字,并加盖公章。涉及代签文书的,需提 交授权人委托他人签字的授权委托书,授权委托书应为原件,且 授权人应亲笔签字。

④为保障您便捷快速办理业务,建议您优先选择"网上办" 方式,办理过程中遇到任何问题或需到现场办理的,您可拨打对 应的咨询电话,避免业务高峰期等候,我们可为您提供预约和延 时服务,有问题可拨打 024-24011114 投诉。

# 18.申请增加、减少营业执照副本

如果您在经营过程中需要增加或减少营业执照副本,可向登 记机关提出申请。同时,依据《市场主体登记管理条例》相关规 定,电子营业执照与纸质版营业执照具有同等法律效力,您可通 过微信或支付宝中的"电子营业执照小程序"下载电子营业执照 进行使用。

18.1 需提供要件

①《增、减、补、换发证照申请书》(扫描下方二维码下载) (资料来源:申请人)

②已领取纸质版营业执照的缴回营业执照正、副本(资料来

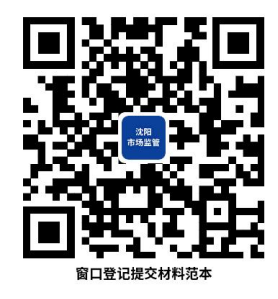

18.2 办理路径

①窗口办:沈阳市各政务服务中心综合受理窗口

②网上办:辽宁政务服务网[:http://www.lnzwfw.gov.cn](http://www.lnzwfw.gov.cn) ③邮寄办:沈阳市各政务服务中心登记注册窗口。

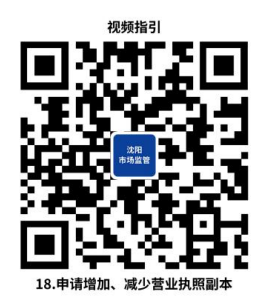

18.3 办理时限:即时办结

18.4 温馨提示:①通过全程网办方式办理增加、减少营养 执照副本的,需要在领取登记结果时将旧的纸质版《营业执照》 正、副本交回。

②纸质版《营业执照》正、副本遗失或损毁的,需要先在"国 家企业信用信息公示系统"公示营业执照作废。

③提交材料涉及签署,参照申请书中申请人的注释,未注明 签署人的,自然人由本人签字,法人和其他组织由法定代表人、 负责人或有权签字人签字,并加盖公章。涉及代签文书的,需提 交授权人委托他人签字的授权委托书,授权委托书应为原件,且 授权人应亲笔签字。

④为保障您便捷快速办理业务,建议您优先选择"网上办" 方式,办理过程中遇到任何问题或需到现场办理的,您可拨打对 应的咨询电话,避免业务高峰期等候,我们可为您提供预约和延 时服务,有问题可拨打 024-24011114 投诉。

### 19.企业申请迁移调档

市场主体在变更住所或经营场所时,变更前后的住所或经营 场所跨登记机关辖区的,需要办理迁移。如无特殊情况,为减少 跑动次数,市场主体在辽宁省内迁移建议选择全场网办的方式提 交迁移申请。

19.1 需提供要件

①《市场主体迁移申请书》(扫描下方二维码下载)(资料来 源:申请人)

②迁入地登记机关开具的准予迁入调档函(仅用于迁出地登 记机关收取)(资料来源:申请人)

③营业执照复印件(资料来源:申请人)

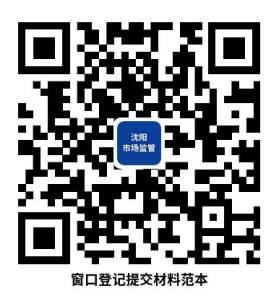

19.2 办理路径

①窗口办:沈阳市各政务服务中心综合受理窗口

②网上办:辽宁政务服务网[:http://www.lnzwfw.gov.cn](http://www.lnzwfw.gov.cn)

③邮寄办:沈阳市各政务服务中心登记注册窗口。

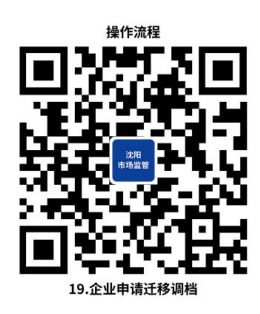

19.3 办理时限:即时办结

19.4 温馨提示:①涉及登记事项变更的,应当在迁入同时 申请办理变更登记。

②迁入地登记机关接收到登记管理档案后,为市场主体办理 登记。

③现登记机关开始向拟迁入地登记机关移交市场主体登记 档案后即不可终止迁移流程。

④市场主体登记档案的交接过程不可由申请人携带。依据 《中华人民共和国邮政法》相关规定,现登记机关将使用"中国 邮政"作为市场主体登记档案的寄递单位。

⑤《市场主体登记管理条例》第二十七条规定"迁出地登记 机关无正当理由不得拒绝移交市场主体登记档案等相关材料"。 如果您在办理迁移过程中碰到"迁出地登记机关无正当理由拒绝 向拟迁入地登记机关移交市场主体登记档案"的问题,可直接向 有关部门投诉。

⑥为保障您便捷快速办理业务,建议您优先选择"网上办" 方式,办理过程中遇到任何问题或需到现场办理的,您可拨打对 应的咨询电话,避免业务高峰期等候,我们可为您提供预约和延

78

时服务,有问题可拨打 024-24011114 投诉。

## 20.对企业名称争议的裁决

目前《企业名称登记管理规定》仅对企业名称争议裁决做出 原则上的规定,办理文书、提交材料等均无相关依据,全国各登 记机关目前处理名称争议申请采取"一事一议"的方式进行处理, 该事项尚不具备出台规范办事指南的条件,总局目前正在就《企 业名称登记管理实施办法》征求意见,该办法预计将于今年出台, 待办法出台后,将补充完善。

如您遇到此类问题,可拨打营业执照登记机关电话进行详细 咨询。

# 21.股权出质设立登记

公司股权出质登记是指投资人依据《工商行政管理机关股权 出质登记办法》以持有的有限责任公司和股份有限公司股权出质, 办理出质登记。已在证券登记结算机构登记的股份有限公司的股 权除外。

21.1 需提供要件

①《股权出质登记申请书》(扫描下方二维码下载)(资料来 源:申请人)

②记载有出质人姓名(名称)及其出资额的有限责任公司股 东名册复印件或者出质人持有的股份公司股票复印件(均需加盖 股权所在公司公章) (资料来源: 申请人)

③质权合同(资料来源:申请人)

④出质人、质权人的主体资格文件或者自然人身份证明(资 料来源:申请人)

◆出质人、质权人为企业的,提交加盖企业公章的营业执照 复印件。

◆出质人、质权人为事业法人的,提交加盖事业法人公章的 事业单位法人登记证书复印件。

◆出质人、质权人股东为社团法人的,提交加盖社团法人公 章的社会团体法人登记证复印件。

◆出质人、质权人为民办非企业单位的,提交加盖单位公章 的民办非企业单位登记证书复印件。

◆出质人、质权人为自然人的,提交身份证件复印件并由本 人签名。

◆出质人、质权人为外国投资者的,其主体资格文件或身份 证明应当经所在国家公证机关公证并经中国驻该国使(领)馆认 证。如其本国与中国没有外交关系,则应当经与中国有外交关系 的第三国驻该国使(领)馆认证,再由中国驻该第三国使(领) 馆认证。某些国家的海外属地出具的文书,应先在该属地办妥公 证,再经该国外交机构认证,最后由中国驻该国使(领)馆认证。 中国与有关国家缔结或者共同参加的国际条约对认证另有规定 的除外。外国自然人来华投资设立企业,提交的身份证明文件为 中华人民共和国外国人永久居留身份证的,无需公证认证。

香港特别行政区、澳门特别行政区和台湾地区投资者的主体

80

资格文件或者身份证明应当按照专项规定或者协议,依法提供当 地公证机构的公证文件。香港特别行政区、澳门特别行政区自然 人投资者的身份证明为当地永久性居民身份证、特别行政区护照 或者内地公安部门颁发的港澳居民居住证、内地出入境管理部门 颁发的往来内地通行证;提交港澳居民居住证或者往来内地通行 证的,无需公证。大陆公安部门颁发的台湾居民居住证、大陆出 入境管理部门颁发的台湾居民往来大陆通行证,可作为台湾地区 自然人投资者的身份证明且无需公证认证。

⑤外国(地区)的出质人、质权人为非自然人的,还应提交 其有权签字人的被授权文件(资料来源: 申请人)

◆其他出质人、质权人提交有关法律法规规定的资格证明。

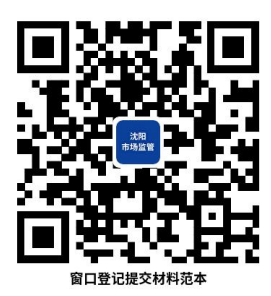

21.2 办理路径

窗口办:沈阳市各政务服务中心综合受理窗口

21.3 办理时限:即时办结

21.4 温馨提示:①提交材料涉及签署,参照申请书中申请 人的注释,未注明签署人的,自然人由本人签字,法人和其他组 织由法定代表人、负责人或有权签字人签字,并加盖公章。涉及 代签文书的,需提交授权人委托他人签字的授权委托书,授权委 托书应为原件,且授权人应亲笔签字。

②办理过程中遇到任何问题或需到现场办理的,您可拨打对 应的咨询电话,避免业务高峰期等候,我们可为您提供预约和延 时服务,有问题可拨打 024-24011114 投诉。

## 22.股权出质变更登记

公司股权出质登记是指投资人依据《工商行政管理机关股权 出质登记办法》以持有的有限责任公司和股份有限公司股权出质, 办理出质登记。已在证券登记结算机构登记的股份有限公司的股 权除外。

22.1 需提供要件

①《股权出质登记申请书》(扫描下方二维码下载)(资料来 源:申请人)

②属于出质股权数额变更的,提交质权合同修正案或者补充 合同(资料来源:申请人)

③属于出质人、质权人姓名(名称)更改的,提交姓名或者 名称更改的证明文件和更改后的主体资格文件或者自然人身份 证明复印件(身份证号码一致的无需提交,只需提交新的身份证 件复印件) (资料来源: 申请人)

◆出质人、质权人为企业的,提交加盖企业公章的营业执照 复印件。

◆出质人、质权人为事业法人的,提交加盖事业法人公章的 事业单位法人登记证书复印件。

◆出质人、质权人股东为社团法人的,提交加盖社团法人公

章的社会团体法人登记证复印件。

◆出质人、质权人为民办非企业单位的,提交加盖单位公章 的民办非企业单位登记证书复印件。

◆出质人、质权人为自然人的,提交身份证件复印件并由本 人签名。

◆出质人、质权人为外国投资者的,其主体资格文件或身份 证明应当经所在国家公证机关公证并经中国驻该国使(领)馆认 证。如其本国与中国没有外交关系,则应当经与中国有外交关系 的第三国驻该国使(领)馆认证,再由中国驻该第三国使(领) 馆认证。某些国家的海外属地出具的文书,应先在该属地办妥公 证,再经该国外交机构认证,最后由中国驻该国使(领)馆认证。 中国与有关国家缔结或者共同参加的国际条约对认证另有规定 的除外。外国自然人来华投资设立企业,提交的身份证明文件为 中华人民共和国外国人永久居留身份证的,无需公证认证。

香港特别行政区、澳门特别行政区和台湾地区投资者的主体 资格文件或者身份证明应当按照专项规定或者协议,依法提供当 地公证机构的公证文件。香港特别行政区、澳门特别行政区自然 人投资者的身份证明为当地永久性居民身份证、特别行政区护照 或者内地公安部门颁发的港澳居民居住证、内地出入境管理部门 颁发的往来内地通行证;提交港澳居民居住证或者往来内地通行 证的,无需公证。大陆公安部门颁发的台湾居民居住证、大陆出 入境管理部门颁发的台湾居民往来大陆通行证,可作为台湾地区

83

自然人投资者的身份证明且无需公证认证。

◆其他出质人、质权人提交有关法律法规规定的资格证明。

④属于出质股权所在公司名称更改的,提交名称更改的证明 文件(资料来源:申请人)

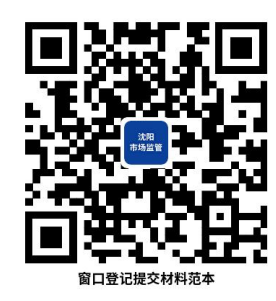

22.2 办理路径

窗口办:沈阳市各政务服务中心综合受理窗口

22.3 办理时限:即时办结

22.4 温馨提示:①提交材料涉及签署,参照申请书中申请 人的注释,未注明签署人的,自然人由本人签字,法人和其他组 织由法定代表人、负责人或有权签字人签字,并加盖公章。涉及 代签文书的,需提交授权人委托他人签字的授权委托书,授权委 托书应为原件,且授权人应亲笔签字。

②办理过程中遇到任何问题或需到现场办理的,您可拨打对 应的咨询电话,避免业务高峰期等候,我们可为您提供预约和延 时服务,有问题可拨打 024-24011114 投诉。

### 23.股权出质注销/撤销登记

公司股权出质登记是指投资人依据《工商行政管理机关股权 出质登记办法》以持有的有限责任公司和股份有限公司股权出质, 办理出质登记。已在证券登记结算机构登记的股份有限公司的股

权除外。

23.1 需提供要件

①《股权出质登记申请书》(扫描下方二维码下载)(资料来 源:申请人)

②质权合同被依法确认无效或者被撤销的法律文件(仅需办 理股权出质撤销登记的提供)(资料来源:申请人)

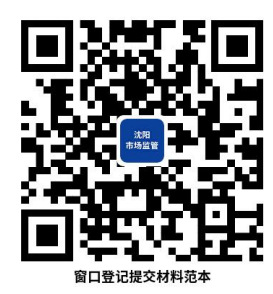

23.2 办理路径

窗口办:沈阳市各政务服务中心综合受理窗口

23.3 办理时限:即时办结

23.4 温馨提示:①申请股权出质撤销登记,可以由出质人 或者质权人单方提出。

②提交材料涉及签署,参照申请书中申请人的注释,未注明 签署人的,自然人由本人签字,法人和其他组织由法定代表人、 负责人或有权签字人签字,并加盖公章。涉及代签文书的,需提 交授权人委托他人签字的授权委托书,授权委托书应为原件,且 授权人应亲笔签字。

③办理过程中遇到任何问题或需到现场办理的,您可拨打对 应的咨询电话,避免业务高峰期等候,我们可为您提供预约和延 时服务,有问题可拨打 024-24011114 投诉。

### 24.企业登记档案查询

依据《市场主体登记管理条例实 施细则》《企业登记档案资料查询办法》受理申请人的查询申请。

24.1 需提供要件

①仅查询机读档案资料的,向管辖地登记机关提供市场主体 名称或统一社会信用代码后即可进行查询(扫描下方二维码下载) (资料来源:申请人)

②申请查询或复制书式档案资料的,应当提交以下材料(资 料来源:申请人)

◆公安机关、国家安全机关、检察机关、审判机关、纪检监 察机关、审计机关等国家机关进行查询,应当出具本部门公函及 查询人员的有效证件;

◆市场主体查询自身登记管理档案,应当出具授权委托书及 查询人员的有效证件;

◆律师查询与承办法律事务有关市场主体登记管理档案,应 当出具执业证书、律师事务所证明以及相关承诺书。

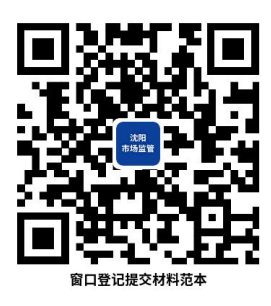

24.2 办理路径

①窗口办:市场主体管辖地政务服务中心综合受理窗口 ②邮寄办:沈阳市各政务服务中心登记注册窗口。

24.3 办理时限:即时办结

24.4 温馨提示:①查询企业登记档案资料,任何人不得在 案卷上修改、涂抹、拆取和标注,不得损毁和擅自抄录。

②查询人不得利用获得的资料开展有偿服务,也不得公布企 业登记档案资料。

③登记管理档案查询内容涉及国家秘密、商业秘密、个人信 息的,应当按照有关法律法规规定办理。

④办理过程中遇到任何问题或需到现场办理的,您可拨打对 应的咨询电话,避免业务高峰期等候,我们可为您提供预约和延 时服务,有问题可拨打 024-24011114 投诉。

二、药品许可(备案)

25.《药品经营许可证》(零售)核发

开办药品零售企业,申办人应当向拟办企业所在地设区的市 级药品监督管理机构或者省、自治区、直辖市人民政府药品监督 管理部门直接设置的县级药品监督管理机构提出申请。

25.1 需提供要件

①药品经营许可证申请表(扫描下方二维码下载)(资料来源: 申请人)

②营业场所、仓库平面布置图及房屋产权或使用权证明(房 屋所有权证、不动产权证、乡镇政府及街道以上政府部门出具的 使用权证明、合法备案的购房合同+房屋工程竣工验收备案通知 书+楼门牌号审批表)(资料来源: 申请人)

③依法经过资格认定的药学专业技术人员资格证书(药师资 格证、执业药师资格证)及聘书(资料来源:申请人)

④拟办企业质量管理文件及主要设施、设备目录(资料来源: 申请人)

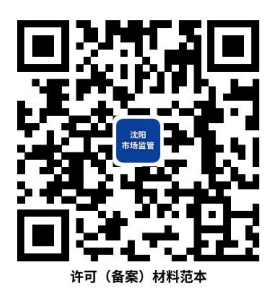

25.2 办理路径

①窗口办:沈阳政务服务中心(沈阳市沈河区市府大路 260 号)A 区综合窗口

88

②网上办:沈阳政务服务网[:http://zwfw.shenyang.gov.cn](http://zwfw.shenyang.gov.cn)

③邮寄办:辽宁省沈阳市沈河区市府大路 260 号沈阳政务服 务中心,收件人:沈阳政务服务中心 A 区综合窗口(市市场监管 局),电话:024-83962034。

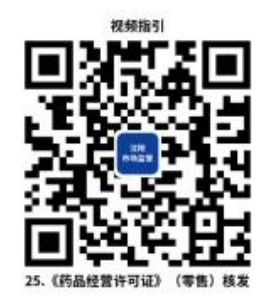

25.3 办理时限:5 个工作日

25.4 温馨提示:为保障您便捷快速办理业务,建议您优先 选择"网上办"方式,办理过程中遇到任何问题或需到现场办理 的,您可拨打对应的咨询电话,避免业务高峰期等候,我们可为 您提供预约和延时服务,有问题可拨打 024-24011114 投诉。

26.《药品经营许可证》(零售)换发

《药品经营许可证》有效期届满,需要继续经营药品的,持 证企业应在有效期届满前 6 个月内, 向原发证机关申请换发《药 品经营许可证》。

26.1 需提供要件

①换发药品经营许可证申请表(扫描下方二维码下载)(资料 来源: 申请人)

②营业场所、仓库平面布置图及房屋产权或使用权证明(房 屋所有权证、不动产权证、乡镇政府及街道以上政府部门出具的 使用权证明、合法备案的购房合同+房屋工程竣工验收备案通知

89

书+楼门牌号审批表)(资料来源:申请人)

③依法经过资格认定的药学专业技术人员资格证书(药师资 格证、执业药师资格证)及聘书(资料来源:申请人)

④企业质量管理文件及主要设施、设备目录(资料来源:申 请人)

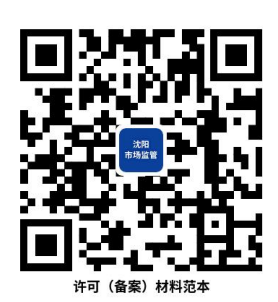

26.2 办理路径

①窗口办:沈阳政务服务中心(沈阳市沈河区市府大路 260 号)A 区综合窗口

②网上办:沈阳政务服务网[:http://zwfw.shenyang.gov.cn](http://zwfw.shenyang.gov.cn)

③邮寄办:辽宁省沈阳市沈河区市府大路 260 号沈阳政务服 务中心,收件人:沈阳政务服务中心 A 区综合窗口(市市场监管 局),电话:024-83962034。

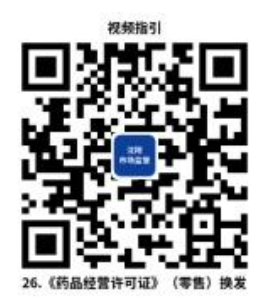

26.3 办理时限:5 个工作日

26.4 温馨提示:为保障您便捷快速办理业务,建议您优先 选择"网上办"方式,办理过程中遇到任何问题或需到现场办理 的,您可拨打对应的咨询电话,避免业务高峰期等候,我们可为 您提供预约和延时服务,有问题可拨打 024-24011114 投诉。

27.《药品经营许可证》(零售)企业名称、企业法定代表 人、企业负责人、质量负责人变更

药品经营企业变更《药品经营许可证》许可事项的,应当在 许可事项发生变更 30 日前,向原发证机关申请《药品经营许可 证》变更登记。

27.1 需提供要件

①药品经营许可证许可(登记)事项变更申请表(扫描下方 二维码下载)(资料来源:申请人)

②人员学历、执业资格或职称证明及个人简历及专业技术人 员资格证书(药师资格证、执业药师资格证)、聘书(药师资格 证、执业药师资格证)(资料来源: 申请人)

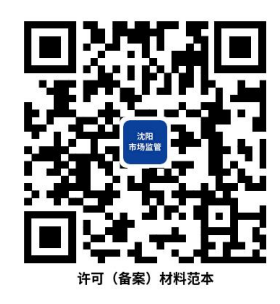

27.2 办理路径

①窗口办:沈阳政务服务中心(沈阳市沈河区市府大路 260 号)A 区综合窗口

②网上办:沈阳政务服务网[:http://zwfw.shenyang.gov.cn](http://zwfw.shenyang.gov.cn)

③邮寄办:辽宁省沈阳市沈河区市府大路 260 号沈阳政务服 务中心,收件人:沈阳政务服务中心 A 区综合窗口(市市场监管 局),电话:024-83962034。

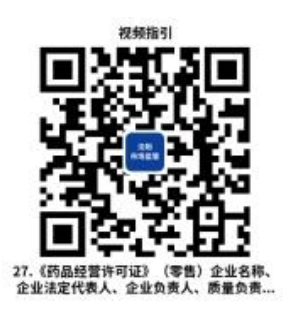

27.3 办理时限:即时办结

27.4 温馨提示:为保障您便捷快速办理业务,建议您优先 选择"网上办"方式,办理过程中遇到任何问题或需到现场办理 的,您可拨打对应的咨询电话,避免业务高峰期等候,我们可为 您提供预约和延时服务,有问题可拨打 024-24011114 投诉。

28.《药品经营许可证》(零售)经营范围、注册地址、仓 库地址变更

药品经营企业变更《药品经营许可证》许可事项的,应当在 许可事项发生变更 30 日前,向原发证机关申请《药品经营许可 证》变更登记。

28.1 需提供要件

①药品经营许可证许可(登记)事项变更申请表(扫描下方 二维码下载)(资料来源:申请人)

②经营范围变更:经过资格认定的药学专业技术人员资格证 书(药师资格证、执业药师资格证)及聘书;拟办企业质量管理 文件及主要设施、设备目录(资料来源: 申请人)

③注册地址、仓库地址变更:拟设经营场所和仓库的房屋产 权或使用权证明(房屋所有权证、不动产权证、乡镇政府及街道

以上政府部门出具的使用权证明、合法备案的购房合同+房屋工 程竣工验收备案通知书+楼门牌号审批表)、设施设备情况及平 面布置图(资料来源:申请人)

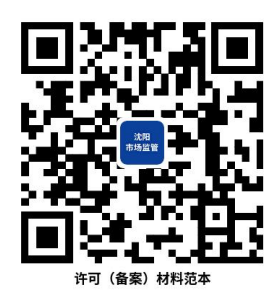

### 28.2 办理路径

①窗口办:沈阳政务服务中心(沈阳市沈河区市府大路 260 号)A 区综合窗口

②网上办:沈阳政务服务网[:http://zwfw.shenyang.gov.cn](http://zwfw.shenyang.gov.cn) ③邮寄办:辽宁省沈阳市沈河区市府大路 260 号沈阳政务服 务中心,收件人:沈阳政务服务中心 A 区综合窗口(市市场 监管局),电话:024-83962034。

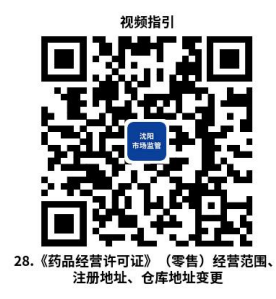

28.3 办理时限:5 个工作日

28.4 温馨提示:为保障您便捷快速办理业务,建议您优先 选择"网上办"方式,办理过程中遇到任何问题或需到现场办理 的,您可拨打对应的咨询电话,避免业务高峰期等候,我们可为 您提供预约和延时服务,有问题可拨打 024-24011114 投诉。

# 29.《药品经营许可证》(零售)注销

有下列情形之一的,《药品经营许可证》由原发证机关注销: (一)《药品经营许可证》有效期届满未换证的;(二)药品经 营企业终止经营药品或者关闭的;(三)《药品经营许可证》被 依法撤销、撤回、吊销、收回、缴销或者宣布无效的;(四)不 可抗力导致《药品经营许可证》的许可事项无法实施的;(五) 法律、法规规定的应当注销行政许可的其他情形。

29.1 需提供要件

药品经营许可证注销申请表(扫描下方二维码下载)(资料来 源:申请人)

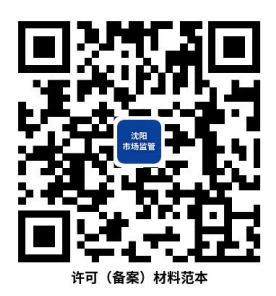

29.2 办理路径

①窗口办:沈阳政务服务中心(沈阳市沈河区市府大路 260 号)A 区综合窗口

②网上办:沈阳政务服务网[:http://zwfw.shenyang.gov.cn](http://zwfw.shenyang.gov.cn) ③邮寄办:辽宁省沈阳市沈河区市府大路 260 号沈阳政务服 务中心,收件人:沈阳政务服务中心 A 区综合窗口(市市场 监管局),电话:024-83962034。

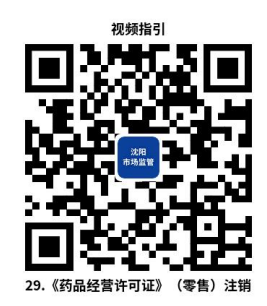

29.3 办理时限:即时办结

29.4 温馨提示:为保障您便捷快速办理业务,建议您优先 选择"网上办"方式,办理过程中遇到任何问题或需到现场办理 的,您可拨打对应的咨询电话,避免业务高峰期等候,我们可为 您提供预约和延时服务,有问题可拨打 024-24011114 投诉。

## 30.科研和教学用毒性药品购买审批

科研和教学单位所需的毒性药品,必须持本单位的证明信, 经单位所在地县以上卫生行政部门批准后,供应部门方能发售。

30.1 需提供要件

①《医疗用毒性药品购用申请审查表》(扫描下方二维码下 载)(资料来源:申请人)

②《企业法人营业执照》(免提交)或《事业单位法人证书》 (资料来源:申请人)

③使用特殊药品科研课题批件(资料来源:申请人)

实验方案(体现医疗用毒性药品具体使用量)

除首次购用外需提供 A 上次购用证明 B 上次购药增值税发 票

上次购买医疗用毒性药品使用情况

④申办人身份证 ,如申办人不是法定代表人的,还应提供

法定代表人委托书(资料来源:申请人)

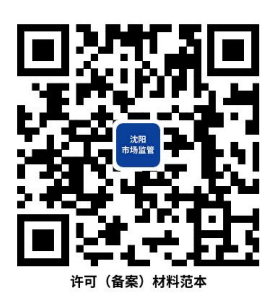

30.2 办理路径

①窗口办:沈阳政务服务中心(沈阳市沈河区市府大路 260 号)A 区综合窗口

②网上办:沈阳政务服务网[:http://zwfw.shenyang.gov.cn](http://zwfw.shenyang.gov.cn)

③邮寄办:辽宁省沈阳市沈河区市府大路 260 号沈阳政务服 务中心,收件人:沈阳政务服务中心 A 区综合窗口(市市场监管 局),电话:024-83962034。

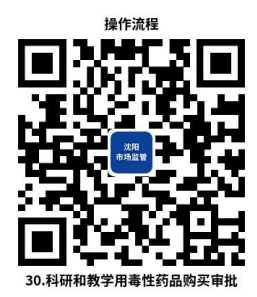

30.3 办理时限:3 个工作日

30.4 温馨提示:为保障您便捷快速办理业务,建议您优先 选择"网上办"方式,办理过程中遇到任何问题或需到现场办理 的,您可拨打对应的咨询电话,避免业务高峰期等候,我们可为 您提供预约和延时服务,有问题可拨打 024-24011114 投诉。

# 31.第二类精神药品零售业务审批

经所在地设区的市级药品监督管理部门批准,实行统一进货、 统一配送、统一管理的药品零售连锁企业可以从事第二类精神药 品零售业务。

31.1 需提供要件

①《药品经营许可证》、《企业法人营业执照》(免提交) (资料来源:申请人)

②拟从事第二类精神药品零售的门店名单(资料来源:申请 人) ,门店《药品经营许可证》(免提交)、《企业法人营业 执照》(免提交)以及本企业实行统一进货统一配送统一管理的 情况说明(资料来源:申请人)

③企业和门店负责人质量负责人专门管理第二类精神药品 经营人员情况(资料来源:申请人)

④安全管理制度,安全设施明细(资料来源:申请人)(可 容缺受理,在办结前补正)

⑤企业安全管理和向药品监督管理部门或其指定机构报送 经营信息的网络说明材料(资料来源:申请人)

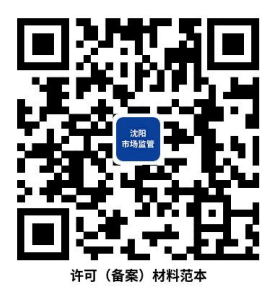

31.2 办理路径

①窗口办:沈阳政务服务中心(沈阳市沈河区市府大路 260

号)A 区综合窗口

②网上办:沈阳政务服务网[:http://zwfw.shenyang.gov.cn](http://zwfw.shenyang.gov.cn) ③邮寄办:辽宁省沈阳市沈河区市府大路 260 号沈阳政务服 务中心,收件人:沈阳政务服务中心 A 区综合窗口(市市场 监管局),电话:024-83962034。

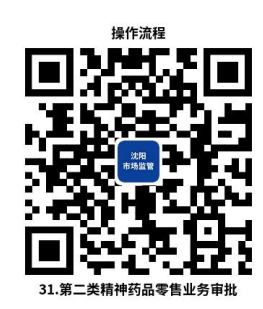

31.3 办理时限:3 个工作日

31.4 温馨提示:为保障您便捷快速办理业务,建议您优先 选择"网上办"方式,办理过程中遇到任何问题或需到现场办理 的,您可拨打对应的咨询电话,避免业务高峰期等候,我们可为 您提供预约和延时服务,有问题可拨打 024-24011114 投诉。

### 32.麻醉药品和第一类精神药品运输证明核发

托运或者自行运输麻醉药品和第一类精神药品的单位,应当 向所在地设区的市级药品监督管理部门申请领取运输证明。

32.1 需提供要件

①麻醉药品、第一类精神药品运输证明申请表(扫描下方二 维码下载)(资料来源:申请人)

②加盖单位公章的《药品生产许可证》或《药品经营许可证》 (免提交)(资料来源:申请人)

③加盖单位公章的《企业法人营业执照》(免提交)或登记

证书复印件(资料来源:申请人)

④经办人身份证复印件、法人委托书(资料来源:申请人) ⑤申请运输药品的情况说明(资料来源:申请人)

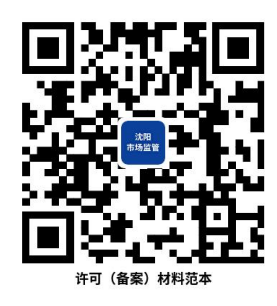

### 32.2 办理路径

①窗口办:沈阳政务服务中心(沈阳市沈河区市府大路 260 号)A 区综合窗口

②网上办:沈阳政务服务网[:http://zwfw.shenyang.gov.cn](http://zwfw.shenyang.gov.cn) ③邮寄办:辽宁省沈阳市沈河区市府大路 260 号沈阳政务服 务中心,收件人:沈阳政务服务中心 A 区综合窗口(市市场 监管局),电话:024-83962034。

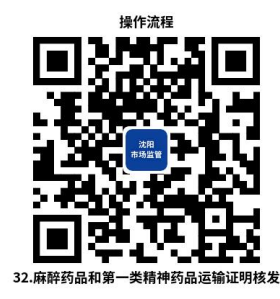

32.3 办理时限:即时办结

32.4 温馨提示:为保障您便捷快速办理业务,建议您优先 选择"网上办"方式,办理过程中遇到任何问题或需到现场办理 的,您可拨打对应的咨询电话,避免业务高峰期等候,我们可为 您提供预约和延时服务,有问题可拨打 024-24011114 投诉。

## 33.麻醉药品和精神药品邮寄证明核发

邮寄麻醉药品和精神药品,寄件人应当提交所在地设区的市 级食品药品监督管理部门出具的准予邮寄证明。

33.1 需提供要件

①麻醉药品、精神药品邮寄证明申请表(扫描下方二维码下 载)(资料来源: 申请人)

②加盖单位公章的《药品生产许可证》或《药品经营许可证》 (免提交)(资料来源:申请人)

③加盖单位公章的《企业法人营业执照》(免提交)或登记 证书复印件(资料来源:申请人)

④经办人身份证明、法人委托书(资料来源:申请人)

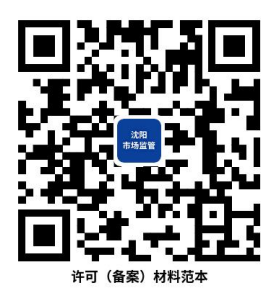

33.2 办理路径

①窗口办:沈阳政务服务中心(沈阳市沈河区市府大路 260 号)A 区综合窗口

②网上办:沈阳政务服务网[:http://zwfw.shenyang.gov.cn](http://zwfw.shenyang.gov.cn) ③邮寄办:辽宁省沈阳市沈河区市府大路 260 号沈阳政务服 务中心,收件人:沈阳政务服务中心 A 区综合窗口(市市场 监管局),电话:024-83962034。

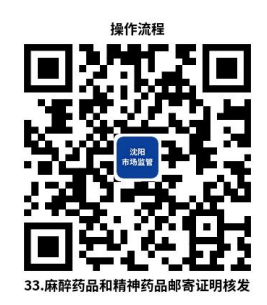

33.3 办理时限:即时办结

33.4 温馨提示:为保障您便捷快速办理业务,建议您优先 选择"网上办"方式,办理过程中遇到任何问题或需到现场办理 的,您可拨打对应的咨询电话,避免业务高峰期等候,我们可为 您提供预约和延时服务,有问题可拨打 024-24011114 投诉。

# 34.对经营乙类非处方药的药品零售企业从业人员资格认定

经营乙类非处方药的药品零售企业,应当配备经设区的市级 药品监督管理机构或者省、自治区、直辖市人民政府药品监督管 理部门直接设置的县级药品监督管理机构组织考核合格的业务 人员。

34.1 需提供要件

①经营乙类非处方药的药品零售企业从业人员资格认定申 请表(扫描下方二维码下载)(资料来源:申请人)

②从业人员身份证明(资料来源:申请人)

③从业人员学历证(资料来源:申请人)

④考核合格凭证(资料来源:申请人)

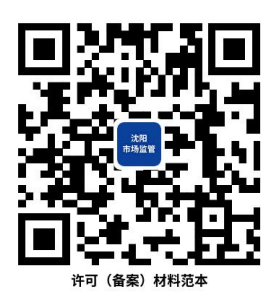

34.2 办理路径

①窗口办:沈阳政务服务中心(沈阳市沈河区市府大路 260 号)A 区综合窗口

②网上办:沈阳政务服务网[:http://zwfw.shenyang.gov.cn](http://zwfw.shenyang.gov.cn) ③邮寄办:辽宁省沈阳市沈河区市府大路 260 号沈阳政务服 务中心,收件人:沈阳政务服务中心 A 区综合窗口(市市场 监管局),电话:024-83962034。

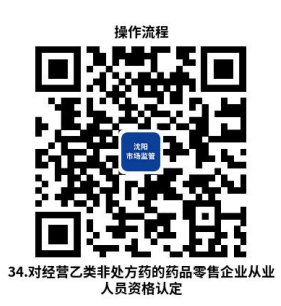

34.3 办理时限:即时办结

34.4 温馨提示:为保障您便捷快速办理业务,建议您优先 选择"网上办"方式,办理过程中遇到任何问题或需到现场办理 的,您可拨打对应的咨询电话,避免业务高峰期等候,我们可为 您提供预约和延时服务,有问题可拨打 024-24011114 投诉。

# 35.携带少量麻醉药品和精神药品出入境证明

医务人员为了医疗需要携带少量麻醉药品和精神药品出入 境的,应当持有省级以上人民政府药品监督管理部门发放的携带 麻醉药品和精神药品证明。海关凭携带麻醉药品和精神药品证明 放行。

### 35.1 需提供要件

①《携带麻醉药品、精神药品出入境证明申请表》(扫描下 方二维码下载)(资料来源:申请人)

②《医疗机构执业许可证》复印件(资料来源:申请人)

③携带药品的医务人员的有效身份证复印件、法人委托书 (资料来源:申请人)

④申请携带药品出入境的情况说明(资料来源:申请人)

批准医疗单位使用的证明文件

麻醉药品、精神药品安全管理制度文件目录(容缺后补, 办结前补正)

⑤单位及其工作人员最近 2 年内没有生产、销售假药、劣药 或者违反有关禁毒的法律、行政法规规定行为的情况说明(资料 来源:申请人)

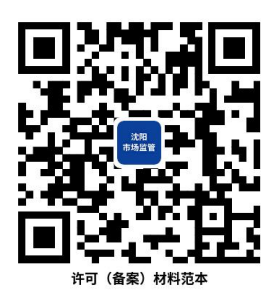

35.2 办理路径

①窗口办:沈阳政务服务中心(沈阳市沈河区市府大路 260 号)A 区综合窗口

②网上办:沈阳政务服务网[:http://zwfw.shenyang.gov.cn](http://zwfw.shenyang.gov.cn)

③邮寄办:辽宁省沈阳市沈河区市府大路 260 号沈阳政务服 务中心,收件人:沈阳政务服务中心 A 区综合窗口(市市场监管 局),电话:024-83962034。

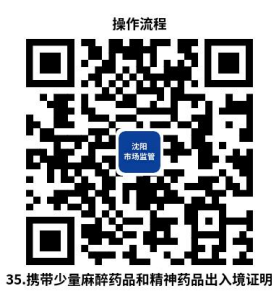

35.3 办理时限:即时办结

35.4 温馨提示:为保障您便捷快速办理业务,建议您优先 选择"网上办"方式,办理过程中遇到任何问题或需到现场办理 的,您可拨打对应的咨询电话,避免业务高峰期等候,我们可为 您提供预约和延时服务,有问题可拨打 024-24011114 投诉。

# 36.药品进口备案

除《药品进口管理办法》第十条规定的药品外,其他进口药 品(包括麻醉药品、精神药品)可经由沈阳航空口岸(沈阳桃仙 机场海关(0807))进口。

各药品生产企业、药品经营企业、药品研发及临床试验机构、 医疗机构以及其它符合进口药品资质且有进口药品需求的进口 单位,办理从沈阳桃仙机场海关经空运进口通关的药品备案。

36.1 需提供要件

①《进口药品注册证》(或者《医药产品注册证》)(正本 或者副本)复印件(资料来源:申请人)

②麻醉药品、精神药品的《进口准许证》 (资料来源:申
请人)

③报验单位的《药品经营许可证》和进口单位《营业执照》 复印件;药品生产企业自行进口本企业生产所需原料药和制剂中 间体的进口备案,需提供《药品生产许可证》和《营业执照》复 印件(资料来源:申请人)

④原产地证明复印件(资料来源:申请人)

⑤出厂检验报告书复印件(资料来源:申请人)

⑥药品说明书及包装、标签的式样(原料药和制剂中间体除 外)(资料来源:申请人)

⑦最近一次《进口药品检验报告书》和《进口药品通关单》 复印件(资料来源:申请人)

⑧购货合同复印件(资料来源:申请人)

⑨装箱单、提运单和货运发票复印件(资料来源:申请人)

⑩其他证明文件,经其他国家或者地区转口的进口药品,需 要同时上传从原产地到各转口地的全部购货合同、装箱单、提运 单和货运发票等(资料来源:申请人)

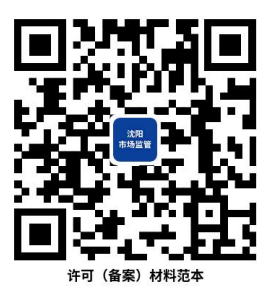

36.2 办理路径

①窗口办:沈阳政务服务中心(沈阳市沈河区市府大路 260 号)A 区综合窗口

②网上办:沈阳政务服务网[:http://zwfw.shenyang.gov.cn](http://zwfw.shenyang.gov.cn)

③邮寄办:辽宁省沈阳市沈河区市府大路 260 号沈阳政务服 务中心,收件人:沈阳政务服务中心 A 区综合窗口(市市场监管 局),电话:024-83962034。

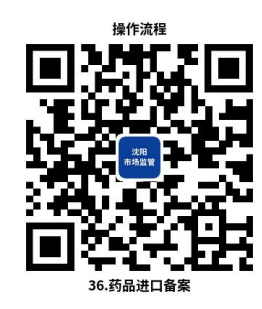

36.3 办理时限:即时办结

36.4 温馨提示:为保障您便捷快速办理业务,建议您优先 选择"网上办"方式,办理过程中遇到任何问题或需到现场办理 的,您可拨打对应的咨询电话,避免业务高峰期等候,我们可为 您提供预约和延时服务,有问题可拨打 024-24011114 投诉。

三、医疗器械许可(备案)

# 37.《医疗器械经营许可证》核发

从事第三类医疗器械经营的,经营企业应当向所在地设区的 市级负责药品监督管理的部门提出申请。

37.1 需提供要件

①《医疗器械经营许可证》核发申请表(扫描下方二维码下 载)(资料来源: 申请人)

②法定代表人(企业负责人)学历或职称证明原件、质量负 责人身份证明、学历或者职称证明原件(资料来源:申请人)

③组织机构与部门设置(组织机构图及部门职能)(资料来

源:申请人)

④经营场所和库房的地理位置图、平面图、房屋产权文件或 者租赁协议原件(资料来源:申请人)

房产自有的,提交不动产权证书或房产所有权证原件

房产自有且未办理房产证明的,提交房屋购买合同,门牌 号审批表,竣工验收备案书原件

房产自有且无房产证的,提交法定管理部门依法出具的证 明原件

房产为租赁的,提交租赁合同原件

⑤经营质量管理制度、工作程序等文件目录(资料来源:申 请人)(可容缺受理,在办结前补正)

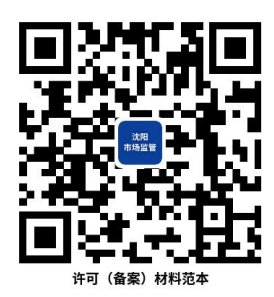

37.2 办理路径

①窗口办:沈阳政务服务中心(沈阳市沈河区市府大路 260 号)A 区综合窗口

②网上办:沈阳政务服务网[:http://zwfw.shenyang.gov.cn](http://zwfw.shenyang.gov.cn) ③邮寄办:辽宁省沈阳市沈河区市府大路 260 号沈阳政务服 务中心,收件人:沈阳政务服务中心 A 区综合窗口(市市场 监管局),电话:024-83963620。

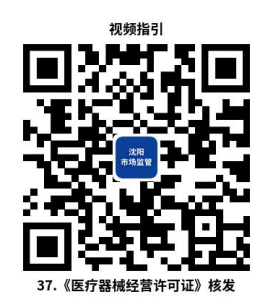

37.3 办理时限:8 个工作日

37.4 温馨提示:为保障您便捷快速办理业务,建议您优先 选择"网上办"方式,办理过程中遇到任何问题或需到现场办理 的,您可拨打对应的咨询电话,避免业务高峰期等候,我们可为 您提供预约和延时服务,有问题可拨打 024-24011114 投诉。

### 38.《医疗器械经营许可证》变更

医疗器械经营许可证变更的,应当向原发证部门提出医疗器 械经营许可证变更申请,并提交本办法第十条规定中涉及变更内 容的有关材料。

38.1 需提供要件

①《医疗器械经营许可证》变更申请表(扫描下方二维码下 载)(资料来源: 申请人)

②变更事项证明文件(资料来源:申请人)

法定代表人 (企业负责人)变更: 提交法定代表人 (企业负 责人)学历或职称证明原件

经营场所、库房地址变更:提交经营场所、库房地址的地理 位置图、平面图、房屋产权证明文件或者租赁协议原件。

房产自有的,提交不动产权证书或房产所有权证原件

房产自有且未办理房产证明的,提交房屋购买合同,门牌

号审批表,竣工验收备案书原件

房产自有且无房产证的,提交法定管理部门依法出具的证 明原件

房产为租赁的,提交租赁合同原件

经营范围变更:提交组织机构与部门设置说明、经营质量管 理制度和工作程序等文件目录、经营范围变化的说明

经营方式变更:提交符合经营变更条件的说明

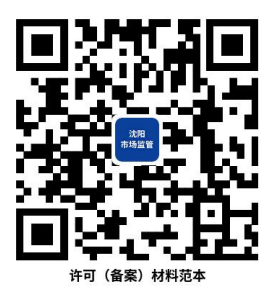

38.2 办理路径

①窗口办:沈阳政务服务中心(沈阳市沈河区市府大路 260 号)A 区综合窗口

②网上办:沈阳政务服务网[:http://zwfw.shenyang.gov.cn](http://zwfw.shenyang.gov.cn)

③邮寄办:辽宁省沈阳市沈河区市府大路 260 号沈阳政务服 务中心,收件人:沈阳政务服务中心 A 区综合窗口(市市场监管 局),电话:024-83963620。

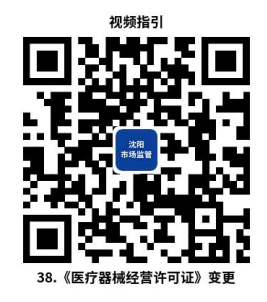

38.3 办理时限:变更企业名称、法定代表人、企业负责人、

经营方式(批发、零售、批发兼零售)、住所、经营范围(体外 诊断试剂仅限常温贮存)为即时办结;变更经营场所、库房地址、 经营范围(体外诊断试剂含冷藏、冷冻贮存)、经营方式(为医 疗器械注册人、备案人和经营企业专门提供运输、贮存服务)为 8 个工作日。

38.4 温馨提示:为保障您便捷快速办理业务,建议您优先 选择"网上办"方式,办理过程中遇到任何问题或需到现场办理 的,您可拨打对应的咨询电话,避免业务高峰期等候,我们可为 您提供预约和延时服务,有问题可拨打 024-24011114 投诉。

### 39.《医疗器械经营许可证》延续

医疗器械经营许可证有效期届满需要延续的,原发证部门应 当按照本办法第十三条的规定对延续申请进行审查

### 39.1 需提供要件

①《医疗器械经营许可证》延续申请表(扫描下方二维码下 载)(资料来源:申请人)

②法定代表人(企业负责人)学历或职称证明原件、质量负 责人身份证明、学历或者职称证明原件(资料来源:申请人)

③组织机构与部门设置(组织机构图及部门职能)(资料来 源:申请人)

④经营场所、库房地址的地理位置图、平面图、房屋产权证 明文件或者租赁协议原件(资料来源: 申请人)

房产自有的,提交不动产权证书或房产所有权证原件

110

房产自有且未办理房产证明的,提交房屋购买合同,门牌 号审批表,竣工验收备案书原件

房产自有且无房产证的,提交法定管理部门依法出具的证 明原件

房产为租赁的,提交租赁合同原件

⑤经营质量管理制度、工作程序等文件目录(资料来源:申 请人)(可容缺受理,在办结前补正)

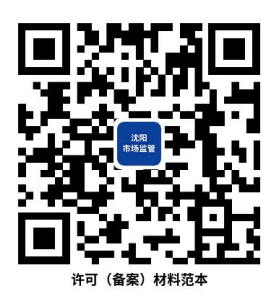

39.2 办理路径

①窗口办:沈阳政务服务中心(沈阳市沈河区市府大路 260 号)A 区综合窗口

②网上办:沈阳政务服务网[:http://zwfw.shenyang.gov.cn](http://zwfw.shenyang.gov.cn)

③邮寄办:辽宁省沈阳市沈河区市府大路 260 号沈阳政务服 务中心,收件人:沈阳政务服务中心 A 区综合窗口(市市场监管 局),电话:024-83963620。

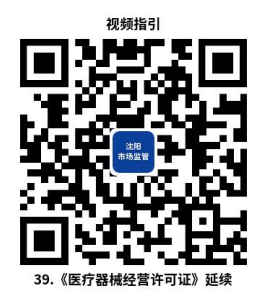

39.3 办理时限:8 个工作日

39.4 温馨提示:为保障您便捷快速办理业务,建议您优先 选择"网上办"方式,办理过程中遇到任何问题或需到现场办理 的,您可拨打对应的咨询电话,避免业务高峰期等候,我们可为 您提供预约和延时服务,有问题可拨打 024-24011114 投诉。

### 40.《医疗器械经营许可证》注销

《医疗器械经营监督管理办法》(54 号)第二十条 有下 列情形之一的,由原发证部门依法注销医疗器械经营许可证,并 予以公告。

40.1 需提供要件

《医疗器械经营许可证》注销申请表(扫描下方二维码下载) (资料来源:申请人)

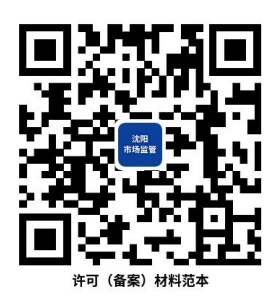

40.2 办理路径

①窗口办:沈阳政务服务中心(沈阳市沈河区市府大路 260 号)A 区综合窗口

②网上办:沈阳政务服务网[:http://zwfw.shenyang.gov.cn](http://zwfw.shenyang.gov.cn)

③邮寄办:辽宁省沈阳市沈河区市府大路 260 号沈阳政务服 务中心,收件人:沈阳政务服务中心 A 区综合窗口(市市场监管 局),电话:024-83963620。

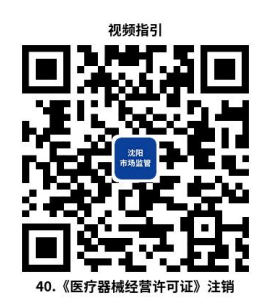

40.3 办理时限:即时办结

40.4 温馨提示:为保障您便捷快速办理业务,建议您优先 选择"网上办"方式,办理过程中遇到任何问题或需到现场办理 的,您可拨打对应的咨询电话,避免业务高峰期等候,我们可为 您提供预约和延时服务,有问题可拨打 024-24011114 投诉。

### 41.第二类医疗器械经营开办备案

从事第二类医疗器械经营的,经营企业应当向所在地设区的 市级负责药品监督管理的部门备案,并提交符合本办法第十条规 定的资料(第七项除外),即完成经营备案,获取经营备案编号。

41.1 需提供要件

①《第二类医疗器械经营备案凭证》核发申请表(扫描下方 二维码下载)

(资料来源:申请人)

②法定代表人(企业负责人)学历或职称证明原件、质量负 责人身份证明、学历或者职称证明原件(资料来源:申请人)

③组织机构与部门设置(组织机构图及部门职能)(资料来 源: 申请人)

④经营场所和库房的地理位置图、平面图、房屋产权文件或 者租赁协议原件(资料来源:申请人)

113

房产自有的,提交不动产权证书或房产所有权证原件

房产自有且未办理房产证明的,提交房屋购买合同,门牌 号审批表,竣工验收备案书原件

房产自有且无房产证的,提交法定管理部门依法出具的证 明原件

房产为租赁的,提交租赁合同原件

⑤经营质量管理制度、工作程序等文件目录(资料来源:申 请人)

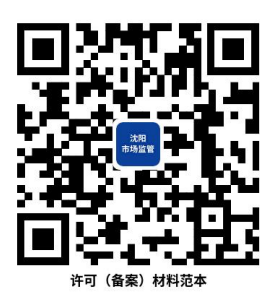

41.2 办理路径

①窗口办:沈阳政务服务中心(沈阳市沈河区市府大路 260 号)A 区综合窗口

②网上办:沈阳政务服务网[:http://zwfw.shenyang.gov.cn](http://zwfw.shenyang.gov.cn)

③邮寄办:辽宁省沈阳市沈河区市府大路 260 号沈阳政务服 务中心,收件人:沈阳政务服务中心 A 区综合窗口(市市场监管 局),电话:024-83963620。

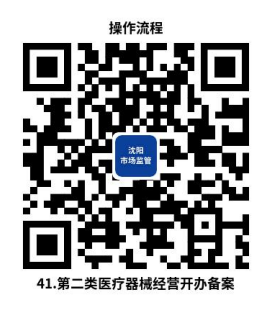

41.3 办理时限:即时办结

41.4 温馨提示:为保障您便捷快速办理业务,建议您优先 选择"网上办"方式,办理过程中遇到任何问题或需到现场办理 的,您可拨打对应的咨询电话,避免业务高峰期等候,我们可为 您提供预约和延时服务,有问题可拨打 024-24011114 投诉。

### 42.第二类医疗器械经营变更备案

第二类医疗器械经营企业的经营场所、经营方式、经营范围、 库房地址等发生变化的,应当及时进行备案变更。

42.1 需提供要件

①《第二类医疗器械经营备案凭证》变更申请表(扫描下方 二维码下载)(资料来源:申请人)

②变更事项证明文件(资料来源:申请人)

法定代表人(企业负责人)变更:提交法定代表人(企业负 责人)学历或职称证明原件。

经营场所、库房地址变更:提交经营场所、库房地址的地理 位置图、平面图、房屋产权证明文件或者租赁协议原件。

房产自有的,提交不动产权证书或房产所有权证原件

房产自有且未办理房产证明的,提交房屋购买合同,门牌 号审批表,竣工验收备案书原件

房产自有且无房产证的,提交法定管理部门依法出具的证 明原件

房产为租赁的,提交租赁合同原件

经营范围变更:提交组织机构与部门设置说明、经营质量管 理制度和工作程序等文件目录、经营范围变化的说明

经营方式变更:提交符合经营变更条件的说明

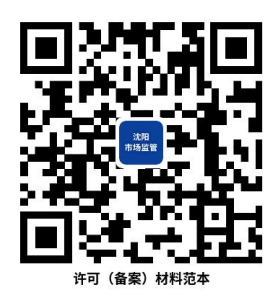

### 42.2 办理路径

①窗口办:沈阳政务服务中心(沈阳市沈河区市府大路 260 号)A 区综合窗口

②网上办:沈阳政务服务网[:http://zwfw.shenyang.gov.cn](http://zwfw.shenyang.gov.cn)

③邮寄办:辽宁省沈阳市沈河区市府大路 260 号沈阳政务服 务中心,收件人:沈阳政务服务中心 A 区综合窗口(市市场监管 局),电话:024-83963620。

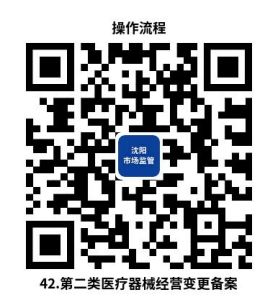

42.3 办理时限:即时办结

42.4 温馨提示:为保障您便捷快速办理业务,建议您优先 选择"网上办"方式,办理过程中遇到任何问题或需到现场办理 的,您可拨打对应的咨询电话,避免业务高峰期等候,我们可为 您提供预约和延时服务,有问题可拨打 024-24011114 投诉。

# 43.第二类医疗器械经营备案补发

医疗器械经营许可证遗失的,应当向原发证部门申请补发。 原发证部门应当及时补发医疗器械经营许可证,补发的医疗器械 经营许可证编号和有效期限与原许可证一致

#### 43.1 需提供要件

第二类医疗器械经营备案补发申请表(扫描下方二维码下载) (资料来源:申请人)

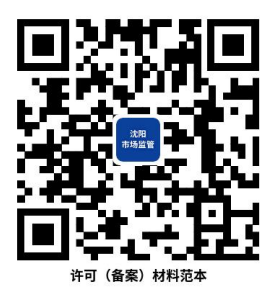

43.2 办理路径

①窗口办:沈阳政务服务中心(沈阳市沈河区市府大路 260 号)A 区综合窗口

②网上办:沈阳政务服务网[:http://zwfw.shenyang.gov.cn](http://zwfw.shenyang.gov.cn)

③邮寄办:辽宁省沈阳市沈河区市府大路 260 号沈阳政务服 务中心,收件人:沈阳政务服务中心 A 区综合窗口(市市场监管 局),电话:024-83963620。

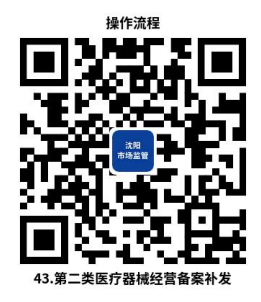

43.3 办理时限:即时办结

43.4 温馨提示:为保障您便捷快速办理业务,建议您优先 选择"网上办"方式,办理过程中遇到任何问题或需到现场办理 的,您可拨打对应的咨询电话,避免业务高峰期等候,我们可为 您提供预约和延时服务,有问题可拨打 024-24011114 投诉。

# 44.第二类医疗器械经营备案注销

不能保证产品安全、有效的,取消备案并向社会公告。

44.1 需提供要件

《第二类医疗器械经营备案凭证》注销申请表(扫描下方二 维码下载)(资料来源:申请人)

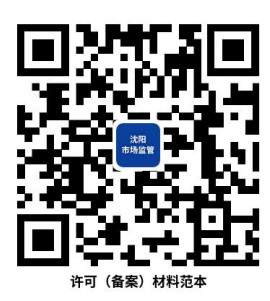

44.2 办理路径

①窗口办:沈阳政务服务中心(沈阳市沈河区市府大路 260 号)A 区综合窗口

②网上办:沈阳政务服务网[:http://zwfw.shenyang.gov.cn](http://zwfw.shenyang.gov.cn)

③邮寄办:辽宁省沈阳市沈河区市府大路 260 号沈阳政务服 务中心,收件人:沈阳政务服务中心 A 区综合窗口(市市场监管 局),电话:024-83963620。

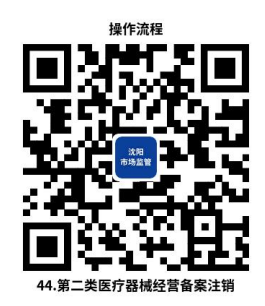

44.3 办理时限:即时办结

44.4 温馨提示:为保障您便捷快速办理业务,建议您优先 选择"网上办"方式,办理过程中遇到任何问题或需到现场办理 的,您可拨打对应的咨询电话,避免业务高峰期等候,我们可为 您提供预约和延时服务,有问题可拨打 024-24011114 投诉。

### 45.医疗器械产品备案

国家药监局关于第一类医疗器械备案有关事项的公告(2022 年第 62 号)

45.1 需提供要件

①第一类医疗器械备案表(扫描下方二维码下载)(资料来源: 申请人)

②产品技术要求(资料来源:申请人)

③产品检验报告(资料来源:申请人)

④产品说明书及最小销售单元标签设计样稿(资料来源:申 请人)

⑤生产制造信息(资料来源:申请人)

⑥符合性声明(资料来源:申请人)

⑦关联证明文件(资料来源:申请人)

●境内备案人为企业法人的, 提交营业执照; 境内备案人为

事业单位的,提交事业单位法人证书

委托其他企业生产的,提交受托企业营业执照、质量协议 原件、委托合同

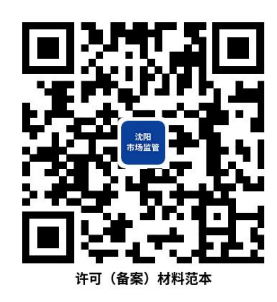

45.2 办理路径

①窗口办:沈阳政务服务中心(沈阳市沈河区市府大路 260 号)A 区综合窗口

②网上办:沈阳政务服务网[:http://zwfw.shenyang.gov.cn](http://zwfw.shenyang.gov.cn)

③邮寄办:辽宁省沈阳市沈河区市府大路 260 号沈阳政务服 务中心,收件人:沈阳政务服务中心 A 区综合窗口(市市场监管 局),电话:024-83963620。

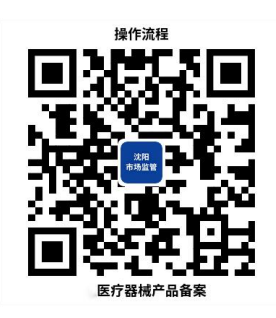

45.3 办理时限:即时办结

45.4 温馨提示:为保障您便捷快速办理业务,建议您优先 选择"网上办"方式,办理过程中遇到任何问题或需到现场办理 的,您可拨打对应的咨询电话,避免业务高峰期等候,我们可为

您提供预约和延时服务,有问题可拨打 024-24011114 投诉。

### 46.医疗器械产品变更备案

国家药监局关于第一类医疗器械备案有关事项的公告(2022 年第 62 号)

46.1 需提供要件

①备案信息变化内容对比表(扫描下方二维码下载)(资料来 源:申请人)

②符合性声明(资料来源:申请人)

③变化情况说明(资料来源:申请人)

④变更事项证明文件(资料来源:申请人)

变更备案人名称的,提交说明书

变更备案人住所、生产地址的,提交说明书

变更产品名称(产品分类名称)的,提交说明书

变更规格型号(包装规格)的,提交说明书

变更产品描述(主要组成成分),提交说明书

变更预期用途的,提交说明书

变更技术要求的,提交检验报告、说明书、变更后技术要

求

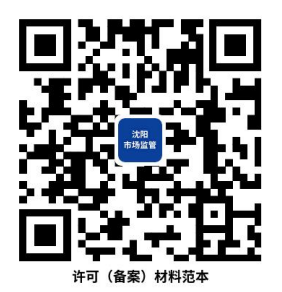

46.2 办理路径

①窗口办:沈阳政务服务中心(沈阳市沈河区市府大路 260 号)A 区综合窗口

②网上办:沈阳政务服务网[:http://zwfw.shenyang.gov.cn](http://zwfw.shenyang.gov.cn)

③邮寄办:辽宁省沈阳市沈河区市府大路 260 号沈阳政务服 务中心,收件人:沈阳政务服务中心 A 区综合窗口(市市场监管 局),电话:024-83963620。

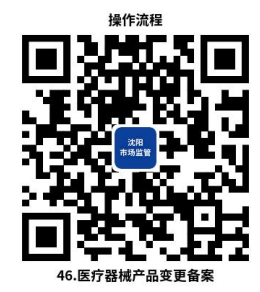

46.3 办理时限:即时办结

46.4 温馨提示:为保障您便捷快速办理业务,建议您优先 选择"网上办"方式,办理过程中遇到任何问题或需到现场办理 的,您可拨打对应的咨询电话,避免业务高峰期等候,我们可为 您提供预约和延时服务,有问题可拨打 024-24011114 投诉。

47.医疗器械产品备案取消

国家药监局关于第一类医疗器械备案有关事项的公告(2022 年第 62 号)

47.1 需提供要件

取消备案情况说明(资料来源: 申请人)

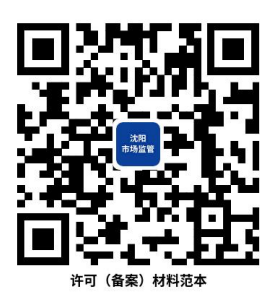

47.2 办理路径

①窗口办:沈阳政务服务中心(沈阳市沈河区市府大路 260 号)A 区综合窗口

②网上办:沈阳政务服务网[:http://zwfw.shenyang.gov.cn](http://zwfw.shenyang.gov.cn) ③邮寄办:辽宁省沈阳市沈河区市府大路 260 号沈阳政务服 务中心,收件人:沈阳政务服务中心 A 区综合窗口(市市场 监管局),电话:024-83963620。

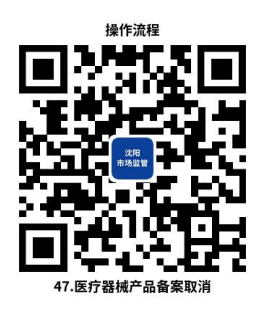

47.3 办理时限:即时办结

47.4 温馨提示:为保障您便捷快速办理业务,建议您优先 选择"网上办"方式,办理过程中遇到任何问题或需到现场办理 的,您可拨打对应的咨询电话,避免业务高峰期等候,我们可为 您提供预约和延时服务,有问题可拨打 024-24011114 投诉。

# 48.第一类医疗器械生产企业开办备案

从事第一类医疗器械生产的,应当向所在地设区的市级负责 药品监督管理的部门备案,在提交本办法第十条规定的相关材料 后,即完成生产备案,获取备案编号。医疗器械备案人自行生产 第一类医疗器械的,可以在办理产品备案时一并办理生产备案。

#### 48.1 需提供要件

①第一类医疗器械生产备案表(扫描下方二维码下载)(资料 来源: 申请人)

②生产负责人身份证、毕业证或者职称证明(资料来源:申 请人)

③质量负责人身份证、毕业证或者职称证明(资料来源:申 请人)

④技术负责人身份证、毕业证或者职称证明(资料来源:申 请人)

⑤生产工艺流程图(资料来源:申请人)

⑥证明售后服务能力的相关材料(资料来源:申请人)

⑦生产管理质量检验岗位从业人员学历职称一览表(资料来 源: 申请人)

⑧产品技术要求(资料来源:申请人)

⑨质量手册程序文件目录(资料来源:申请人)

⑩生产场地的证明文件(资料来源:申请人)

⑪主要生产检验设备目录(资料来源:申请人)

⑫所生产的第一类医疗器械备案编号告知书(资料来源:申 请人)

⑬经办人授权文件(资料来源:申请人)

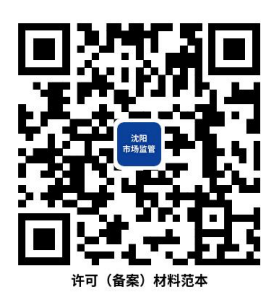

48.2 办理路径

①窗口办:沈阳政务服务中心(沈阳市沈河区市府大路 260 号)A 区综合窗口

②网上办:沈阳政务服务网[:http://zwfw.shenyang.gov.cn](http://zwfw.shenyang.gov.cn)

③邮寄办:辽宁省沈阳市沈河区市府大路 260 号沈阳政务服 务中心,收件人:沈阳政务服务中心 A 区综合窗口(市市场监管 局),电话:024-83963620。

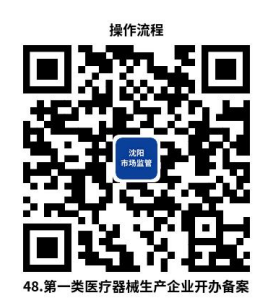

48.3 办理时限:即时办结

48.4 温馨提示:为保障您便捷快速办理业务,建议您优先 选择"网上办"方式,办理过程中遇到任何问题或需到现场办理 的,您可拨打对应的咨询电话,避免业务高峰期等候,我们可为 您提供预约和延时服务,有问题可拨打 024-24011114 投诉。

# 49.第一类医疗器械生产企业变更备案

从事第一类医疗器械生产的,应当向所在地设区的市级负责 药品监督管理的部门备案,在提交本办法第十条规定的相关材料 后,即完成生产备案,获取备案编号。医疗器械备案人自行生产 第一类医疗器械的,可以在办理产品备案时一并办理生产备案。

49.1 需提供要件

①第一类医疗器械生产备案变更申请表(扫描下方二维码下 载)(资料来源:申请人)

②授权委托书(资料来源:申请人)

③变更事项证明文件(资料来源:申请人)

变更住所、生产地址的,提交租赁协议原件(或/和)房屋 产权证明原件

房产为自有的,提交不动产权证或房屋所有权证原件

房产为自有但未办理房产证明的,提交竣工验收备案书、 门牌号审批表、房屋购买合同原件

房产为自有但无房产证的,提交法定管理部门依法出具的 证明 アンドライバ しゅうしょう しんしゃ しんしゃ しんしゃ

房屋为租赁的,同时提交租赁协议原件

变更企业负责人的,提交身份证、毕业证或者职称证明原件

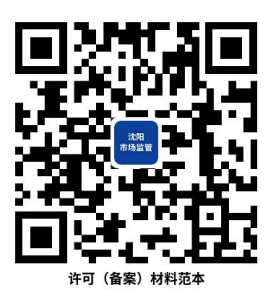

49.2 办理路径

①窗口办:沈阳政务服务中心(沈阳市沈河区市府大路 260 号)A 区综合窗口

126

②网上办:沈阳政务服务网[:http://zwfw.shenyang.gov.cn](http://zwfw.shenyang.gov.cn)

③邮寄办:辽宁省沈阳市沈河区市府大路 260 号沈阳政务服 务中心,收件人:沈阳政务服务中心 A 区综合窗口(市市场监管 局),电话:024-83963620。

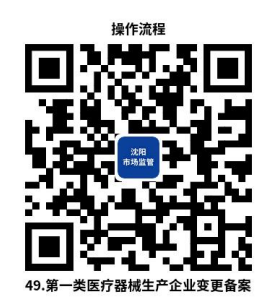

49.3 办理时限:即时办结

49.4 温馨提示:为保障您便捷快速办理业务,建议您优先 选择"网上办"方式,办理过程中遇到任何问题或需到现场办理 的,您可拨打对应的咨询电话,避免业务高峰期等候,我们可为 您提供预约和延时服务,有问题可拨打 024-24011114 投诉。

# 50.第一类医疗器械生产企业备案补发

从事第一类医疗器械生产的,应当向所在地设区的市级负责 药品监督管理的部门备案,在提交本办法第十条规定的相关材料 后,即完成生产备案,获取备案编号。医疗器械备案人自行生产 第一类医疗器械的,可以在办理产品备案时一并办理生产备案。

50.1 需提供要件

①第一类医疗器械生产备案补发申请表(扫描下方二维码下 载)(资料来源:申请人)

②经办人授权证明(资料来源:申请人)

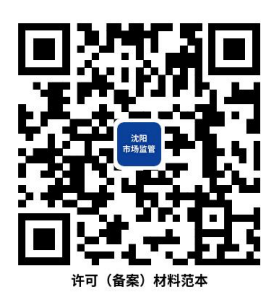

50.2 办理路径

①窗口办:沈阳政务服务中心(沈阳市沈河区市府大路 260 号)A 区综合窗口

②网上办:沈阳政务服务网[:http://zwfw.shenyang.gov.cn](http://zwfw.shenyang.gov.cn)

③邮寄办:辽宁省沈阳市沈河区市府大路 260 号沈阳政务服 务中心,收件人:沈阳政务服务中心 A 区综合窗口(市市场监管 局),电话:024-83963620。

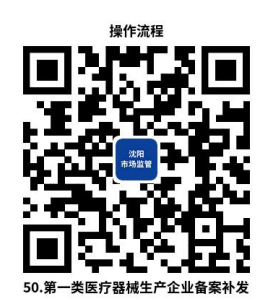

50.3 办理时限:即时办结

50.4 温馨提示:为保障您便捷快速办理业务,建议您优先 选择"网上办"方式,办理过程中遇到任何问题或需到现场办理 的,您可拨打对应的咨询电话,避免业务高峰期等候,我们可为 您提供预约和延时服务,有问题可拨打 024-24011114 投诉。

# 51.第一类医疗器械生产企业备案注销

从事第一类医疗器械生产的,应当向所在地设区的市级负责 药品监督管理的部门备案,在提交本办法第十条规定的相关材料 后,即完成生产备案,获取备案编号。医疗器械备案人自行生产 第一类医疗器械的,可以在办理产品备案时一并办理生产备案。

51.1 需提供要件

①第一类医疗器械生产备案注销申请表(扫描下方二维码下 载)(资料来源:申请人)

②经办人授权证明(资料来源:申请人)

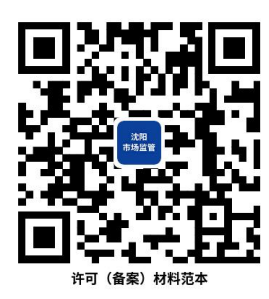

51.2 办理路径

①窗口办:沈阳政务服务中心(沈阳市沈河区市府大路 260 号)A 区综合窗口

②网上办:沈阳政务服务网[:http://zwfw.shenyang.gov.cn](http://zwfw.shenyang.gov.cn)

③邮寄办:辽宁省沈阳市沈河区市府大路 260 号沈阳政务服 务中心,收件人:沈阳政务服务中心 A 区综合窗口(市市场监管 局),电话:024-83963620。

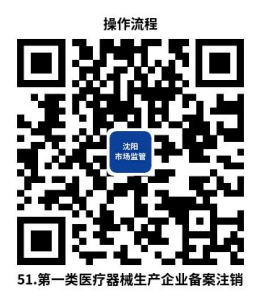

51.3 办理时限:即时办结

51.4 温馨提示:为保障您便捷快速办理业务,建议您优先

选择"网上办"方式,办理过程中遇到任何问题或需到现场办理 的,您可拨打对应的咨询电话,避免业务高峰期等候,我们可为 您提供预约和延时服务,有问题可拨打 024-24011114 投诉。

## 四、食品许可

### 52.食品经营许可设立

在国内从事食品销售和餐饮服务活动,应当依法取得食品经 营许可。在国内从事食品销售和餐饮服务活动,应当依法取得食 品经营许可。销售食用农产品和仅销售预包装食品的,不需要取 得许可。

52.1 需提供要件

①食品经营许可申请书(扫描下方二维码下载)(资料来源: 申请人)

②事业单位法人登记证或统一社会信用代码证书或社会团 体登记证(营业执照可在线核验,无需提供)(资料来源:申请  $\lambda$ )

③主要设备设施布局图及操作流程示意图(资料来源:申请  $\lambda$ )

④授权委托书及代理人身份证(委托他人办理的申请人提供) (资料来源:申请人)

⑤自动售货设备的产品合格证明、自动售货设备登记表(利 用自动售货设备从事食品销售的申请人提供)(扫描下方二维码 下载)(资料来源:申请人)

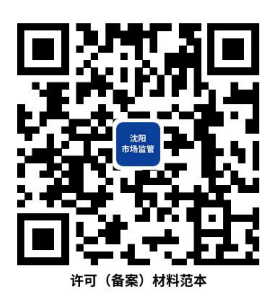

52.2 办理路径

①窗口办:沈阳政务服务中心(沈阳市沈河区市府大路 260 号)A 区综合窗口

②网上办:辽宁政务服务网[:http://www.lnzwfw.gov.cn](http://www.lnzwfw.gov.cn)

③邮寄办:辽宁省沈阳市沈河区市府大路 260 号沈阳政务服 务中心,收件人:沈阳政务服务中心 A 区综合窗口(市市场监管 局),电话:024-83963620。

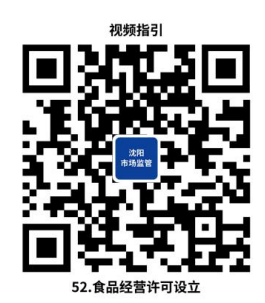

52.3 办理时限:5 个工作日

52.4 温馨提示:为保障您便捷快速办理业务,建议您优先 选择"网上办"方式,办理过程中遇到任何问题或需到现场办理 的,您可拨打对应的咨询电话,避免业务高峰期等候,我们可为 您提供预约和延时服务,有问题可拨打 024-24011114 投诉。

53.食品经营许可变更法定代表人(负责人)

食品经营许可证载明的许可事项发生变化的,食品经营者应 当在变化后 10 个工作日内申请变更经营许可。

53.1 需提供要件

①食品经营许可申请书(扫描下方二维码下载)(资料来源: 申请人)

②事业单位法人登记证或统一社会信用代码证书或社会团 体登记证(营业执照可在线核验,无需提供)(扫描下方二维码 下载)(资料来源:申请人)

③授权委托书及代理人身份证(委托他人办理的申请人提供) (资料来源:申请人)

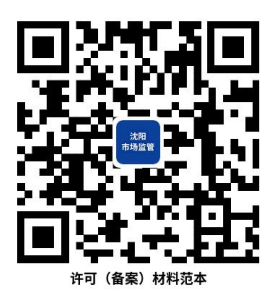

53.2 办理路径

①窗口办:沈阳政务服务中心(沈阳市沈河区市府大路 260 号)A 区综合窗口

②网上办:辽宁政务服务网[:http://www.lnzwfw.gov.cn](http://www.lnzwfw.gov.cn)

③邮寄办:辽宁省沈阳市沈河区市府大路 260 号沈阳政务服 务中心,收件人:沈阳政务服务中心 A 区综合窗口(市市场监管 局),电话:024-83963620。

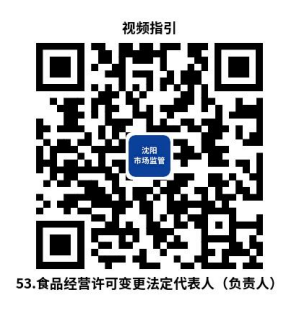

53.3 办理时限:即时办结

53.4 温馨提示:为保障您便捷快速办理业务,建议您优先 选择"网上办"方式,办理过程中遇到任何问题或需到现场办理 的,您可拨打对应的咨询电话,避免业务高峰期等候,我们可为 您提供预约和延时服务,有问题可拨打 024-24011114 投诉。

### 54.食品经营许可变更经营者名称

食品经营许可证载明的许可事项发生变化的,食品经营者应 当在变化后 10 个工作日内申请变更经营许可。

#### 54.1 需提供要件

①食品经营许可申请书(扫描下方二维码下载)(资料来源: 申请人)

②事业单位法人登记证或统一社会信用代码证书或社会团 体登记证(营业执照可在线核验, 无需提供)(资料来源: 申请  $\lambda$ )

③授权委托书及代理人身份证(委托他人办理的申请人提供) (资料来源:申请人)

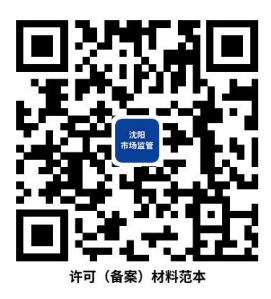

54.2 办理路径

①窗口办:沈阳政务服务中心(沈阳市沈河区市府大路 260 号)A 区综合窗口

②网上办:辽宁政务服务网[:http://www.lnzwfw.gov.cn](http://www.lnzwfw.gov.cn)

③邮寄办:辽宁省沈阳市沈河区市府大路 260 号沈阳政务服 务中心,收件人:沈阳政务服务中心 A 区综合窗口(市市场监管 局),电话:024-83963620。

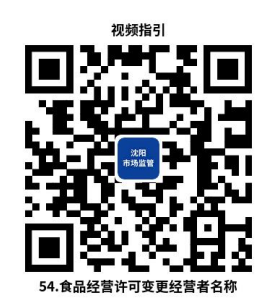

54.3 办理时限:即时办结

54.4 温馨提示:为保障您便捷快速办理业务,建议您优先 选择"网上办"方式,办理过程中遇到任何问题或需到现场办理 的,您可拨打对应的咨询电话,避免业务高峰期等候,我们可为 您提供预约和延时服务,有问题可拨打 024-24011114 投诉。

# 55.食品经营许可变更经营项目

食品经营许可证载明的许可事项发生变化的,食品经营者应 当在变化后 10 个工作日内申请变更经营许可。

55.1 需提供要件

①食品经营许可申请书(扫描下方二维码下载)(资料来源: 申请人)

②事业单位法人登记证或统一社会信用代码证书或社会团 体登记证(营业执照可在线核验,无需提供)(资料来源:申请  $\lambda$ )

134 ③主要设备设施布局图及操作流程示意图(减少经营项目的 无需提供)(资料来源:申请人)

④授权委托书及代理人身份证(委托他人办理的申请人提供) (资料来源:申请人)

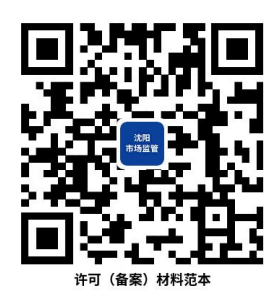

#### 55.2 办理路径

①窗口办:沈阳政务服务中心(沈阳市沈河区市府大路 260 号)A 区综合窗口

②网上办:辽宁政务服务网[:http://www.lnzwfw.gov.cn](http://www.lnzwfw.gov.cn)

③邮寄办:辽宁省沈阳市沈河区市府大路 260 号沈阳政务服 务中心,收件人:沈阳政务服务中心 A 区综合窗口(市市场监管 局),电话:024-83963620。

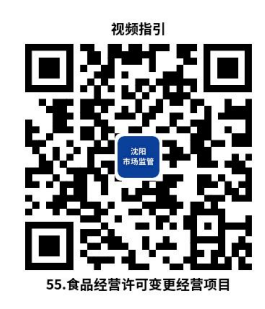

55.3 办理时限:5 个工作日

55.4 温馨提示:为保障您便捷快速办理业务,建议您优先 选择"网上办"方式,办理过程中遇到任何问题或需到现场办理 的,您可拨打对应的咨询电话,避免业务高峰期等候,我们可为 您提供预约和延时服务,有问题可拨打 024-24011114 投诉。

# 56.食品经营许可变更住所

食品经营许可证载明的许可事项发生变化的,食品经营者应 当在变化后 10 个工作日内申请变更经营许可。经营场所发生变 化的,应当重新申请食品经营许可。

### 56.1 需提供要件

①食品经营许可申请书(扫描下方二维码下载)(资料来源: 申请人)

②事业单位法人登记证或统一社会信用代码证书或社会团 体登记证(营业执照可在线核验,无需提供)(资料来源:申请  $\lambda$ )

③授权委托书及代理人身份证(委托他人办理的申请人提供) (资料来源:申请人)

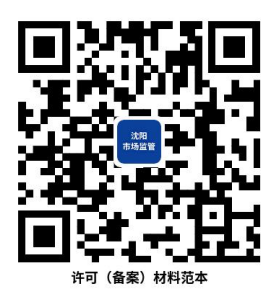

### 56.2 办理路径

①窗口办:沈阳政务服务中心(沈阳市沈河区市府大路 260 号)A 区综合窗口

②网上办:辽宁政务服务网[:http://www.lnzwfw.gov.cn](http://www.lnzwfw.gov.cn)

③邮寄办:辽宁省沈阳市沈河区市府大路 260 号沈阳政务服 务中心,收件人:沈阳政务服务中心 A 区综合窗口(市市场监管 局),电话:024-83963620。

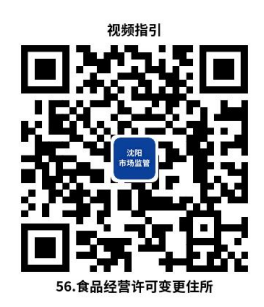

56.3 办理时限:即时办结

56.4 温馨提示:为保障您便捷快速办理业务,建议您优先 选择"网上办"方式,办理过程中遇到任何问题或需到现场办理 的,您可拨打对应的咨询电话,避免业务高峰期等候,我们可为 您提供预约和延时服务,有问题可拨打 024-24011114 投诉。

### 57.食品经营许可变更主体业态

食品经营许可证载明的许可事项发生变化的,食品经营者应 当在变化后 10 个工作日内申请变更经营许可。经营场所发生变 化的,应当重新申请食品经营许可。

57.1 需提供要件

①食品经营许可申请书(扫描下方二维码下载)(资料来源: 申请人)

②主要设备设施布局图及操作流程示意图(资料来源:申请  $\lambda$ )

③授权委托书及代理人身份证(委托他人办理的申请人提供) (资料来源:申请人)

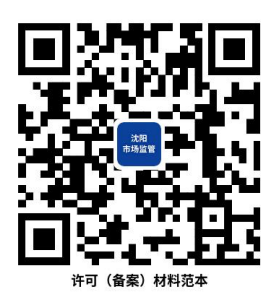

57.2 办理路径

①窗口办:沈阳政务服务中心(沈阳市沈河区市府大路 260 号)A 区综合窗口

②网上办:辽宁政务服务网[:http://www.lnzwfw.gov.cn](http://www.lnzwfw.gov.cn)

③邮寄办:辽宁省沈阳市沈河区市府大路 260 号沈阳政务服 务中心,收件人:沈阳政务服务中心 A 区综合窗口(市市场监管 局),电话:024-83963620。

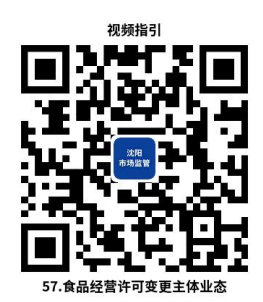

57.3 办理时限:5 个工作日

57.4 温馨提示:为保障您便捷快速办理业务,建议您优先 选择"网上办"方式,办理过程中遇到任何问题或需到现场办理 的,您可拨打对应的咨询电话,避免业务高峰期等候,我们可为 您提供预约和延时服务,有问题可拨打 024-24011114 投诉。

# 58.食品经营许可延续

食品经营者需要延续依法取得的食品经营许可的有效期的, 应当在该食品经营许可有效期届满 30 个工作日前提出申请。

58.1 需提供要件

①食品经营许可申请书(扫描下方二维码下载)(资料来源: 申请人)

②事业单位法人登记证或统一社会信用代码证书或社会团 体登记证(营业执照可在线核验,无需提供)(资料来源:申请  $\lambda$ )

③主要设备设施布局图及操作流程示意图(资料来源:申请  $\lambda$ )

④授权委托书及代理人身份证(委托他人办理的申请人提供) (资料来源:申请人)

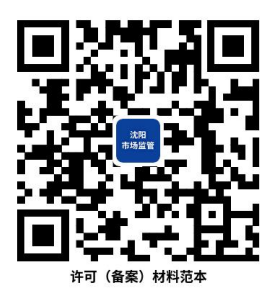

58.2 办理路径

①窗口办:沈阳政务服务中心(沈阳市沈河区市府大路 260 号)A 区综合窗口

②网上办:辽宁政务服务网[:http://www.lnzwfw.gov.cn](http://www.lnzwfw.gov.cn)

③邮寄办:辽宁省沈阳市沈河区市府大路 260 号沈阳政务服 务中心,收件人:沈阳政务服务中心 A 区综合窗口(市市场监管 局),电话:024-83963620。

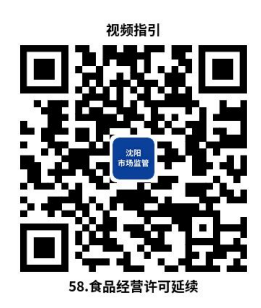

58.3 办理时限:5 个工作日

58.4 温馨提示:为保障您便捷快速办理业务,建议您优先 选择"网上办"方式,办理过程中遇到任何问题或需到现场办理 的,您可拨打对应的咨询电话,避免业务高峰期等候,我们可为 您提供预约和延时服务,有问题可拨打 024-24011114 投诉。

# 59.食品经营许可注销

食品经营者终止食品经营,食品经营许可被撤回、撤销或 者食品经营许可证被吊销的,应当在 30 个工作日内申请办理注 销手续。

59.1 需提供要件

①食品经营许可申请书(扫描下方二维码下载)(资料来源: 申请人)

②授权委托书及代理人身份证(委托他人办理的申请人提供) (资料来源:申请人)

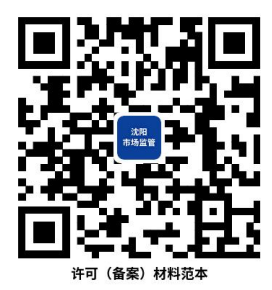
59.2 办理路径

①窗口办:沈阳政务服务中心(沈阳市沈河区市府大路 260 号)A 区综合窗口

②网上办:辽宁政务服务网[:http://www.lnzwfw.gov.cn](http://www.lnzwfw.gov.cn)

③邮寄办:辽宁省沈阳市沈河区市府大路 260 号沈阳政务服 务中心,收件人:沈阳政务服务中心 A 区综合窗口(市市场监管 局),电话:024-83963620。

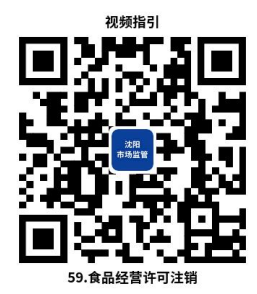

59.3 办理时限:即时办结

59.4 温馨提示:为保障您便捷快速办理业务,建议您优先 选择"网上办"方式,办理过程中遇到任何问题或需到现场办理 的,您可拨打对应的咨询电话,避免业务高峰期等候,我们可为 您提供预约和延时服务,有问题可拨打 024-24011114 投诉。

五、计量许可

### 60.计量标准器具核准

依据《中华人民共和国计量法》企业、事业单位根据需要, 可以建立本单位使用的计量标准器具,其各项最高计量标准器具 经有关人民政府计量行政部门主持考核合格后使用。

60.1 需提供要件

①计量标准考核(复查)申请书和计量标准技术报告(扫描

下方二维码下载)(资料来源:申请人)

②计量标准器及配套的主要计量设备有效检定或者校准证 书(资料来源:申请人)

③可以证明计量标准具有相应测量能力的其他技术资料(资 料来源:申请人)

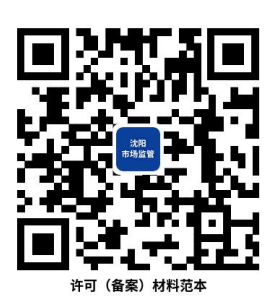

60.2 办理路径

①窗口办:沈阳政务服务中心(沈阳市沈河区市府大路 260 号)A 区综合窗口

②网上办:辽宁政务服务网[:http://www.lnzwfw.gov.cn](http://www.lnzwfw.gov.cn)

③邮寄办:辽宁省沈阳市沈河区市府大路 260 号沈阳政务服 务中心,收件人:沈阳政务服务中心 A 区综合窗口(市市场监管 局),电话:024-83963620。

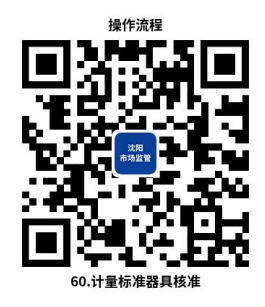

60.3 办理时限:10 个工作日

60.4 温馨提示:为保障您便捷快速办理业务,建议您优先 选择"网上办"方式,办理过程中遇到任何问题或需到现场办理 的,您可拨打对应的咨询电话,避免业务高峰期等候,我们可为 您提供预约和延时服务,有问题可拨打 024-24011114 投诉。

## 61.承担国家法定计量检定机构任务授权

依据《中华人民共和国计量法》县级以上人民政府计量行政 部门可以根据需要设置计量检定机构,或者授权其他单位的计量 检定机构,执行强制检定和其他检定、测试任务。

61.1 需提供要件

①法定计量检定机构考核申请书(扫描下方二维码下载)(资 料来源:申请人)

②考核项目表 B1——检定项目(扫描下方二维码下载)(资 料来源: 申请人)

③考核项目表 B2——校准项目(扫描下方二维码下载)(资 料来源:申请人)

④考核项目表 B3——商品量/商品包装计量检验项目(扫描 下方二维码下载)(资料来源:申请人)

⑤考核规范与管理体系文件对照检查表(资料来源:申请人)

⑥D1 证书报告签发人员一览表(扫描下方二维码下载)(资 料来源:申请人)

⑦D2证书报告签发人员考核记录(扫描下方二维码下载)(资 料来源:申请人)

⑧程序文件目录(资料来源:申请人)

⑨已参加的计量比对和(或)能力验证活动目录及结果(资

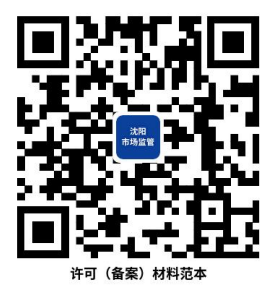

61.2 办理路径

①窗口办:沈阳政务服务中心(沈阳市沈河区市府大路 260 号)A 区综合窗口

②网上办:辽宁政务服务网[:http://www.lnzwfw.gov.cn](http://www.lnzwfw.gov.cn)

③邮寄办:辽宁省沈阳市沈河区市府大路 260 号沈阳政务服 务中心,收件人:沈阳政务服务中心 A 区综合窗口(市市场监管 局),电话:024-83963620。

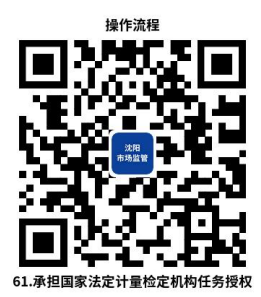

61.3 办理时限:10 个工作日

61.4 温馨提示:为保障您便捷快速办理业务,建议您优先 选择"网上办"方式,办理过程中遇到任何问题或需到现场办理 的,您可拨打对应的咨询电话,避免业务高峰期等候,我们可为 您提供预约和延时服务,有问题可拨打 024-24011114 投诉。

## 62.承担国家法定计量检定机构任务授权复查

依据《中华人民共和国计量法》县级以上人民政府计量行政 部门可以根据需要设置计量检定机构,或者授权其他单位的计量 检定机构,执行强制检定和其他检定、测试任务。

62.1 需提供要件

①法定计量检定机构考核申请书(扫描下方二维码下载)(资 料来源:申请人)

②考核项目表 B1——检定项目(扫描下方二维码下载)(资 料来源: 申请人)

③考核项目表 B2——校准项目(扫描下方二维码下载)(资 料来源: 申请人)

④考核项目表 B3——商品量/商品包装计量检验项目(扫描 下方二维码下载)(资料来源:申请人)

⑤考核规范与管理体系文件对照检查表(资料来源:申请人)

⑥D1 证书报告签发人员一览表(扫描下方二维码下载)(资 料来源:申请人)

⑦D2证书报告签发人员考核记录(扫描下方二维码下载)(资 料来源:申请人)

⑧程序文件目录(资料来源:申请人)

⑨已参加的计量比对和(或)能力验证活动目录及结果(资 料来源:申请人)

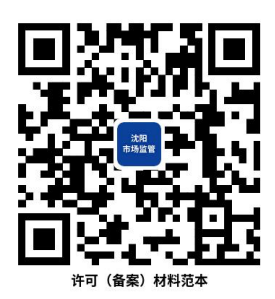

62.2 办理路径

①窗口办:沈阳政务服务中心(沈阳市沈河区市府大路 260 号)A 区综合窗口

②网上办:辽宁政务服务网[:http://www.lnzwfw.gov.cn](http://www.lnzwfw.gov.cn)

③邮寄办:辽宁省沈阳市沈河区市府大路 260 号沈阳政务服 务中心,收件人:沈阳政务服务中心 A 区综合窗口(市市场监管 局),电话:024-83963620。

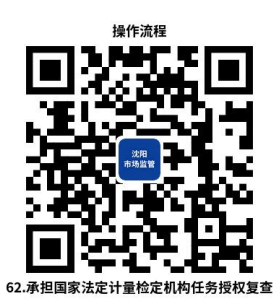

62.3 办理时限:10 个工作日

62.4 温馨提示:为保障您便捷快速办理业务,建议您优先 选择"网上办"方式,办理过程中遇到任何问题或需到现场办理 的,您可拨打对应的咨询电话,避免业务高峰期等候,我们可为 您提供预约和延时服务,有问题可拨打 024-24011114 投诉。

# 63.承担国家法定计量检定机构任务授权扩项

依据《中华人民共和国计量法》县级以上人民政府计量行政 部门可以根据需要设置计量检定机构,或者授权其他单位的计量 检定机构,执行强制检定和其他检定、测试任务。

63.1 需提供要件

①法定计量检定机构考核申请书(扫描下方二维码下载)(资 料来源:申请人)

②考核项目表 B1——检定项目(扫描下方二维码下载)(资 料来源:申请人)

③考核项目表 B2——校准项目(扫描下方二维码下载)(资 料来源: 申请人)

④考核项目表 B3——商品量/商品包装计量检验项目(扫描 下方二维码下载)(资料来源:申请人)

⑤考核规范与管理体系文件对照检查表(资料来源:申请人)

⑥D1 证书报告签发人员一览表(扫描下方二维码下载)(资 料来源:申请人)

⑦D2证书报告签发人员考核记录(扫描下方二维码下载)(资 料来源:申请人)

⑧程序文件目录(资料来源:申请人)

⑨已参加的计量比对和(或)能力验证活动目录及结果(资 料来源:申请人)

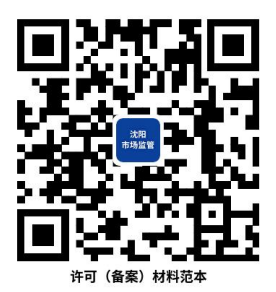

63.2 办理路径

①窗口办:沈阳政务服务中心(沈阳市沈河区市府大路 260 号)A 区综合窗口

②网上办:辽宁政务服务网[:http://www.lnzwfw.gov.cn](http://www.lnzwfw.gov.cn)

③邮寄办:辽宁省沈阳市沈河区市府大路 260 号沈阳政务服 务中心,收件人:沈阳政务服务中心 A 区综合窗口(市市场监管 局),电话:024-83963620。

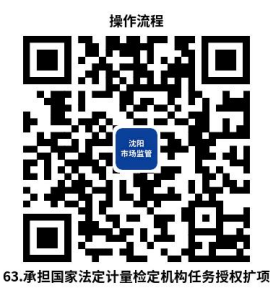

63.3 办理时限:10 个工作日

63.4 温馨提示:为保障您便捷快速办理业务,建议您优先 选择"网上办"方式,办理过程中遇到任何问题或需到现场办理 的,您可拨打对应的咨询电话,避免业务高峰期等候,我们可为 您提供预约和延时服务,有问题可拨打 024-24011114 投诉。

六、执业药师注册

64.执业药师首次注册

持有《中华人民共和国执业药师职业资格证书》(以下简称 《执业药师职业资格证书》)的人员,经注册取得《中华人民共 和国执业药师注册证》(以下简称《执业药师注册证》)后,方 可以执业药师身份执业。

64.1 需提供要件

①执业药师首次注册申请表(资料来源:在"全国执业药师 注册管理信息系统"申报材料填写成功后,在系统中下载)

②执业药师职业资格证书(资料来源:执业药师经全国统一 考试合格后所取得的证书)

③身份证明(身份证、军官证等)(资料来源:申请人)

④执业单位开业证明(药品经营许可证、药品生产许可证、 医疗机构执业许可证、互联网药品信息服务资格证书)(资料来 源:药品生产、经营、使用及其他需要提供药学服务的单位经许 可审批部门审批后获得)

⑤继续教育学分证明(资料来源:申请人在执业药师继续教 育平台进行继续教育后获得学分证明,2021 年前只需提供专业 科目学分证明,2021 年起还需提供公需科目学分证明)

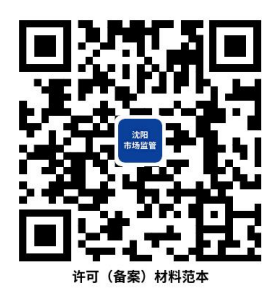

64.2 办理路径

①窗口办:沈阳政务服务中心(沈阳市沈河区市府大路 260 号)A 区综合窗口

②网上办:沈阳政务服务网[:http://zwfw.shenyang.gov.cn](http://zwfw.shenyang.gov.cn)

③邮寄办:辽宁省沈阳市沈河区市府大路 260 号沈阳政务服 务中心,收件人:沈阳政务服务中心 A 区综合窗口(市市场监管 局),电话:024-83961654。

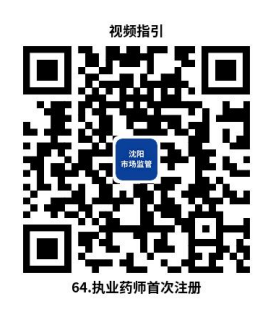

64.3 办理时限:即时办结

64.4 温馨提示:①《执业药师注册证》已于 2022 年 6 月 1 日起启用电子证照。执业药师注册审批通过后,请执业药师本 人通过手机端下载"沈阳政务服务"APP, 实名认证后在搜索栏 输入"电子证照",身份验证扫脸后在"我的证照"中下载《执 业药师注册证》电子证。

②为保障您便捷快速办理业务,建议您优先选择"网上办" 方式,办理过程中遇到任何问题或需到现场办理的,您可拨打对 应的咨询电话,避免业务高峰期等候,我们可为您提供预约和延 时服务,有问题可拨打 024-24011114 投诉。

### 65.执业药师延续注册

《执业药师注册证》有效期为五年,需要延续注册的,申请 人应当在注册有效期满之日三十日前,提出延续注册申请。

65.1 需提供要件

① 执业药师延续注册申请表(资料来源:在"全国执业药 师注册管理信息系统"申报材料填写成功后,在系统中下载)

②执业单位开业证明(药品经营许可证、药品生产许可证、 医疗机构执业许可证、互联网药品信息服务资格证书)(资料来 源:药品生产、经营、使用及其他需要提供药学服务的单位经许

150

可审批部门审批后获得)

③继续教育学分证明(资料来源:申请人在执业药师继续教 育平台进行继续教育后获得学分证明,2021 年前只需提供专业 科目学分证明,2021 年起还需提供公需科目学分证明

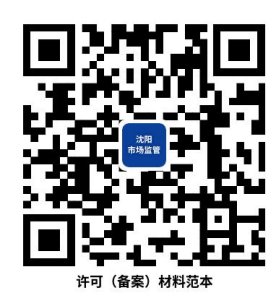

65.2 办理路径

①窗口办:沈阳政务服务中心(沈阳市沈河区市府大路 260 号)A 区综合窗口

②网上办:沈阳政务服务网[:http://zwfw.shenyang.gov.cn](http://zwfw.shenyang.gov.cn)

③邮寄办:辽宁省沈阳市沈河区市府大路 260 号沈阳政务服 务中心,收件人:沈阳政务服务中心 A 区综合窗口(市市场监管 局),电话:024-83961654。

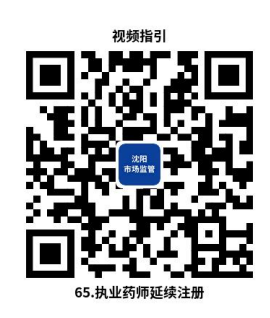

65.3 办理时限:即时办结

65.4 温馨提示:①《执业药师注册证》已于 2022 年 6 月 1 日起启用电子证照。执业药师注册审批通过后,请执业药师本 人通过手机端下载"沈阳政务服务"APP, 实名认证后在搜索栏 输入"电子证照",身份验证扫脸后在"我的证照"中下载《执 业药师注册证》电子证。

②为保障您便捷快速办理业务,建议您优先选择"网上办" 方式,办理过程中遇到任何问题或需到现场办理的,您可拨打对 应的咨询电话,避免业务高峰期等候,我们可为您提供预约和延 时服务,有问题可拨打 024-24011114 投诉。

### 66.执业药师变更注册

申请人要求变更执业地区、执业类别、执业范围、执业单位 的,应当申请办理变更注册手续。

66.1 需提供要件

① 执业药师延续注册申请表(资料来源:在"全国执业药 师注册管理信息系统"申报材料填写成功后,在系统中下载)

②执业单位开业证明(药品经营许可证、药品生产许可证、 医疗机构执业许可证、互联网药品信息服务资格证书)(资料来 源:药品生产、经营、使用及其他需要提供药学服务的单位经许 可审批部门审批后获得)

③继续教育学分证明(资料来源:申请人在执业药师继续教 育平台进行继续教育后获得学分证明,2021 年前只需提供专业 科目学分证明,2021 年起还需提供公需科目学分证明)

152

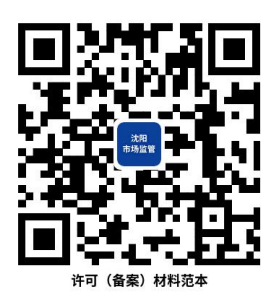

66.2 办理路径

①窗口办:沈阳政务服务中心(沈阳市沈河区市府大路 260 号)A 区综合窗口

②网上办:沈阳政务服务网[:http://zwfw.shenyang.gov.cn](http://zwfw.shenyang.gov.cn)

③邮寄办:辽宁省沈阳市沈河区市府大路 260 号沈阳政务服 务中心,收件人:沈阳政务服务中心 A 区综合窗口(市市场监管 局),电话:024-83961654。

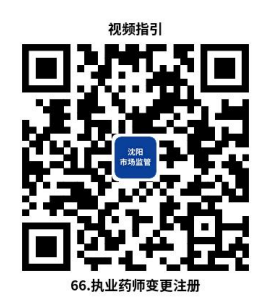

66.3 办理时限:即时办结

66.4 温馨提示:①《执业药师注册证》已于 2022 年 6 月 1 日起启用电子证照。执业药师注册审批通过后,请执业药师本 人通过手机端下载"沈阳政务服务"APP, 实名认证后在搜索栏 输入"电子证照",身份验证扫脸后在"我的证照"中下载《执 业药师注册证》电子证。

②为保障您便捷快速办理业务,建议您优先选择"网上办" 方式,办理过程中遇到任何问题或需到现场办理的,您可拨打对 应的咨询电话,避免业务高峰期等候,我们可为您提供预约和延 时服务,有问题可拨打 024-24011114 投诉。

### 67.执业药师注销注册

有下列情形之一的,执业药师本人或者其执业单位,应当自 知晓或者应当知晓之日起三十个工作日内申请办理注销注册:

(一)本人主动申请注销注册的

(二)执业药师身体健康状况不适宜继续执业的

(三)执业药师无正当理由不在执业单位执业,超过一个月

的

(四)执业药师死亡或者被宣告失踪的

(五)执业药师丧失完全民事行为能力的

(六)执业药师受刑事处罚的

67.1 需提供要件

执业药师注销注册申请表(资料来源: 在"全国执业药师 注册管理信息系统"申报材料填写成功后,在系统中下载)

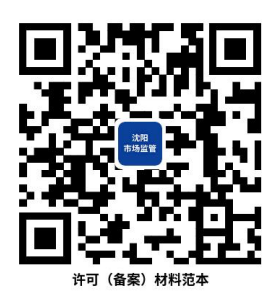

67.2 办理路径

①窗口办:沈阳政务服务中心(沈阳市沈河区市府大路 260 号)A 区综合窗口

②网上办:沈阳政务服务网[:http://zwfw.shenyang.gov.cn](http://zwfw.shenyang.gov.cn)

③邮寄办:辽宁省沈阳市沈河区市府大路 260 号沈阳政务服 务中心,收件人:沈阳政务服务中心 A 区综合窗口(市市场监管 局),电话:024-83961654。

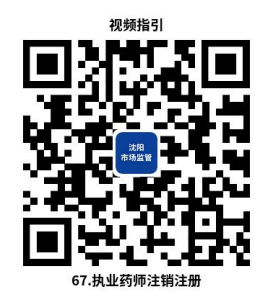

67.3 办理时限:即时办结

67.4 温馨提示:①执业药师注销注册后,《执业药师注册 证》电子证作废,如需注销凭证,可持执业药师注销注册申请表 至窗口办理,如不需要,审批通过后即完成注销。

②为保障您便捷快速办理业务,建议您优先选择"网上办" 方式,办理过程中遇到任何问题或需到现场办理的,您可拨打对 应的咨询电话,避免业务高峰期等候,我们可为您提供预约和延 时服务,有问题可拨打 024-24011114 投诉。

七、其他

### 68.外国企业常驻代表机构年度报告

《外国企业常驻代表机构登记管理条例》(国务院令第 584 号,2010 年 11 月 10 日公布) 第六条 代表机构应当于每年 3 月 1 日至 6 月 30 日向登记机关提交年度报告。年度报告的内容 包括外国企业的合法存续情况、代表机构的业务活动开展情况及 其经会计师事务所审计的费用收支情况等相关情况。

#### 68.1 需提供要件

①申请人代表机构证书复印件(资料来源:申请人)

②存续证明(资料来源:申请人)

③年度报告书(资料来源:申请人)

④审计报告(资料来源:申请人)

68.2 办理路径

①窗口办:沈阳政务服务中心(沈阳市沈河区市府大路 260 号)A 区综合窗口

②网上办:沈阳政务服务网[:http://zwfw.shenyang.gov.cn](http://zwfw.shenyang.gov.cn)

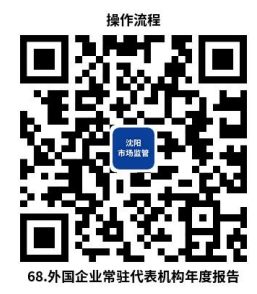

68.3 办理时限:即时办结

68.4 温馨提示:为保障您便捷快速办理业务,建议您优先 选择"网上办"方式,办理过程中遇到任何问题或需到现场办理 的,您可拨打对应的咨询电话,避免业务高峰期等候,我们可为 您提供预约和延时服务,有问题可拨打 024-24011114 投诉。

## 69.专利侵权纠纷行政裁决

依据《中华人民共和国专利法实 施细则》《专利行政执法办法》,申请专利侵权纠纷行政裁决事 项包括:受理条件、受理材料、办理路径及时限。

69.1 受理条件

①请求人是专利权人或者利害关系人;

②有明确的被请求人;

③有明确的请求事项和具体事实、理由;

④属于受案管理专利工作的部门的受案和管辖范围;

⑤当事人没有就该专利侵权纠纷向人民法院起诉。

◆第一项所称利害关系人包括专利实施许可合同的被许可 人、专利权人的合法继承人。专利实施许可合同的被许可人中, 独占实施许可合同的被许可人可以单独提出请求;排他实施许可 合同的被许可人在专利权人不请求的情况下,可以单独提出请求; 除合同另有约定外,普通实施许可合同的被许可人不能单独提出 请求。

69.2 需提交的材料

①《请求书》

②主体资格证明,即个人应当提交居民身份证或者其他有效 身份证件,单位应当提交有效的营业执照或者其他主体资格证明 文件副本及法定代表人或者主要负责人的身份证明

③专利权有效的证明,即专利登记簿副本,或者专利证书和 当年缴纳专利年费的收据。

157

④专利侵权纠纷涉及实用新型或者外观设计专利的,请求人 需出具由国家知识产权局作出的专利权评价报告(实用新型专利 检索报告)。

◆请求人应当按照被请求人的数量提供请求书副本及有关 证据。

69.3 办理路径及时限

①窗口办:沈阳市市场监督管理局711室知识产权保护处。

②办理时限:提交的申请符合受理条件,案件承办人员当日 完成立案审查;3个工作日完成向领导报批立案;5个工作日内内

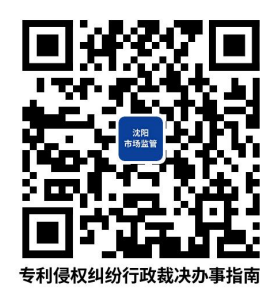

向请求人送达《专利侵权纠纷处理请求受理通知书》,向被请求 人送达送达《答辩通知书》、专利侵权纠纷处理请求书及其证据 材料副本。

③结案时限:自立案起3个月内结案。

69.4 温馨提示

请求书应当记载以下内容:

①请求人的姓名或者名称、地址,法定代表人或者主要负责 人的姓名、职务,委托代理人的,代理人的姓名和代理机构的名 称、地址;

②被请求人的姓名或者名称、地址;

③请求处理的事项以及事实和理由。

④有关证据和证明材料可以以请求书附件的形式提交。

⑤请求书应当由请求人签名或者盖章。

建议您优先扫描二维码,了解申请专利侵权纠纷行政裁决需 要具备的条件和需要提交的材料,并下载材料样本,将填好后的 申请材料会同证据材料通过邮寄或现场提交的方式报送办案部 门。有任何疑问,您可拨打咨询电话24011902。

### 70.计量仲裁检定办理

仲裁检定是指用计量基准或社会公用计量标准所进行的以 裁决为目的的计量检定、测试活动。县级以上人民政府计量行政 部门负责仲裁检定和计量调解,并由相应的工作机构受理和承办 具体事项。

70.1 需提交的材料

《仲裁检定申请书》

仲裁检定申请书应写明以下事项:计量纠纷双方的单位名称、 地址及其法人代表的姓名、职务;申请仲裁检定的理由与要求; 有关证明材料或实物。

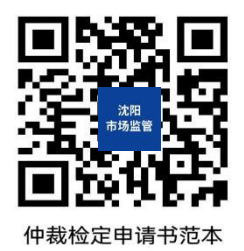

70.2 办理路径及仲裁检定流程

申请方持《仲裁检定申请书》到存在纠纷计量器具所在区、 县(市)计量行政部门提交仲裁检定申请书。

区、县(市)计量行政部门在接受申请后七日内向被诉一方 发出仲裁检定申请书副本或仲裁检定的通知,确定检定时间、地 点。

区、县(市)计量行政部门组织计量纠纷双方对计量纠纷对 相关计量器具实施保全措施。

区、县(市)计量行政部门向具有存在纠纷的计量器具检定 资质的技术机构出具《仲裁检定委托书》,由受委托机构对上述 计量器具进行检定。

承担仲裁检定的检定机构在规定时限内完成检定并出具仲 裁检定证书,由区、县(市)计量行政部门将仲裁检定结果通知 仲裁申请当事双方。

70.3 温馨提示

当事人一方或双方对仲裁检定结果不服的,可在接到仲裁检 定结果通知书十五日内向上一级计量行政部门申请二次仲裁检 定,上一级计量行政部门进行的仲裁检定为终审仲裁检定。

承办仲裁检定的工作人员,有可能影响检定数据公正的,必 须自行回避,当事人也有权以口头或书面方式申请其回避。

在计量仲裁检定办理过程中遇到其它未尽事宜,可拨打电话: 024-24011142 进行详细咨询。

71.市场监管领域重大违法行为举报奖励申请

依据《关于转发市场监管总局财政部〈市场监管领域重大违 法行为举报奖励暂行办法〉的通知》(辽市监联〔2021〕18 号) 相关规定,各级市场监督管理部门受理社会公众(以下统称举报 人, 应当为自然人)举报属于其职责范围内的重大违法行为, 经 查证属实结案后,由市场监督管理部门告知举报人奖励申请权利, 举报人可以申请重大违法行为举报奖励。

重大违法行为是指涉嫌犯罪或者依法被处以责令停产停业、 责令关闭、吊销(撤销)许可证件、对公民处以罚款和没收违法 所得合计 1 万元以上、对法人和其他组织处以罚款和没收违法所 得合计 10 万元以上等行政处罚的违法行为。

71.1 需提交的材料

《举报奖励申请书》

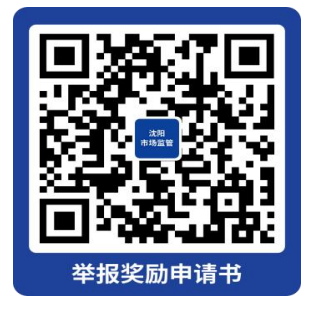

71.2 办理程序及时限

①负责举报调查办理、作出最终处理决定的市场监督管理部 门在举报查处结案或者移送追究刑事责任后,对于符合奖励条件 的,在 15 个工作日内告知举报人;

②举报人应当自被告知其享有获得举报奖励权利之日起 15 个工作日内填写《举报奖励申请书》,申请启动奖励程序;

③市场监管部门应当在收到《举报奖励申请书》15 个工作 日内做出举报奖励决定;

④举报人应当在被告知奖励决定之日起 30 个工作日内,由 本人凭有效身份证明领取奖励。委托他人代领的,受托人须同时 持有举报人授权委托书、举报人和受托人的有效身份证明。

特殊情况可适当延长举报奖励领取期限,最长不得超过 10 个工作日,举报人无正当理由逾期未领取奖金的,视为主动放弃。

### 71.3 温馨提示

①获得举报奖励应当同时符合下列条件:

有明确的被举报对象和具体违法事实或者违法犯罪线 索,并提供了关键证据;

举报内容事先未被市场监督管理部门掌握;

举报内容经市场监督管理部门查处结案并被行政处罚, 或者依法移送司法机关被追究刑事责任。

②有下列情形之一的,不予奖励:

市场监督管理部门工作人员或者具有法定监督、报告 义务人员的举报:

侵权行为的被侵权方及其委托代理人或者利害关系人 的举报;

实施违法行为人的举报(内部举报人除外);

有任何证据证明举报人因举报行为获得其他市场主体 给予的任何形式的报酬、奖励的;

其他不符合法律、法规规定的奖励情形。

为保障您便捷快速办理业务,请在被告知享有获得举报奖励 权利后按照办理程序到负责举报调查办理、作出最终处理决定的 市场监督理部门办理上述业务,办理过程中遇到任何问题,您 可拨打对应的咨询电话 024-83212502(市本级)、024-23509095 (和平区)、024-84843010(沈河区)、024-25449905(铁西区)、 024-86278810(皇姑区)、024-24311232(大东区)、024-24821118 (浑南区)、024-25322500(于洪区)、024-88085316(沈北新 区)、024-89813835(苏家屯区)、024-87862011(辽中区)、 024-27513020(新民市)、024-87123511(法库县)、024-67996786 (康平县)。

### 72.产品质量检验检测服务

产品质量检验检测服务是通过有机融合计量、标准、认证认 可、检验检测、质量管理等要素,面向企业、产业、区域特别是 中小企业提供的全链条、全方位、全过程质量基础设施综合服务。

72.1 需提交的材料

①有以下质量宣传和培训服务需求的企业,提交质量基础设 施"一站式"服务需求表。

开展质量方面法律法规的宣传、培训,组织企业开展 政策解读交流。

开展"质量月"等质量宣传活动,普及质量知识、强 化质量意识、推进质量文化建设。

163

开展计量宣传培训。

根据企业需求,开展质量主题培训,为企业提供卓越 绩效管理、质量诊断、品牌建设等培训服务。

组织企业参加质量管理体系认证、高端品质认证等培 训。

加强企业标准化人员培训,做好世界标准日等重大宣 传活动。

标准化人员培训,做好世界标准日等重大宣传活动。

②有以下质量管理服务需求的企业,提交质量基础设施"一 站式"服务需求表。

●服务企业积极争创各级政府质量奖。

开展质量管理咨询活动。

③有以下计量服务需求的企业,提交质量基础设施"一站式" 服务需求表。

引导企业提高计量意识,合理配备相应的计量检测设 备,帮助企业提升计量检测能力。

指导企业建立健全计量管理制度。

指导建立企业最高计量标准。

④有以下标准化服务需求的企业,提交质量基础设施"一站 式"服务需求表。

标准化政策宣传咨询。

组织开展企业标准化协作创新和帮扶活动。

指导标准化试点示范项目(技术标准创新基地)建设 和成果推广,强化辐射带动和引领作用。

组织开展标准化科研合作。

开展标准信息查询服务。

开展地方标准立项查重服务。

开展标准立项申报及标准制订方面的技术服务。

为企业标准和团体标准自我声明公开提供技术支持。

为标准化试点示范项目建设提供技术支持。

⑤有以下认证服务需求的企业,提交质量基础设施"一站式" 服务需求表。

●协作有需求的企业开展第三方认证咨询服务, 鼓励引 导认证机构提升综合服务能力,提高服务意识,优化服务流 程,为中小微企业提供服务。

对企业在联系认证机构、体系实施等方面给予帮扶, 推动中小微企业提高质量管理水平。

开展小微企业质量管理体系认证提升行动,认证专家 企业行等工作。

⑥有以下认可服务需求的企业,提交质量基础设施"一站式" 服务需求表。

为企业提供相关文件政策咨询服务,帮助企业应用检 验检测结果,推动产品质量提升。

鼓励有条件的检验检测机构为企业提供技术指导,倡

导实施网上检验服务,压缩检验检测周期,服务中小微企业 发展。

⑦有以下检验检测服务需求的企业,提交质量基础设施"一 站式"服务需求表。

产品质量检验检测服务:协助企业开展质量检验检测 服务。协助企业在研发、生产过程中进行产品质量检验检测 服务。

计量检定校准服务:协助企业办理计量检定、校准服 务。开通计量检定、校准绿色通道,根据企业生产经营需要 提供预约服务,上门服务,错峰服务。

●食品、药品检验检测服务: 协助企业进行食品、药品、 化妆品、医疗器械等检验检测及技术培训、咨询服务。

特种设备检验检测服务:依据特种设备安全监督检验 和定期检验要求,协助企业进行特种设备检验服务。协助企 业开展特种设备联系报检、现场检验、领取检验报告、发放 检验报告等服务。按照市场监管部门下达的考试任务,协助 企业进行特种设备作业人员的相关考试。

⑧有以下知识产权服务需求的企业,提交质量基础设施"一 站式"服务需求表。

提供专利申请指导服务,引导企业通过申请获权,形 成知识产权保护。

为高端制造业领域企业开通高效、便捷的专利申请通

166

道。

●围绕"4.26 知识产权宣传周"、"专利周"等重要时 间节点,开展集中宣传,营造尊重和保护知识产权的舆论氛 围。

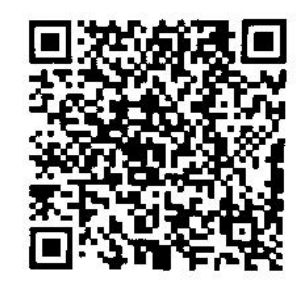

72.2 办理路径

①窗口办理路径:质量基础设施一站式服务站(沈西基地站) 沈阳市经济技术开发区细河四北街 6 号

电话:024-25991925

质量基础设施一站式服务站(计量院站)沈阳市浑南区世纪 路 43 号

电话:024-83780680

质量基础设施一站式服务站(食药所站)沈阳市沈北新区秋 月湖街 67 号

电话:024-25920910

②网上预约路径:沈阳市市场检验检测公共服务平台(网址: [http://124.95.134.98:56000/one\\_stop/index.html\)](http://124.95.134.98:56000/one_stop/index.html）)

72.3 办理时限:质量服务机构按照各自的工作流程和办结 时限,限时办结。

72.4 温馨提示

①服务站的工作人员会把您的需求及时反馈各相关服务机 构,并由相关服务机构给予您答复或提供服务。如有任何疑问, 可拨打窗口电话咨询。

②产品质量检验检测服务受理流程

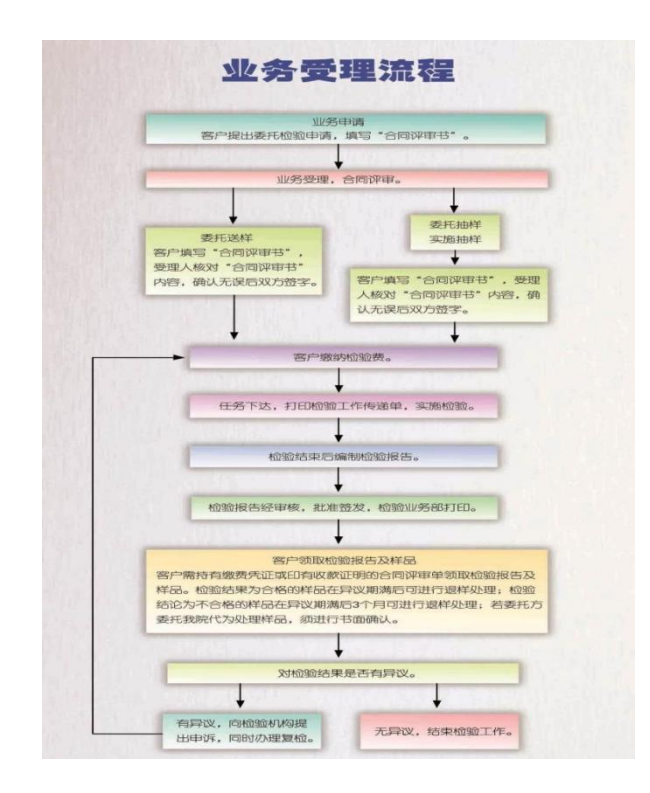

73.商品条码注册

根据《商品条码管理办法》第六条规定:依法取得营业执照 和相关合法经营资质证明的生产者、销售者和服务提供者,可以 申请注册厂商识别代码。

73.1 需提交的材料

①填写系统成员注册申请表,加盖企业公章。

②企业营业执照或相关合法经营资质证明及复印件。

③线下汇款提供汇款凭证复印件。

73.2 办理路径

企业注册所在地编码分支机构(铁西区滑翔路 24 号,电话: 25890870)窗口办理。

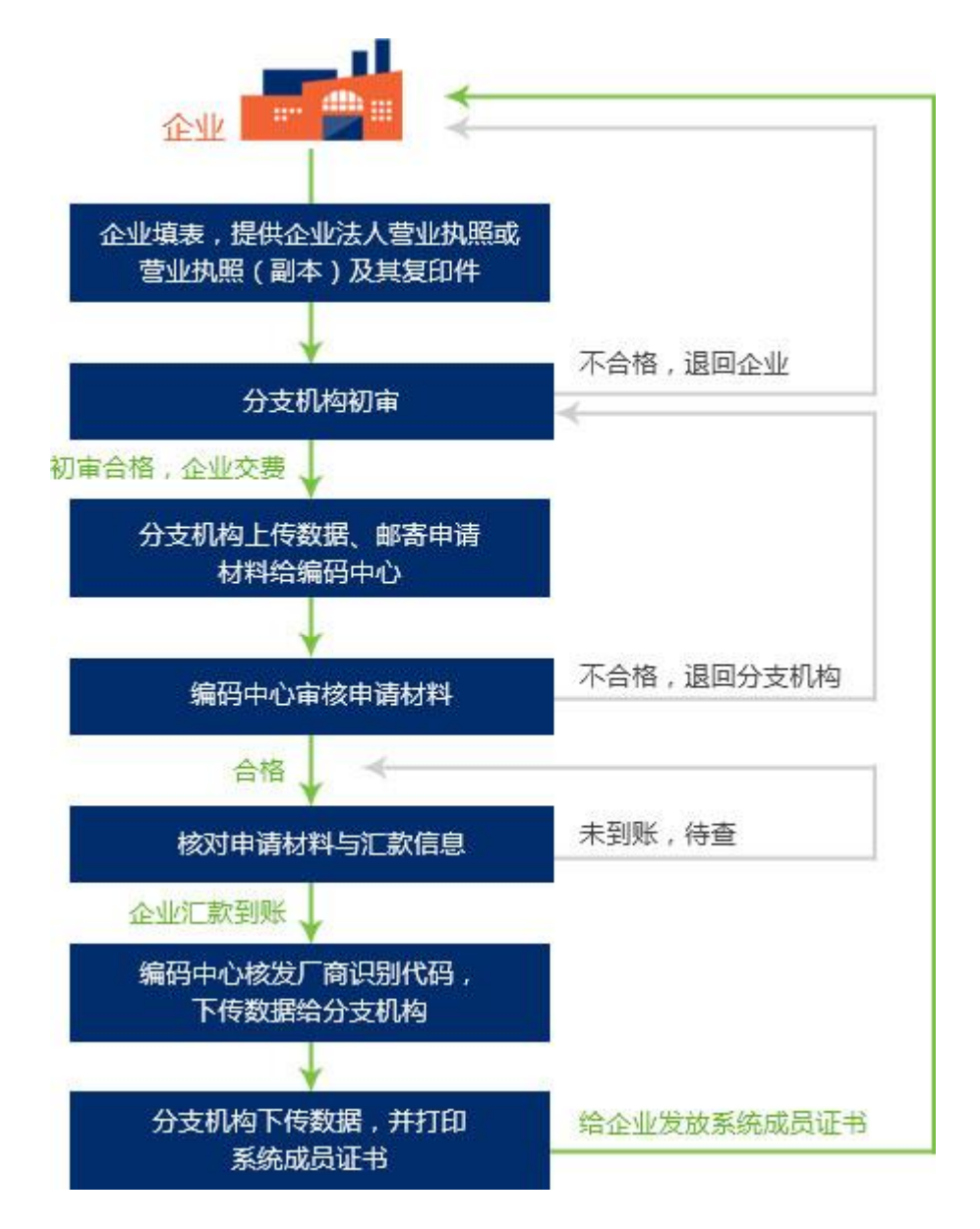

73.3 办理时限:企业申请获得厂商识别代码后,中国物品 编码中心会给企业发放《中国商品条码系统成员证书》、条码卡、 发票、《中国商品条码系统成员用户手册》等材料,请联系企业 注册地所在地编码分支机构领取。领取证书时,请核对企业信息 是否正确,查看证书有效期,切记有效期满前办理续展手续。

#### 73.4 温馨提示

根据《商品条码管理办法》第二十八条规定:厂商识别代码 的有效期为 2 年。如果需要继续使用,系统成员应在厂商识别代 码有效期满前 3 个月内办理续展手续。逾期未办理续展手续的, 注销其厂商识别代码和成员资格。如有任何疑问,可拨打窗口电 话咨询。

### 74.商品条码续展

74.1 续展办理方式

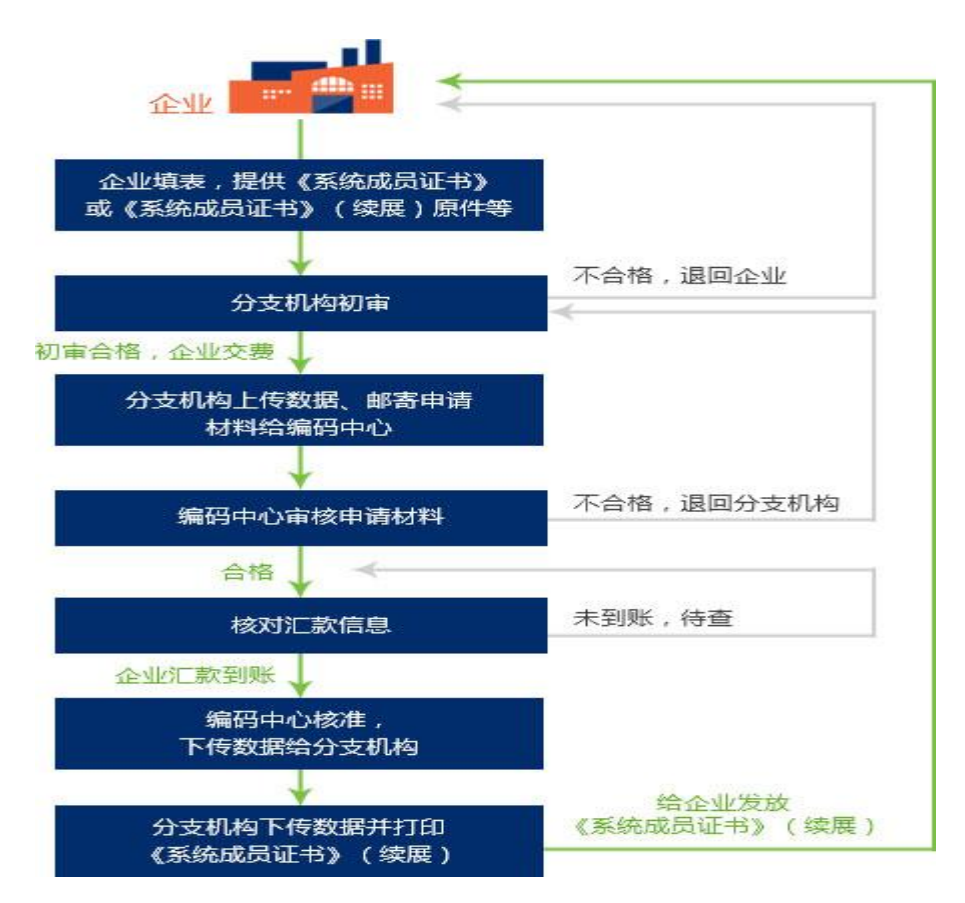

### 74.2 办理路径

企业注册所在地编码分支机构(铁西区滑翔路 24 号,电话: 25890870)窗口办理。

74.3 温馨提示

企业续展通过后,中国物品编码中心会给企业发放《中国商 品条码系统成员证书》、发票等材料,请联系企业注册地所在地 编码分支机构领取。如有任何疑问,可拨打窗口电话咨询。

#### 75.电梯检验

指定区域内的电梯(类别:曳引与强制驱动电梯、液压驱动 电梯、自动扶梯与自动人行道、防爆电梯、消防员电梯、杂物电 梯)定期、监督检验及委托检验。

75.1 业务办理程序

①定期检验:沈阳市特种设备安全动态智能监管平台上定期 检验申请的受理→约定检验时间→现场检验→检验情况综合判 定→出具检验报告→资料归档。

电梯使用单位应当在电梯使用标志所标注的下次检验日期 届满前 1 个月,通过沈阳市特种设备安全动态智能监管平台向沈 阳特种设备检测研究院申请电梯定期检验。

②监督检验:沈阳市特种设备安全动态智能监管平台上监督 检验申请的受理→施工前资料审查→现场检验→检验情况综合 判定→出具检验报告→资料归档。

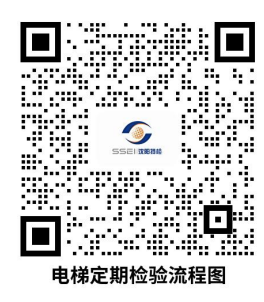

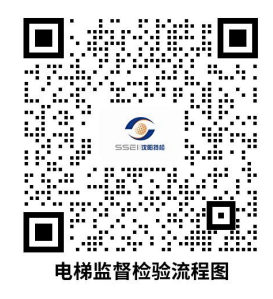

75.2 需提交的材料

①定期检验:日常维护保养合同、使用登记证、检测报告(如 涉及)。

②监督检验:告知书及告知回复意见书、合格证原件、电梯 监督检验申请表、制造单位许可证及施工单位许可证。

75.3 办理时限

①受理检验工作后,5 个工作日内安排检验计划。

②完成检验工作后,10 个工作日内向受检单位出具检验报 告并将与检验有关的原始资料存档。

75.4 温馨提示

为保障您便捷快速办理业务,推荐您优先选择电话咨询及预 约,有问题可拨打 024-86723501 投诉。

①办理地点:沈阳市皇姑区崇山西路九号。

 $(2)$ 办理时间: 8:30~17:00。

③咨询电话:024-86748734。

76.锅炉检验

76.1 业务范围

①B 级及以下在用锅炉定期检验;

②B 级及以下整装锅炉安装、B 级及以下在用锅炉改造和重 大修理监督检验;

③B 级及以下进口锅炉产品安全性能监督检验。

76.2 办理程序

172

①锅炉使用单位在锅炉定期检验合格有效期届满前 1 个月 通过沈阳市特种设备动态信息监管平台(以下简称监管平台)申 请定期检验;锅炉安装、改造、修理单位在告知完成后,协调使 用单位在监管平台上申请监督检验。

②检验部门接到监管平台检验指令后,分派检验任务至检验 员,检验员按照安全技术规范的要求及时进行定期检验和监督检  $\mathcal{R}$ ; and the contract of  $\mathcal{R}$  is the contract of  $\mathcal{R}$  is the contract of  $\mathcal{R}$  is the contract of  $\mathcal{R}$  is the contract of  $\mathcal{R}$  is the contract of  $\mathcal{R}$  is the contract of  $\mathcal{R}$  is the contra

③检验结束后出具检验报告或证书。

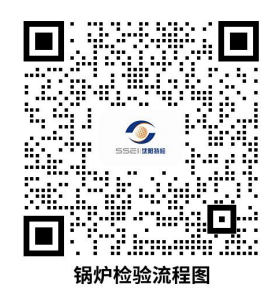

76.3 需提交的材料

①锅炉定期检验

锅炉安全技术档案、历年检验报告及检验人员认为需要查阅 的其他技术资料。(监管平台报检,检验员现场核对上述资料)

②锅炉安装、改造、重大修理监督检验

特种设备安装改造维修告知单、锅炉出厂资料、施工单位资 质、工程合同等。(监管平台报检,施工单位需携带上述资料到 我院登记备案)

76.4 办理时限

受理锅炉检验工作后,10个工作日内安排检验;检验工作

(含整改)完成后,在 5 个工作日内,向受检单位出具检验报告 或监检证书。

## 76.5 温馨提示

为保障您便捷快速办理业务,推荐您优先选择电话咨询及预 约,有问题可拨打 024-86723501 投诉。

①办理地点:沈阳市皇姑区崇山西路九号。

②办理时间:8:30~17:00。

③咨询电话:024-86748734。

## 77.型式试验

77.1 业务范围

①型式试验

型式试验核准项目如表一所示。

表一 型式试验项目一览表

| 序号          | 核准项目         | 核准品种          |
|-------------|--------------|---------------|
|             | 压力管道元件       | 补偿器           |
| 2           |              | 阻火器           |
| 3           | 锅炉压力容器压力安全附件 | 爆破片           |
| 4           | 压力容器         | 简单压力容器        |
| $\mathbf 5$ |              | 气瓶(焊接气瓶、低温气瓶和 |
|             |              | 溶解乙炔气瓶除外)     |

②气瓶设计文件鉴定

气瓶型式试验设计文件鉴定受理范围为气瓶(焊接气瓶、低 温气瓶和溶解乙炔气瓶除外)。

③爆破片抽查检验

④流量计(壳体)监督检验、委托监督检验

⑤委托试验

委托试验项目如表二所示。

|                | — 安凢乢迦坝口 ̄见巛 |
|----------------|--------------|
| 序号             | 品种           |
| 1              | 补偿器          |
| $\overline{2}$ | 阻火器          |
| 3              | 爆破片          |
| $\overline{4}$ | 气瓶           |
| $\overline{5}$ | 火花探测与熄灭系统    |
| 6              | 粉尘防爆装置       |
| $\overline{7}$ | 软管耐压试验       |
| 8              | 其他           |

表二 委托试验项目一览表

77.2 需提交的材料

①型式试验

型式试验申请书;

特种设备制造许可证或特种设备行政许可受理决定书 (复印件);

产品制造标准(国家标准除外,复印件);

产品技术资料。

②委托试验

设备参数表;

相关试验方法的技术说明。

③气瓶设计文件鉴定

设计鉴定申请书;

特种设备制造许可证或特种设备行政许可受理决定书 (复印件);

产品制造标准(国家标准除外,复印件);

设计文件;

气瓶及附件型式试验报告、证书。

77.3 受理时限

型式试验:在收到全部相关资料后 10 个工作日决定是否受 理。

77.4 温馨提示

为保障您便捷快速办理业务,推荐您优先选择电话咨询及预 约,有问题可拨打 024-86723501 投诉。

①办理地点:沈阳市浑南新区高远路 16 号。

②办理时间:8:30~16:30。

③咨询电话:024-83787353。

### 78.鉴定评审

78.1 业务范围

①压力管道设计单位行政许可鉴定评审;

②压力管道安装、维修、改造单位行政许可鉴定评审;

③压力管道元件制造单位行政许可鉴定评审;
④电梯制造、安装、维修、改造单位行政许可鉴定评审。 ⑤移动式压力容器、气瓶充装单位行政许可鉴定评审。

78.2 业务办理程序

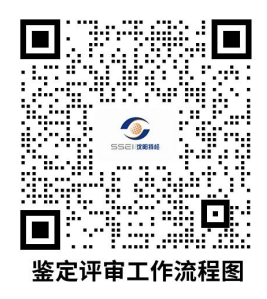

78.3 需提交的材料

申请单位应当按照鉴定评审组要求准备鉴定评审所需的文 件资料,并向鉴定评审组提交以下资料:

①特种设备生产许可申请书

②特种设备生产许可通知书

③特种设备生产许可受理书

④企业营业执照

⑤企业特种设备制造、安装、设计许可证书

⑥企业质保体系文件

78.4 办理时限

①评审部应于收到委托信息之日起 3 个工作日内确认是否 接受委托。确有原因无法承担委托任务的,应书面向委托机关汇 报原因。

②接受委托的应在 10 个工作日内与申请单位商定鉴定评审 日期,并将评审日期、评审程序和要求书面告知申请单位。自行 政许可受理之日起 1 个月 10 日 (因申请单位自身原因或不可抗 力造成的延迟,不受上述期限限制)内完成鉴定。

78.5 温馨提示

为保障您便捷快速办理业务,推荐您优先选择电话咨询及预 约,有问题可拨打 024-86723501 投诉。

①办理地点:沈阳市皇姑区崇山西路九号。

②办理时间:8:30~17:00。

③咨询电话:024-86741404。

### 79.锅炉设计文件鉴定

省内符合《锅炉安全技术规程》 、核准范围内(额定蒸汽 压力小于等于22MPa的蒸汽锅炉、热水锅炉、有机热载体锅炉) 的锅炉设计文件鉴定。

79.1 办理程序

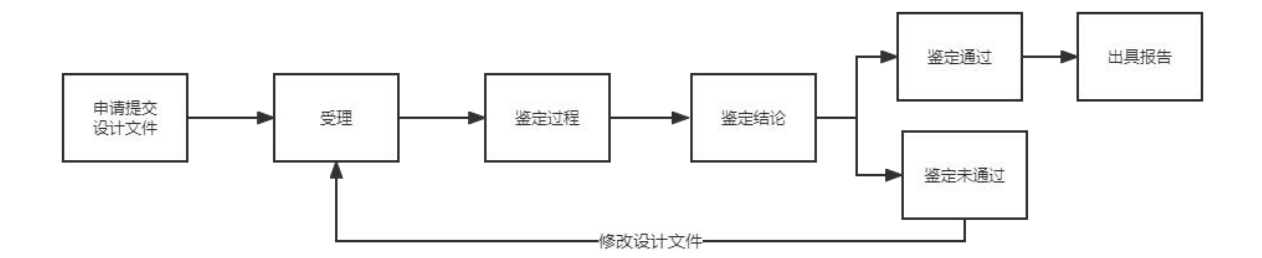

#### 锅炉设计文件鉴定流程

79.2 需提交的材料

申请单位需提供的锅炉设计文件清单

| 序号             | 文件名称           |                   | 类别                    | 备注 |
|----------------|----------------|-------------------|-----------------------|----|
|                | 设计<br>说明<br>文件 | 申请鉴定的设计<br>文件目录   | $\, {\bf B}$          |    |
| $\overline{2}$ |                | 锅炉设计说明书           | $\, {\bf B}$          |    |
| 3              |                | 锅炉安装说明书<br>和使用说明书 | $\, {\bf B}$          |    |
| $\overline{4}$ | 设<br>计<br>图样   | 锅炉总图              | $\mathbf{A}$          |    |
| 5              |                | 组件装配图(或<br>锅炉本体图) | $\boldsymbol{\rm{A}}$ |    |
| 6              |                | 部件装配图             | $\boldsymbol{A}$      |    |
| 7              |                | 主要受压元件图           | A                     |    |

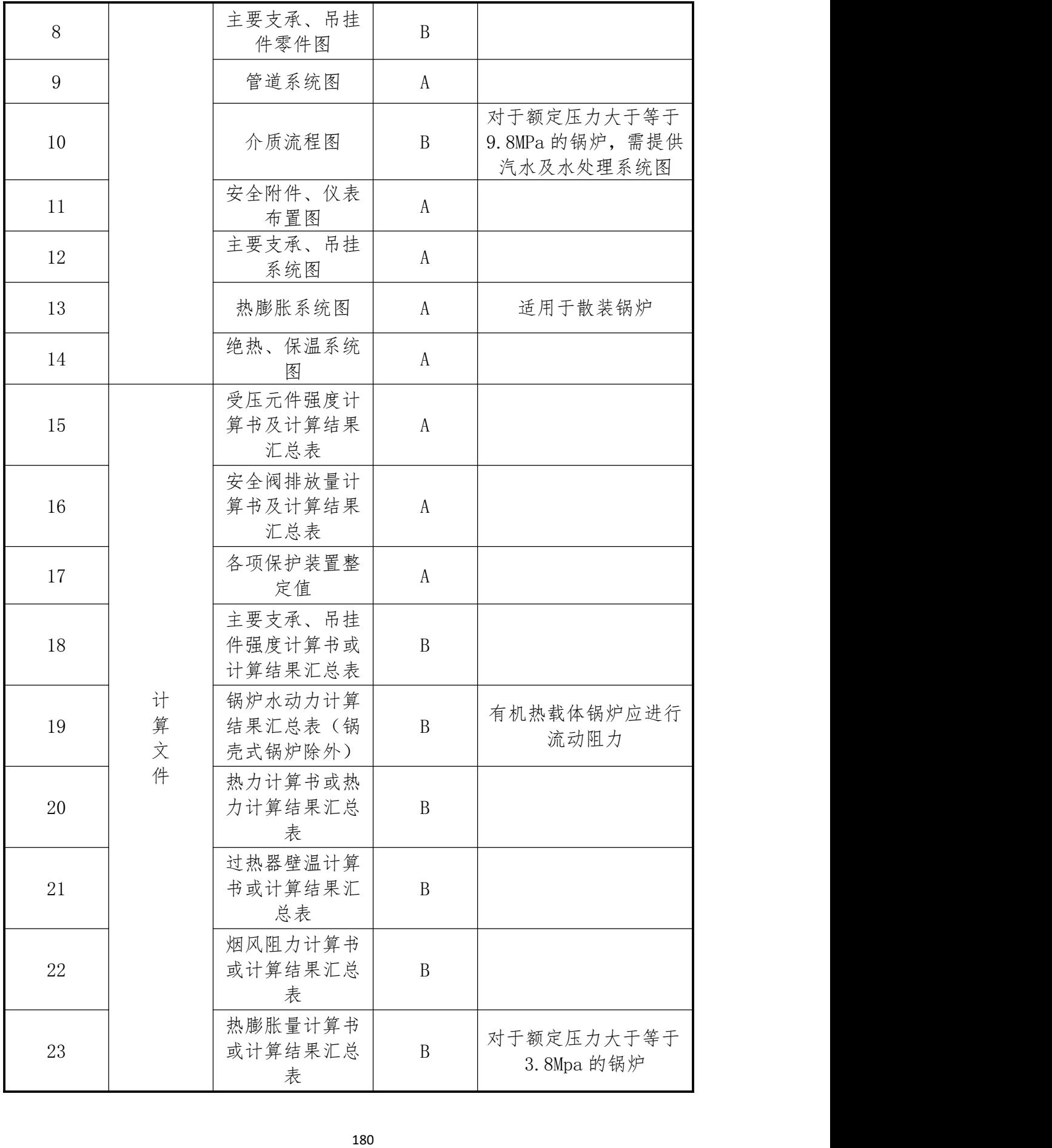

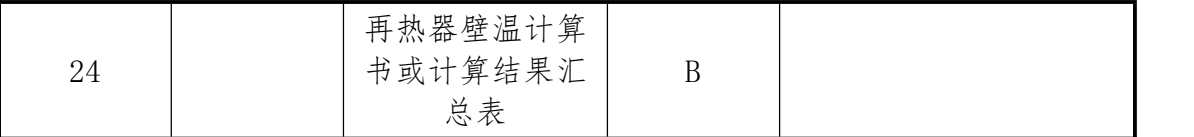

注:A 类设计文件属于鉴定范围;B 类设计文件为鉴定提供基础数据和接口作用, 不属于鉴定范围。

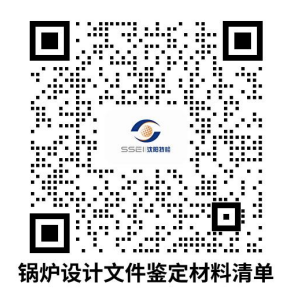

#### 79.3 办理时限

鉴定人员应在收到申请书及设计文件后 10 个工作日(对于 散装锅炉 15 个工作日) 内完成锅炉设计文件鉴定工作, 作出鉴 定结论,出具《锅炉设计文件鉴定报告》。如申请单位有修改调 整,申请单位应将整改后资料重新提交,本机构接收资料后继续 进行设计文件鉴定工作,完成设计文件鉴定工作时间顺延。

#### 79.4 温馨提示

为保障您便捷快速办理业务,推荐您优先选择电话咨询及预 约,有问题可拨打 024-86723501 投诉。

①沈阳市沈河区长青街 105 号。

②办理时间:8:30~17:00。

③咨询电话:024-86221381。

#### 80.锅炉能效测试

#### 80.1 业务范围

①B 级及以下锅炉运行工况能效测试;

②B 级及以下运行工况热效率详细测试;

③A 级锅炉性能试验;

④35t/h 及 46MW 以下锅炉定型产品能效测试。

80.2 办理程序

①能效测试委托单位提出测试申请,并提供相关技术资料由 测试部门进行核查;

②资料合格后,测试部门分派检验员到现场(或通过视频等 方式)确认锅炉数据采集点,并编制测试大纲;当现场达到测试 条件后,检验员依据锅炉能效试验规程进行数据采集及燃烧工况  $\frac{1}{2}$ 检查;

③测试结束后出具能效测试报告。

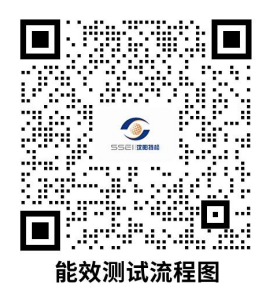

80.3 需提交的材料

①锅炉设计说明书(包括设计出力范围、设计燃料要求及燃 料所属分类):

②锅炉总图;

③锅炉热力计算书;

④锅炉烟风阻力计算书;

⑤锅炉水动力计算书;

⑥锅炉使用说明书;

⑦燃烧器型号(适用于燃油、燃气锅炉);

⑧节能审查报告(定型产品热效率测试);

⑨《委托检验合同书》。

80.4 办理时限

受理能效测试后,符合测试条件,10个工作日安排测试:能 效测试(含煤质分析)完成后应在 6 个工作日内, 向受检单位出 具能效测试报告。

80.5 温馨提示

为保障您便捷快速办理业务,推荐您优先选择电话咨询及预 约,有问题可拨打 024-86723501 投诉。

①办理地点:沈阳市皇姑区崇山西路九号。

②办理时间:8:30~17:00。

③咨询电话:024-86722910。

#### 81.计量器具检定、校准

81.1 办理路径

窗口办理路径:由客户携带计量器具到沈阳计量测试院办理 计量器具的检定、校准工作。

81.2 办理时限:5 个工作日。

81.3 温馨提示

①办理地点:沈阳市浑南新区世纪路 43 号

②办理时间:8:00~16:30。

③ 客 户 热 点 咨 询 问 题 , 沈 阳 计 量 测 试 院 官 网 [http://www.syjly.com/上](http://www.syjly.com/)可查。如有任何疑问,可拨打咨询电 话 83786396。

#### 82.强制计量器具检定

82.1 办理路径

网上办理路径:办理强检的计量器具需在国家强检系统网站 申请,申请通过后到沈阳计量测试院办理计量器具的检定、校准 工作。

(网址[:https://psp.e-cqs.cn/egov/shIndex.html](https://psp.e-cqs.cn/egov/shIndex.html))

82.2 办理时限:5 个工作日。

82.3 温馨提示

①办理地点:沈阳市浑南新区世纪路 43 号。

②办理时间:8:00~16:30。

③ 客 户 热 点 咨 询 问 题 , 沈 阳 计 量 测 试 院 官 网 [http://www.syjly.com/上](http://www.syjly.com/)可查。如有任何疑问,可拨打咨询电 话 83786396。

83.计量器具型式评价

83.1 办理路径

客户向市场局提出申请,由市场局向计量院提出委托做型评 检测,计量院接受委托做实验,现场抽样,三个月之内完成,完 成后将报告寄给当地市场局。

83.2 办理时限:90 个工作日。

#### 83.3 温馨提示

①办理地点:沈阳市浑南新区世纪路 43 号。

②办理时间:8:00~16:30。

③ 客 户 热 点 咨 询 问 题 , 沈 阳 计 量 测 试 院 官 网 [http://www.syjly.com/上](http://www.syjly.com/)可查。如有任何疑问,可拨打咨询电 话 83786396。

#### 84.药品不良反应上报

84.1 办理路径

①办公电话

23854060 22935821(工作时间:周一至周五 9:00--17:30) ②邮寄、现场受理

不良反应上报资料的邮寄及现场受理地址:沈阳市市场监管 安全预警中心,沈阳市和平区南八马路 90 号(邮编 110005)。

#### 84.2 需提交的材料

①填写《药品不良反应/事件报告表》,见附表 1 药品个例 报告模板: 李 李 英 " 药械妆不良反应上报事项

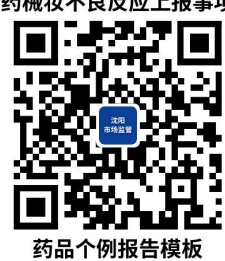

②提供上报人的姓名、电话号码、通讯地址; ③提供使用药品实物或图片等清晰、可溯源的信息; ④提供不良反应(事件)发生具体过程描述。

上报人应当为所提供的信息资料的真实性负责。

#### 84.3 办理时限

①接到上报后,应在三个工作日内进行初查,决定是否受理, 并告知上报人。

②一般报告应在自受理之日起五个工作日内录入至国家药 品不良反应监测系统,并完成审核评价;严重报告二个工作日内 完成,并告知上报人。如有特殊情况可申请延期,并将延期情况 及时告知上报人。

84.4 温馨提示

市场监督管理部门不予受理的情形:

①上报行为不属于不良反应监测职责范围内的,或者本行政 机关不具有处理权限的;

②未提供规定材料的;

③法律、法规、规章规定不予受理的其他情形;

④药品不良反应监测是药品安全性评估、上市后全生命周期 监管的重要组成部分,是保障公众用药安全,促进公众健康的有 效手段。报告仅用于风险分析与评估工作。数据不能作为处理赔 偿等权益纠纷的依据。

推荐您优先通过邮寄途径办理,如有问题可随时拨打办公电 话咨询。

85.医疗器械不良反应上报

85.1 办理路径

①办公电话

23854060 22935821(工作时间:周一至周五 9:00--17:30) ②邮寄、现场受理

不良反应上报资料的邮寄及现场受理地址:沈阳市市场监管 安全预警中心,沈阳市和平区南八马路 90 号(邮编 110005)。

#### 85.2 需提交的材料

①填写《医疗器械不良事件报告表》,见附表 2 医疗器械 个例报告模板; 药械妆不良反应上报事项

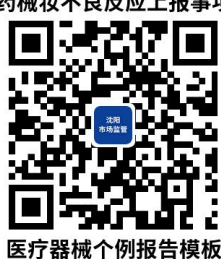

②提供上报人的姓名、电话号码、通讯地址; ③提供使用医疗器械实物或图片等清晰、可溯源的信息; ④提供不良反应(事件)发生具体过程描述。

上报人应当为所提供的信息资料的真实性负责。

#### 85.3 办理时限

①接到上报后,应在三个工作日内进行初查,决定是否受理, 并告知上报人。

②一般报告应在自受理之日起五个工作日内录入至国家药 品不良反应监测系统,并完成审核评价;严重报告二个工作日内 完成,并告知上报人。如有特殊情况可申请延期,并将延期情况 及时告知上报人。

85.4 温馨提示

市场监督管理部门不予受理的情形:

①上报行为不属于不良反应监测职责范围内的,或者本行政 机关不具有处理权限的;

②未提供规定材料的;

③法律、法规、规章规定不予受理的其他情形;

④医疗器械不良反应监测是医疗器械安全性评估、上市后全 生命周期监管的重要组成部分,是保障公众用械安全,促进公众 健康的有效手段。报告仅用于风险分析与评估工作。数据不能作 为处理赔偿等权益纠纷的依据。

推荐您优先通过邮寄途径办理,如有问题可随时拨打办公电 话咨询。

86.化妆品不良反应上报

86.1 办理路径

①办公电话

23854060 22935821(工作时间:周一至周五 9:00--17:30) ②邮寄、现场受理

188

不良反应上报资料的邮寄及现场受理地址:沈阳市市场监管 安全预警中心,沈阳市和平区南八马路 90 号(邮编 110005)。

#### 86.2 需提交的材料

①填写《化妆品不良反应个例报告表》,见附表 2 化妆品 不良反应个例报告表; <sub>药械妆不良反应上报事项</sub>

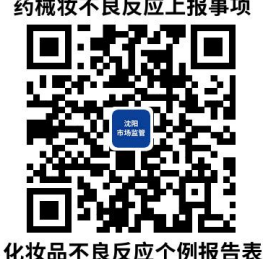

②提供上报人的姓名、电话号码、通讯地址;

③提供使用化妆品实物或图片等清晰、可溯源的信息;

④提供不良反应(事件)发生具体过程描述。

上报人应当为所提供的信息资料的真实性负责。

86.3 办理时限

①接到上报后,应在三个工作日内进行初查,决定是否受理, 并告知上报人。

②一般报告应在自受理之日起五个工作日内录入至国家药 品不良反应监测系统,并完成审核评价;严重报告二个工作日内 完成,并告知上报人。如有特殊情况可申请延期,并将延期情况 及时告知上报人。

#### 86.4 温馨提示

市场监督管理部门不予受理的情形:

①上报行为不属于不良反应监测职责范围内的,或者本行政 机关不具有处理权限的;

②未提供规定材料的;

③法律、法规、规章规定不予受理的其他情形;

④化妆品不良反应监测是化妆品安全性评估、上市后全生命 周期监管的重要组成部分,是保障公众用妆安全,促进公众健康 的有效手段。报告仅用于风险分析与评估工作。数据不能作为处 理赔偿等权益纠纷的依据。

推荐您优先通过邮寄途径办理,如有问题可随时拨打办公电 话咨询。

87.药物滥用上报

87.1 办理路径

①办公电话

23854060 22935821(工作时间:周一至周五 9:00--17:30)

②邮寄、现场受理

药物滥用上报资料的邮寄及现场受理地址:沈阳市市场监管 安全预警中心,沈阳市和平区南八马路 90 号(邮编 110005)。

87.2 需提交的材料

①填写《药物滥用监测调查表》,见附表 4 药物滥用监测 调查表;

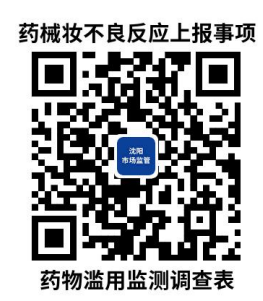

②提供上报人的姓名、电话号码、通讯①地址;

上报人应当为所提供的信息资料的真实性负责。

87.3 办理时限

①接到上报后,应在三个工作日内进行初查,决定是否受理, 并告知上报人。

②一般报告应在自受理之日起五个工作日内录入至国家药 品不良反应监测系统,并完成审核评价;严重报告二个工作日内 完成,并告知上报人。如有特殊情况可申请延期,并将延期情况 及时告知上报人。

87.4 温馨提示

市场监督管理部门不予受理的情形:

①上报行为不属于不良反应监测职责范围内的,或者本行政 机关不具有处理权限的;

②未提供规定材料的;

③法律、法规、规章规定不予受理的其他情形;

④药物滥用监测数据涉及个人隐私,不对外公开。

推荐您优先通过邮寄途径办理,如有问题可随时拨打办公电 话咨询。

88.投诉举报

88.1 办理路径

①热线电话:12315热线。

②互联网

全国 12315 平台([www.12315.cn\)](http://www.12315.cn)、手机 APP 客户端、微信 公众号、小程序等(手机搜索"12315")。

③邮寄、服务窗口

投诉、举报的邮寄及现场服务窗口地址:沈阳市市场监管投 诉举报中心,沈阳市和平区南八马路 90 号(邮编 110005)。

88.2 需提交的材料

①投诉人的姓名、电话号码、通讯地址;

②被投诉人的名称(姓名)、地址;

③具体的投诉请求以及消费者权益争议事实。

举报人应当提供涉嫌违反市场监督管理法律、法规、规章的 具体线索,对举报内容的真实性负责。

88.3 办理时限

①投诉应在七个工作日内进行初查,决定是否受理,并告知 投诉人。案件应在自投诉受理之日起四十五个工作日内办结;如 有特殊情况可申请延期,并将延期情况及时告知上级部门和诉求  $\Lambda$ .

②举报一般应在十五个工作日内予以核查,并按市场监督管 理行政处罚有关规定予以处理。特殊情况下,核查时限可以延长

192

十五个工作日。举报人实名举报的,自作出是否立案决定之日起 五个工作日内告知举报人;举报办理时限依照《市场监督管理行 政处罚程序暂行规定》执行,法律法规另有规定的按其规定。

#### 88.4 温馨提示

市场监督管理部门不予受理的情形:

①投诉事项不属于市场监督管理部门职责,或者本行政机关 不具有处理权限的;

②法院、仲裁机构、市场监督管理部门或者其他行政机关、 消费者协会或者依法成立的其他调解组织已经受理或者处理过 同一消费者权益争议的;

③不是为生活消费需要购买、使用商品或者接受服务,或者 不能证明与被投诉人之间存在消费者权益争议的;

④除法律另有规定外,投诉人知道或者应当知道自己的权益 受到被投诉人侵害之日起超过三年的;

⑤未提供规定材料的;

⑥法律、法规、规章规定不予受理的其他情形。

建议投诉举报人优先采用互联网渠道,互联网渠道提供 24 小时不间断受理投诉举报的服务。具体咨询电话:83210413。

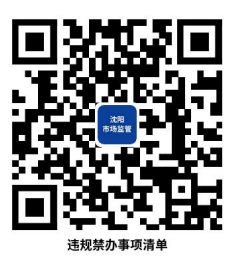

# 违规禁办事项清单

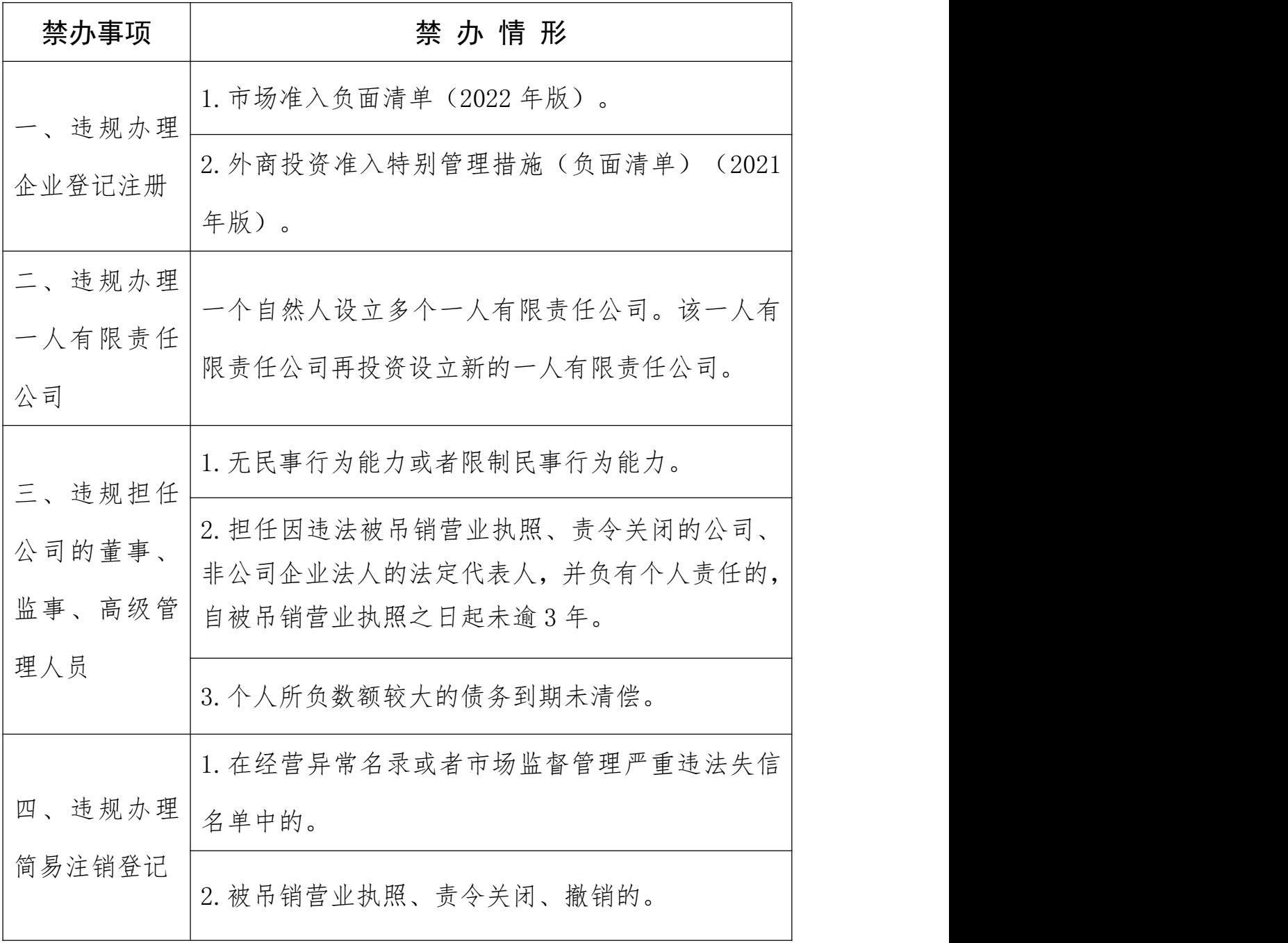

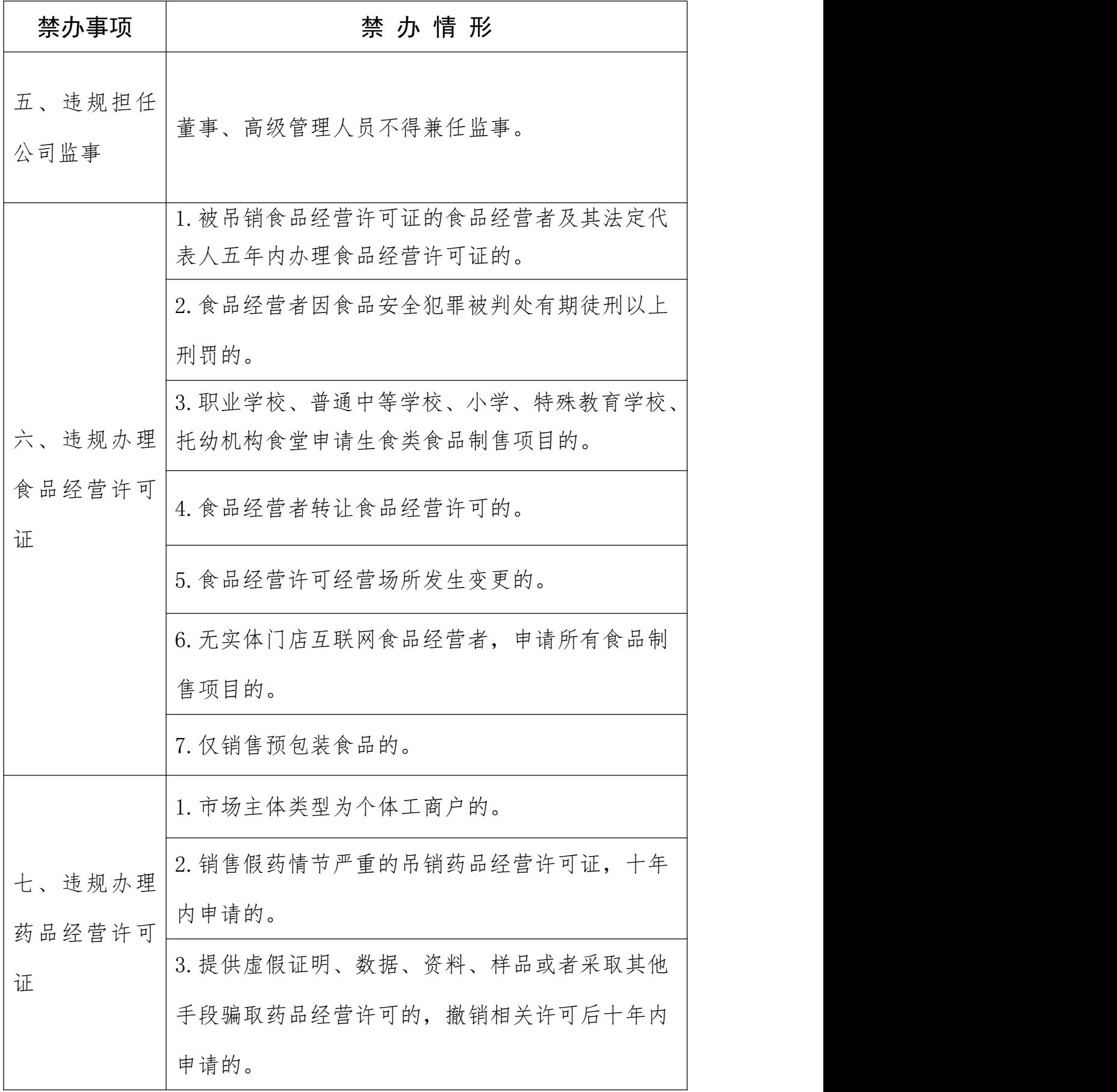

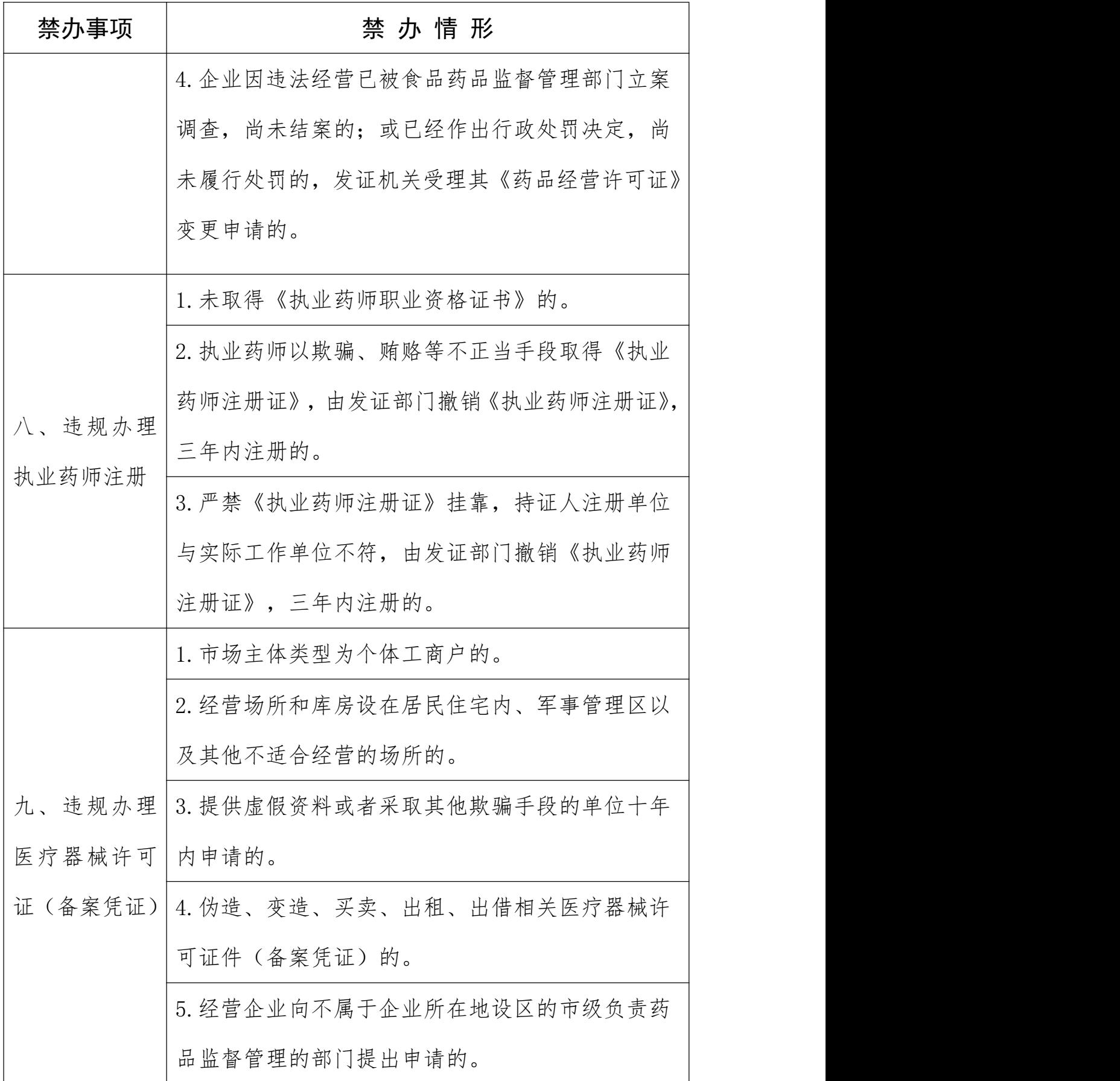

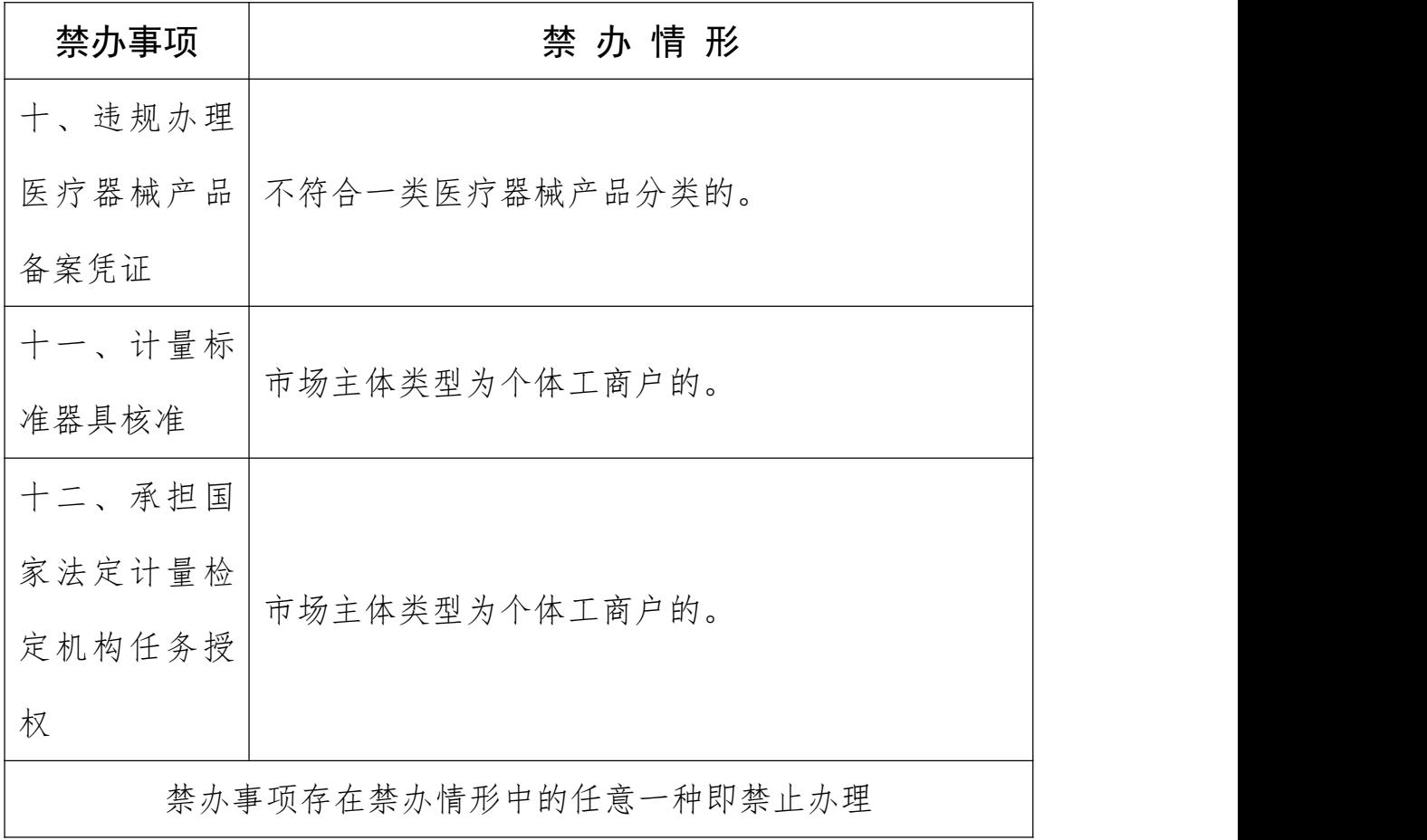

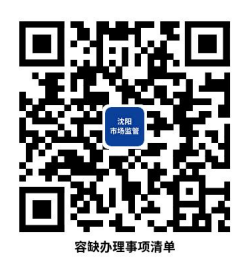

## 容缺办理事项清单

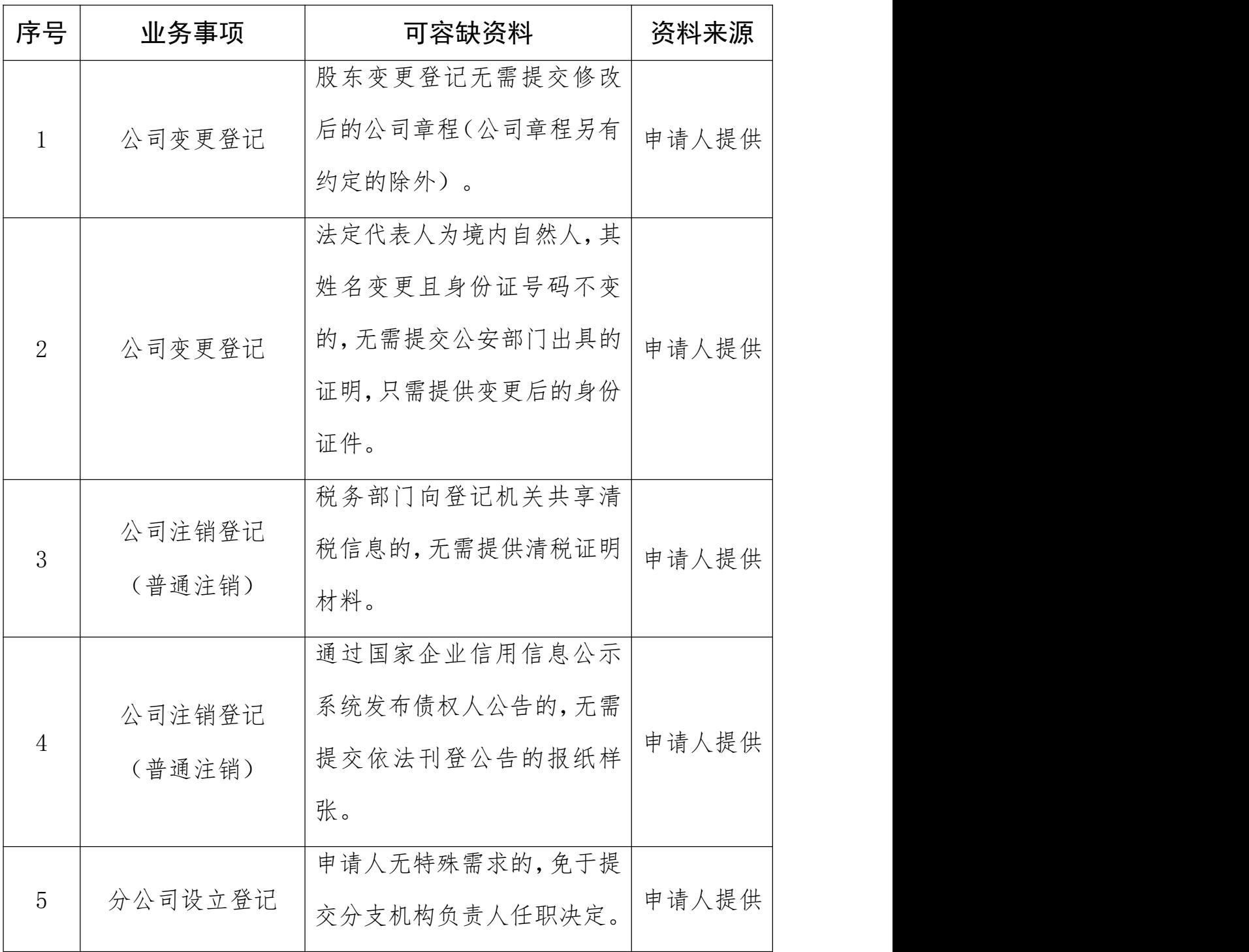

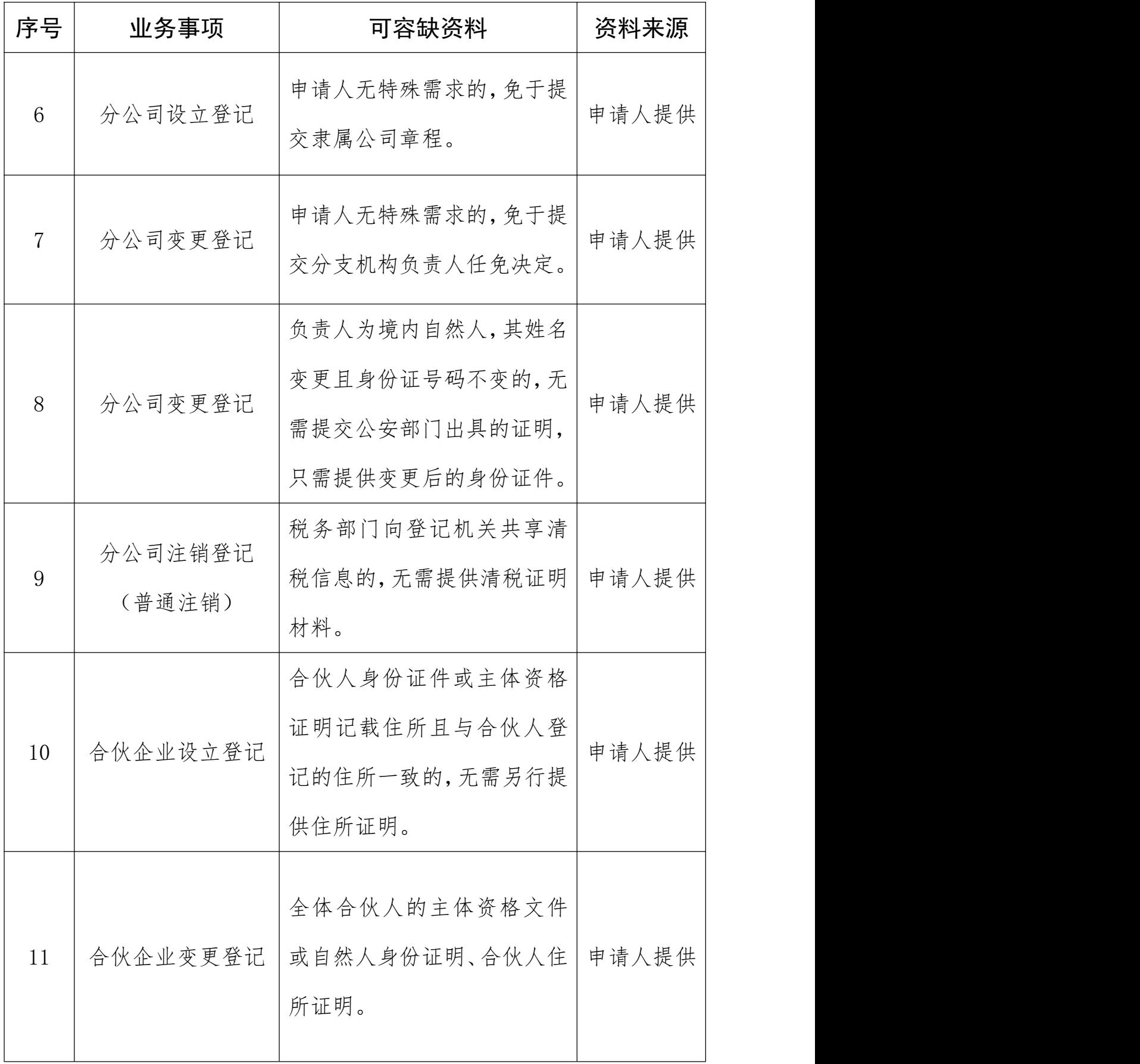

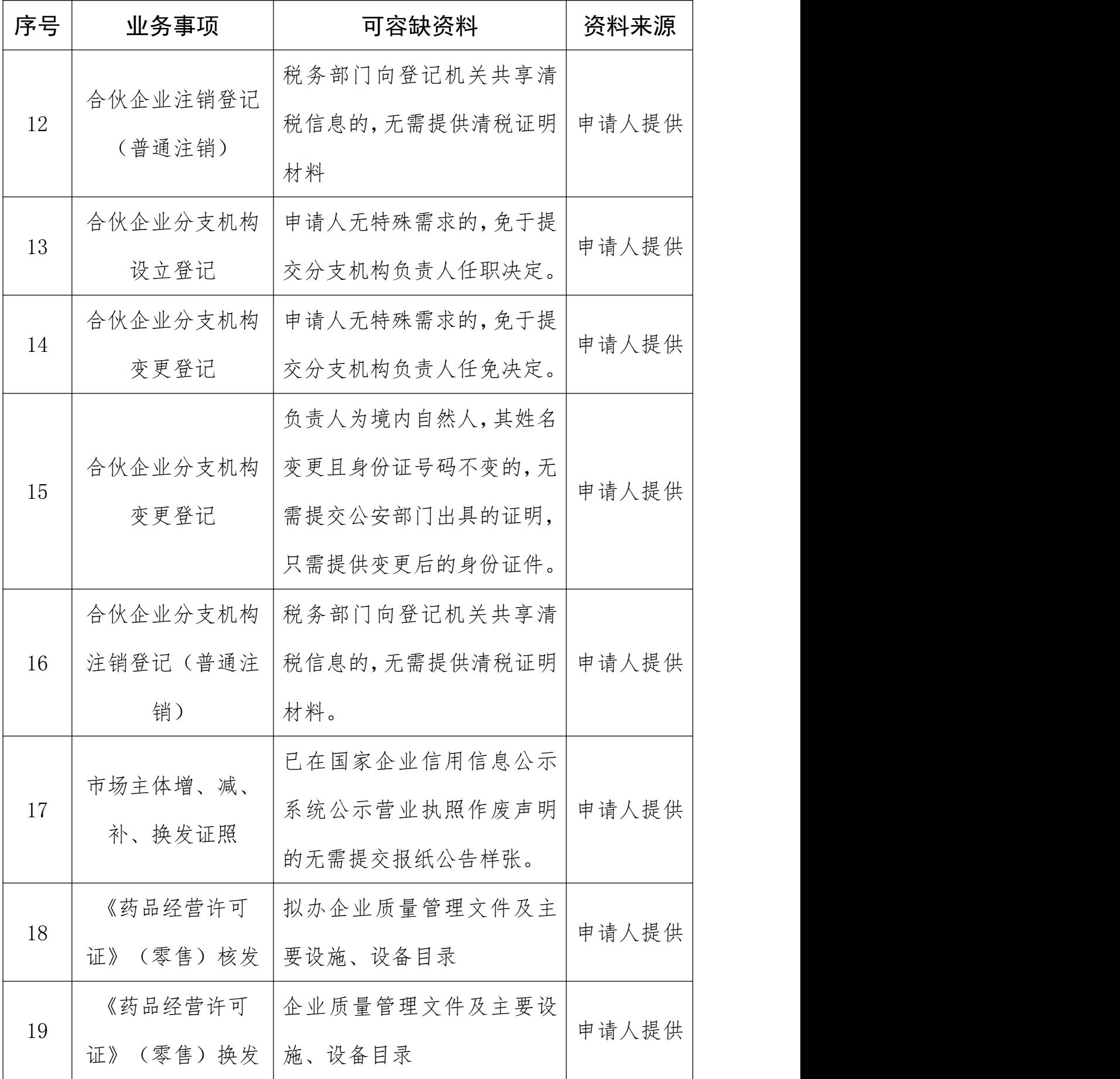

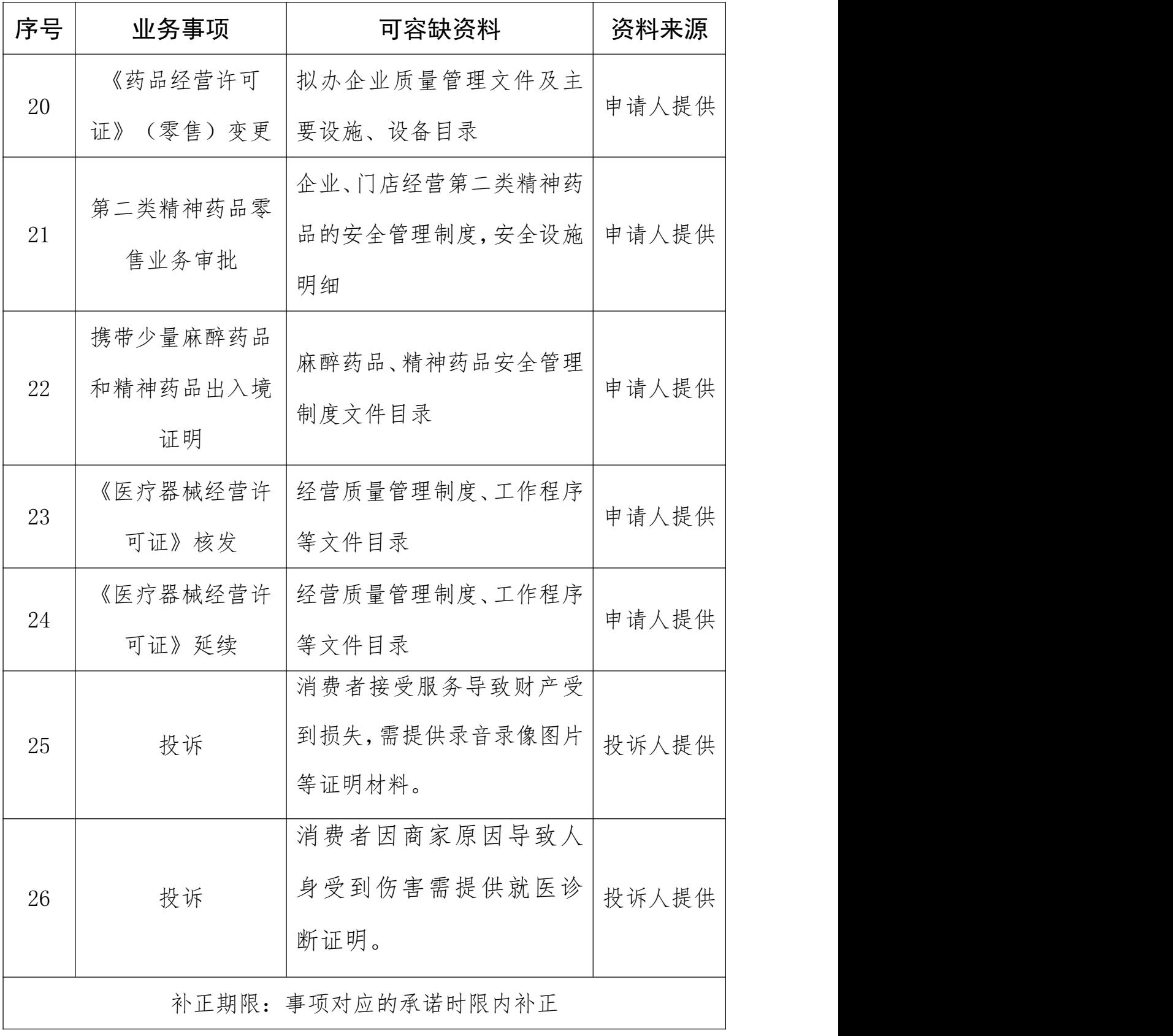

注:一个业务事项涉及多种可容缺资料的,可同时容缺

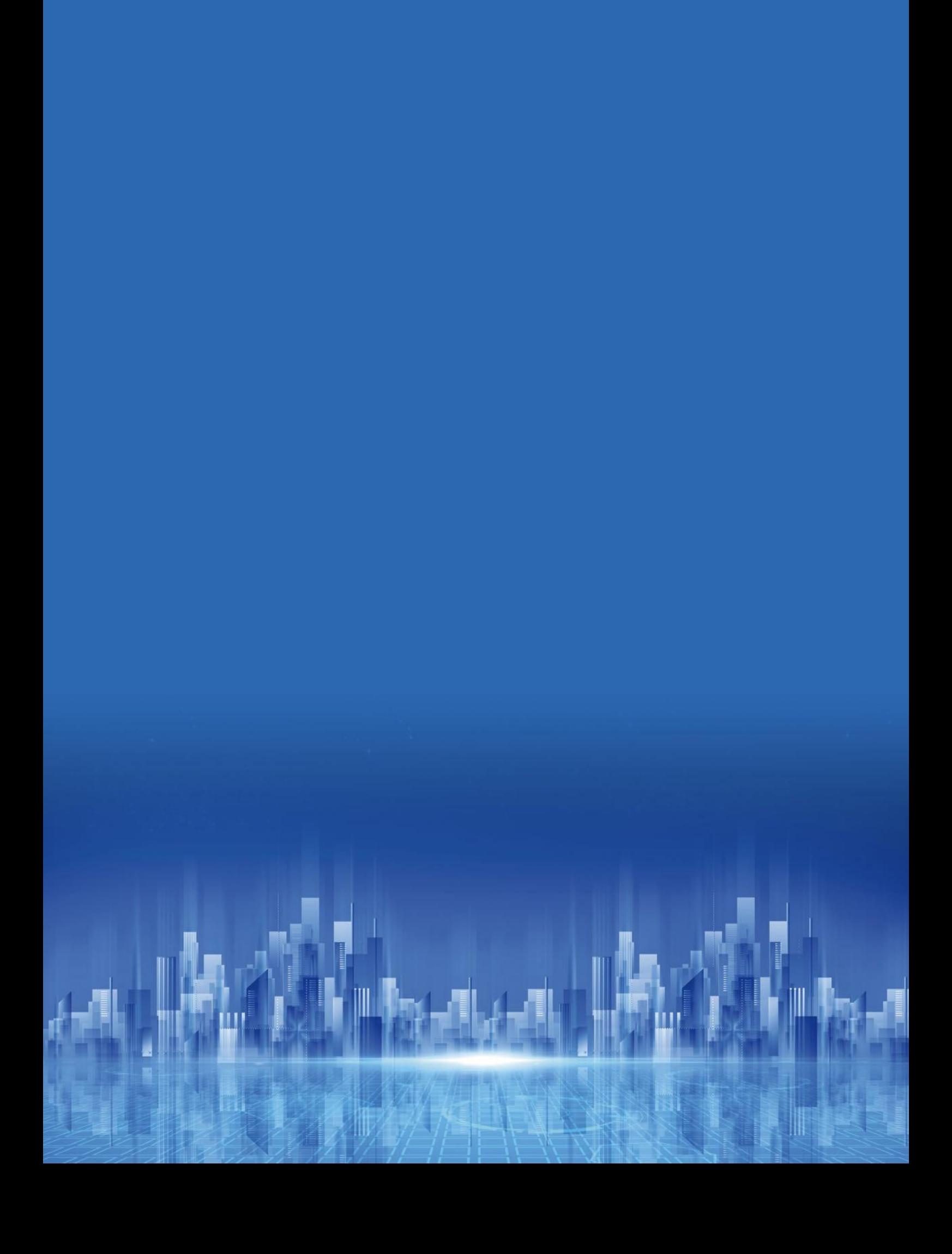